٠

Google

#### Mobile Site Speed Hackathon NEED FOR SPEED

1. Connect to Wi-Fi: Mobile Academy Password: speedup17

2. Join Googlespeedhackathon.slack.com or sign up on goo.gl/v7Fx9F

Nov 7, 2017

#### Speed Hackathon : say what?

### 1 **Introduction**

Why speed matters

#### 2 with interaction Presentation

We go through usual problem areas, you check, ask questions

## 3

#### Hack away!

Pick one page to focus on – solve the usual problem areas!

### 4 load time the most? Who decreased in prizect.<br>And eternal glory...

Win prizes!

Winners and Best Buddy is chosen!

Proprietary + Confidential

Measurement Attribution Search Video Conversion Rate Optimization Analytics

# The specialist team

# $Q<sub>1</sub>$

Google

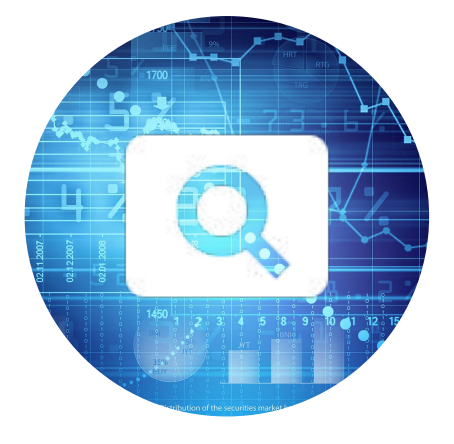

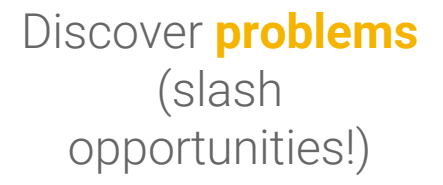

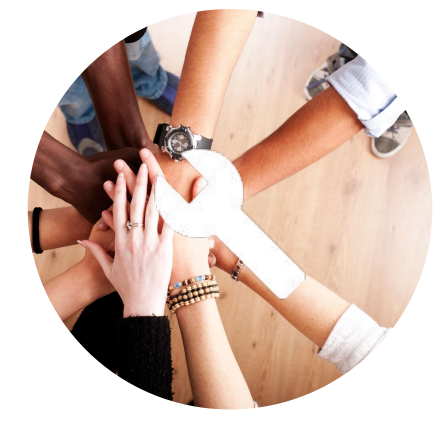

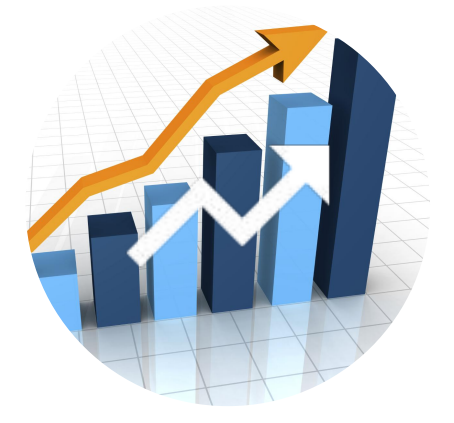

Help priority clients **fix** the problems

Fixed problems give higher **results**!

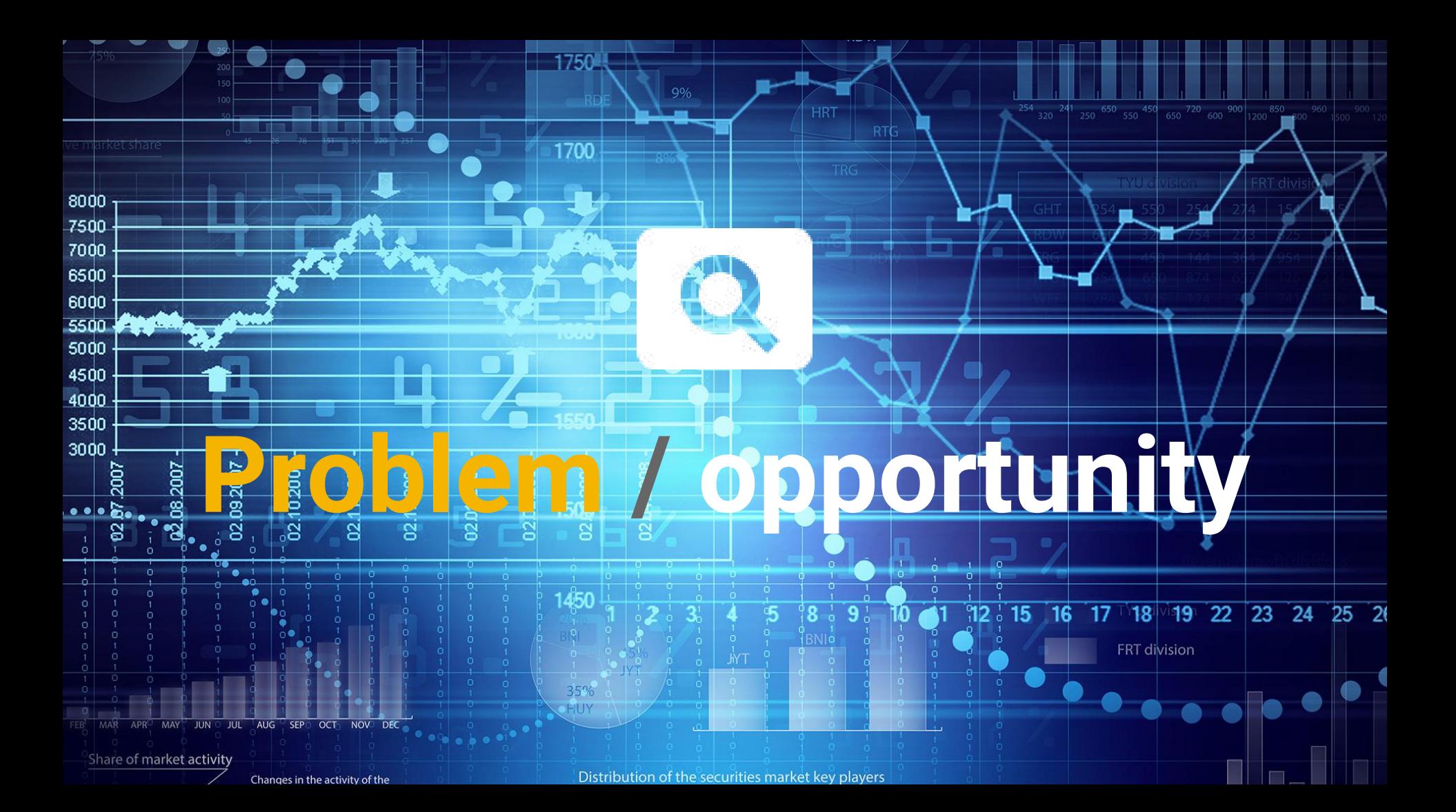

#### Time spent on mobile vs desktop - Digiday

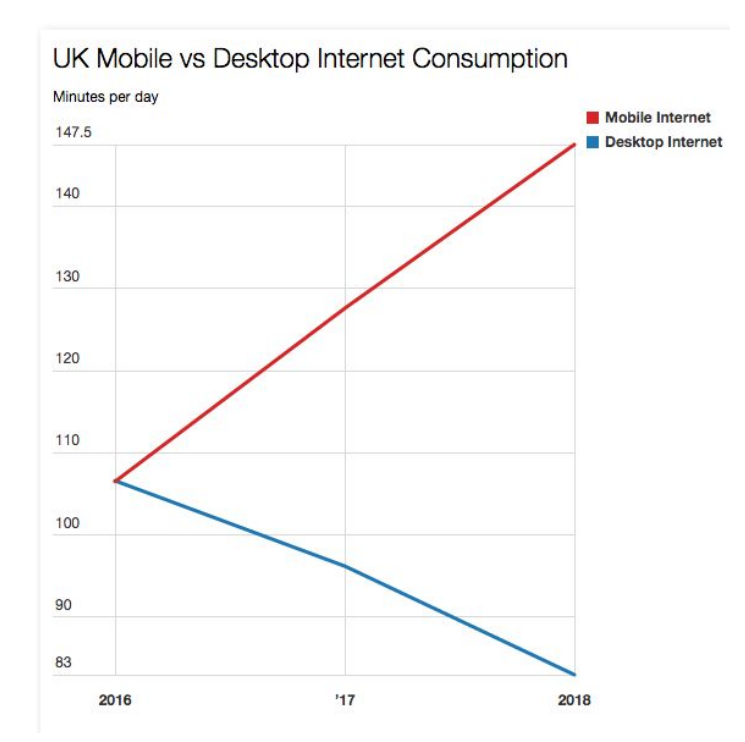

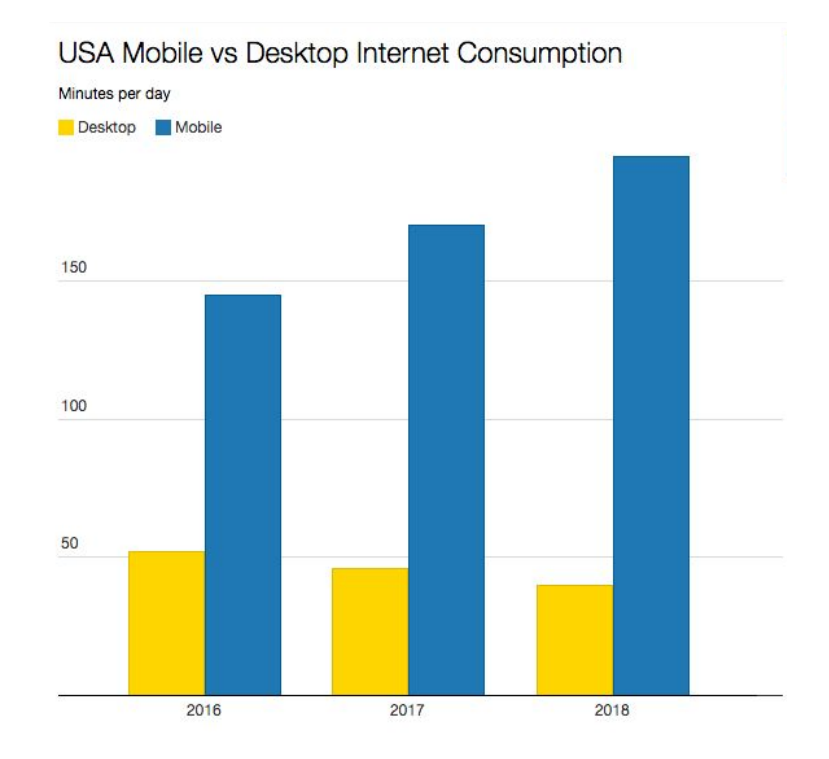

Google

Source: <u>How mobile is overtaking desktop for global media consumption, Digiday</u>

#### Time spent on mobile vs desktop - Digiday

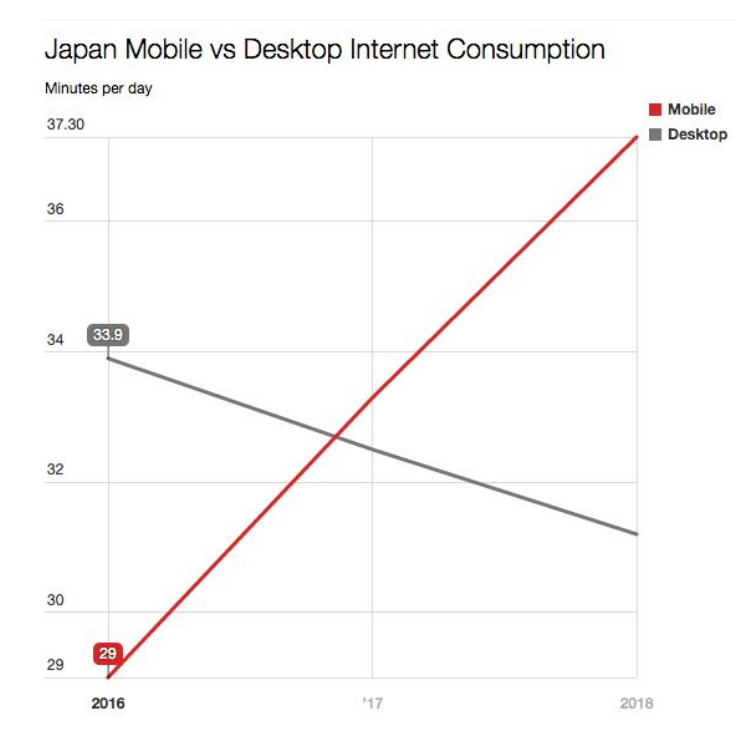

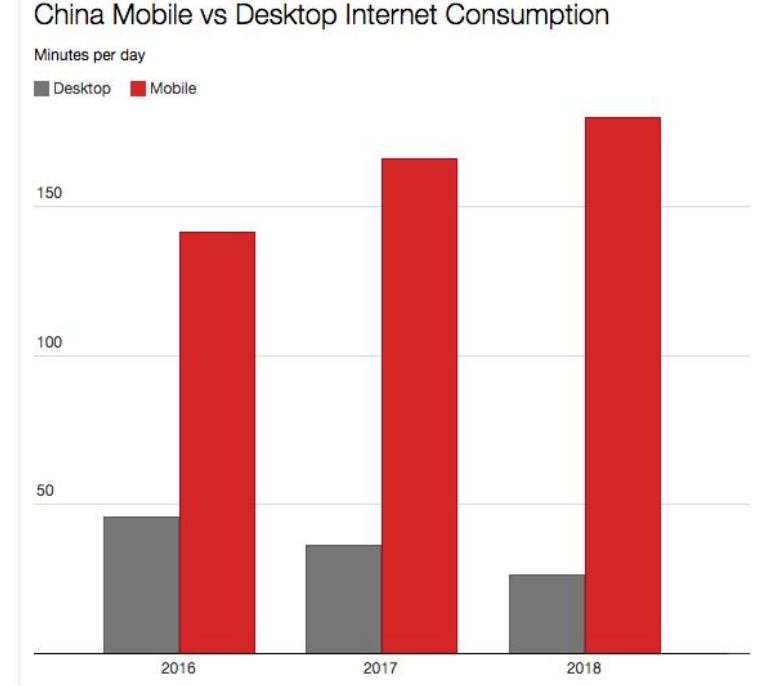

China Mobile vs Desktop Internet Consumption

Google

Source: <u>How mobile is overtaking desktop for global media consumption, Digiday</u>

Proprietary + Confidential

#### Market share mobile vs desktop in Asia - StatCounter

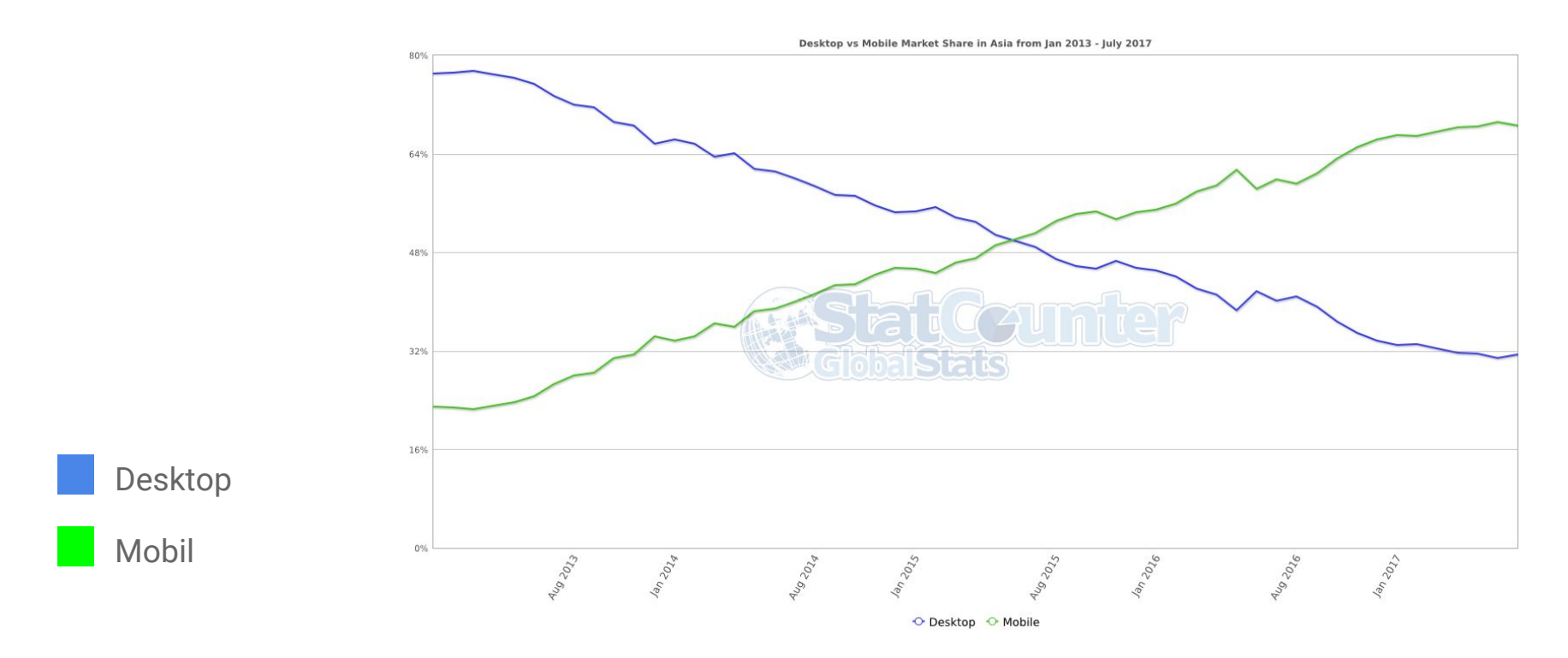

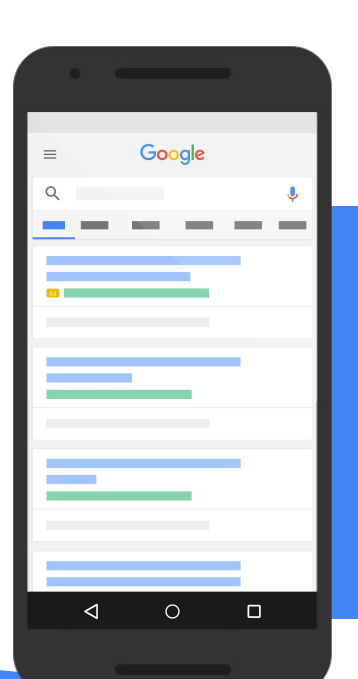

Google

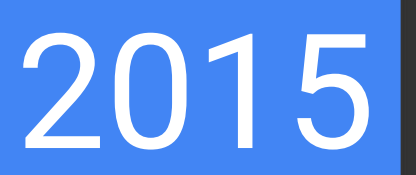

Google started getting more search queries from mobile than desktop

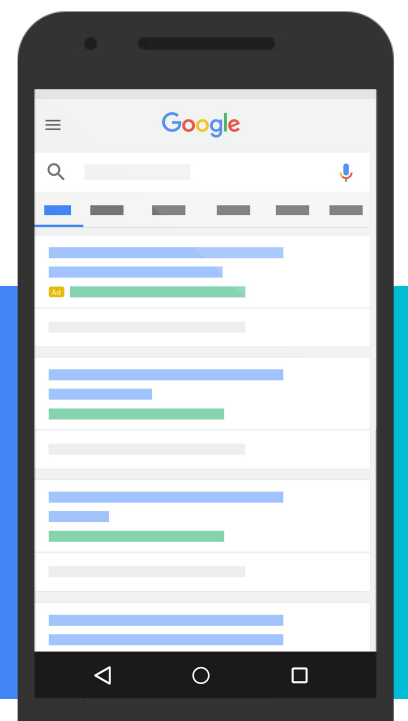

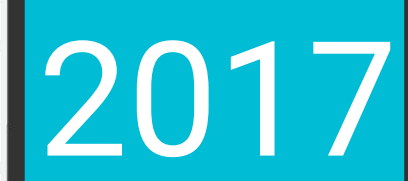

By Black Friday, revenues from mobile will pass desktop in the US (Mobify)

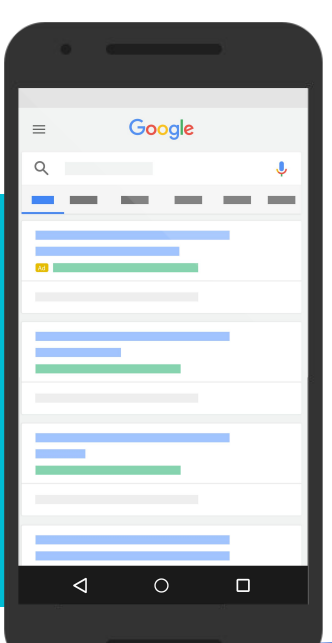

#### Search queries on mobile vs desktop – Denmark

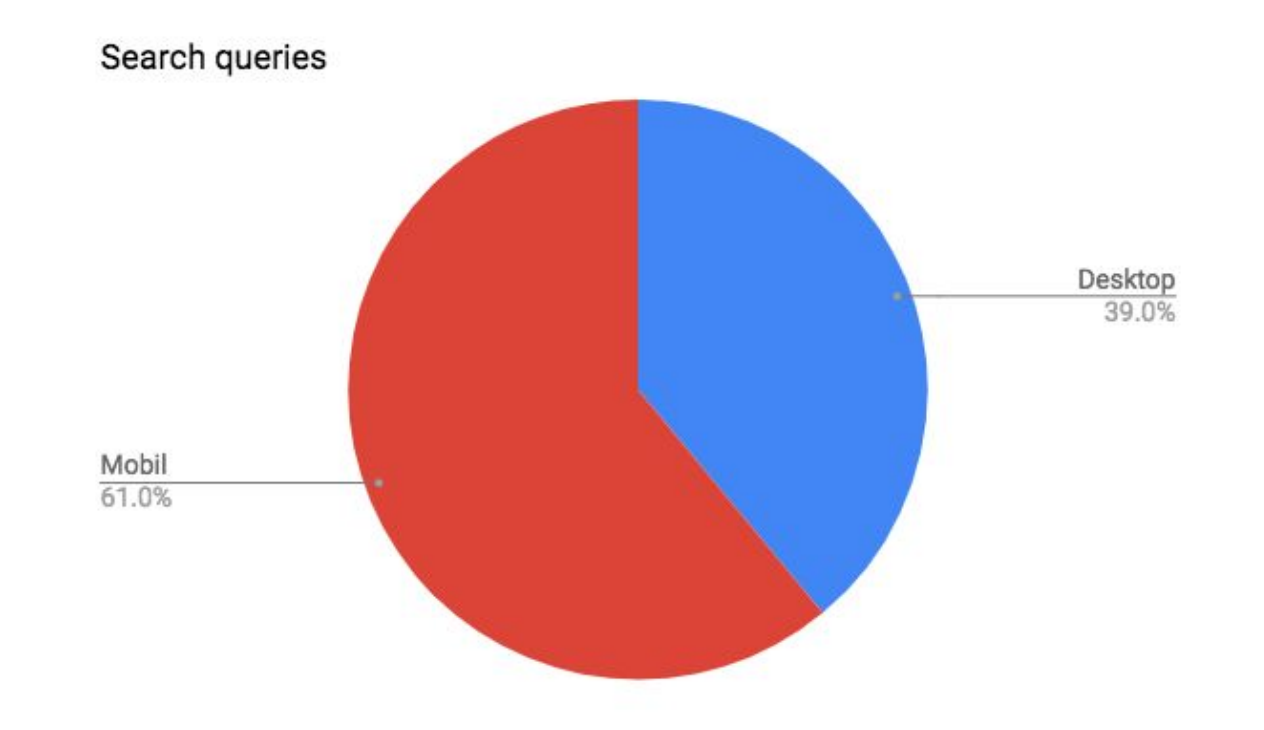

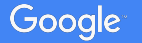

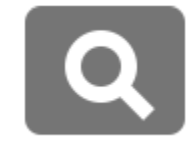

### Bad at mobile = big problems

### Good at mobile = great possibilities

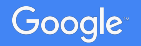

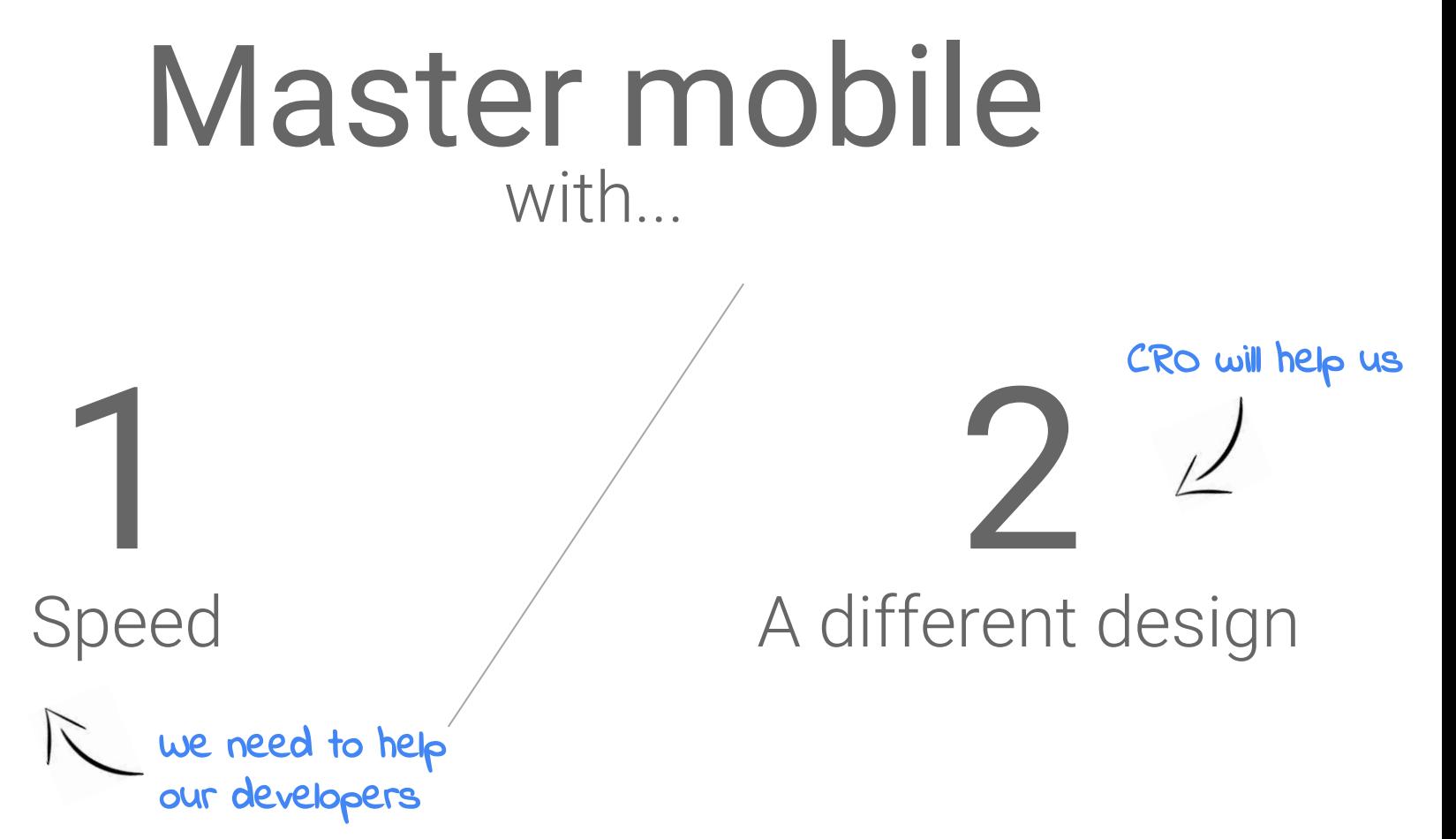

### "What do you dislike the most when browsing the web on your mobile device? "

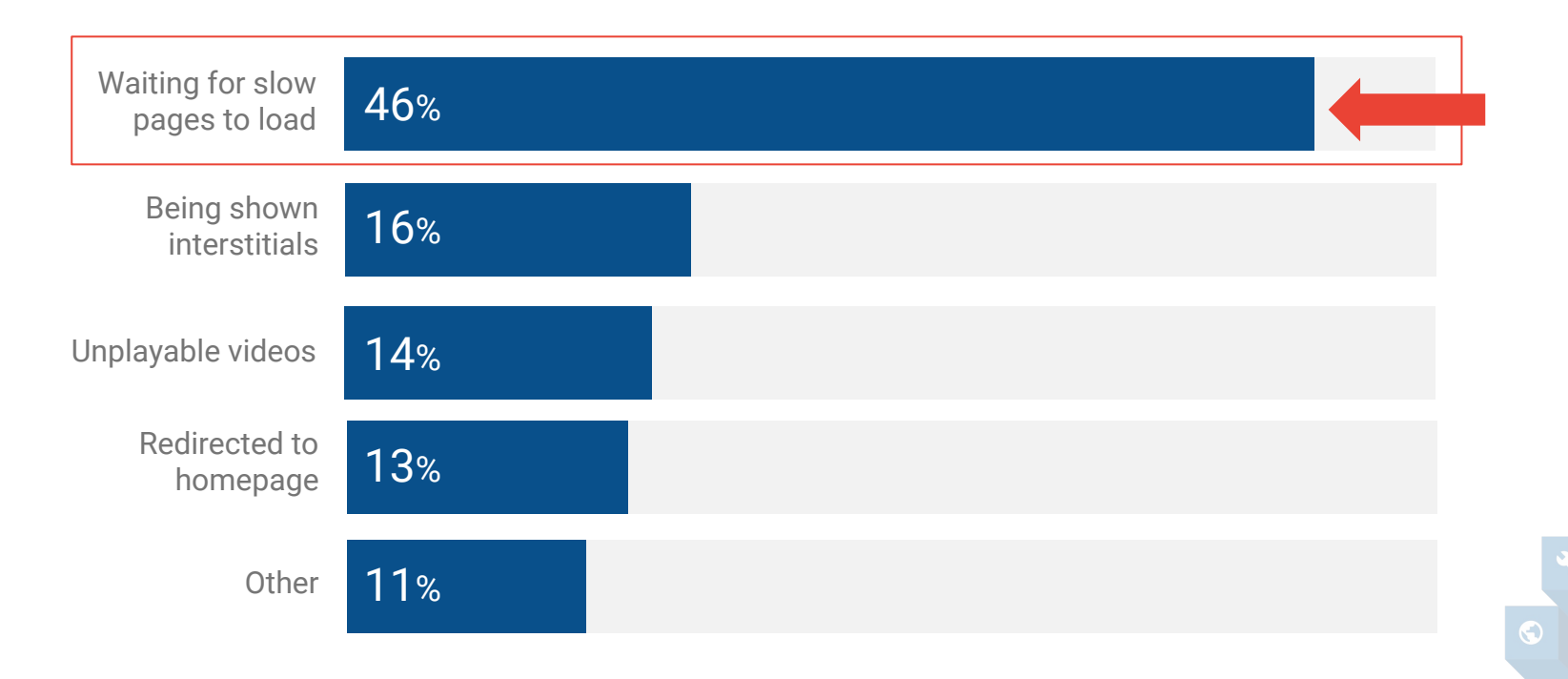

Proprietary + Confidential

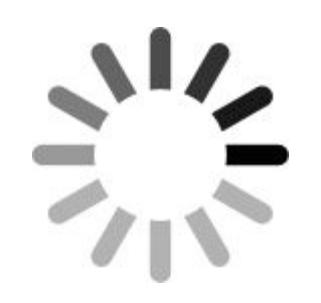

 $\bullet$ 

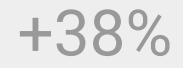

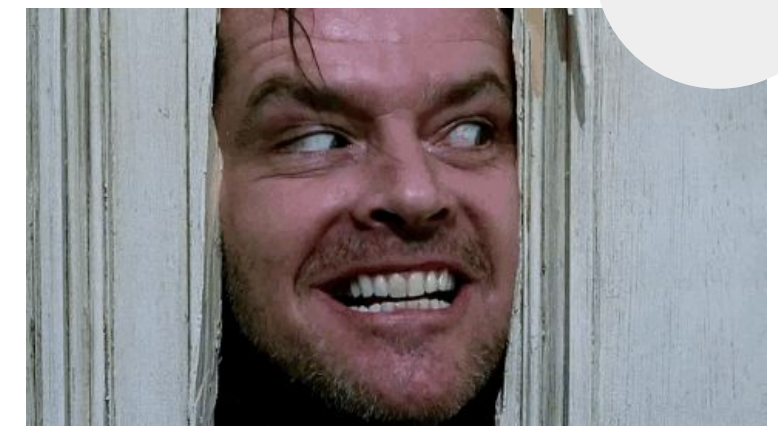

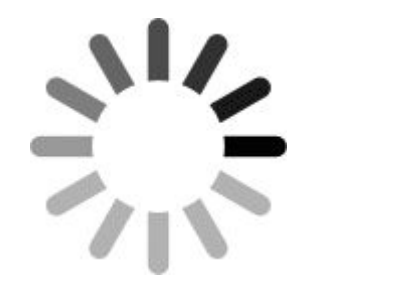

**=**

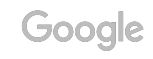

Google

%

Abandon a site that loads in more than

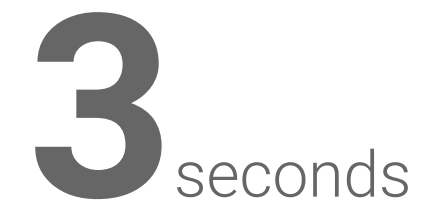

### Get fast – get conversions

(The money issue)

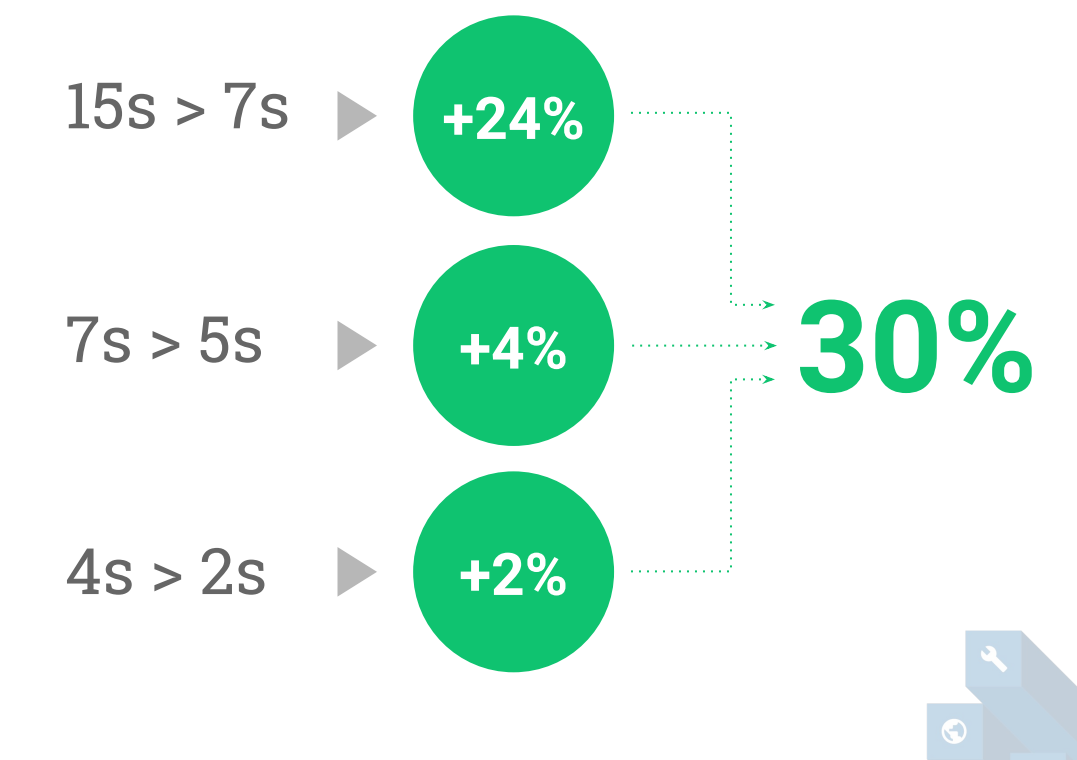

#### 3 seconds!

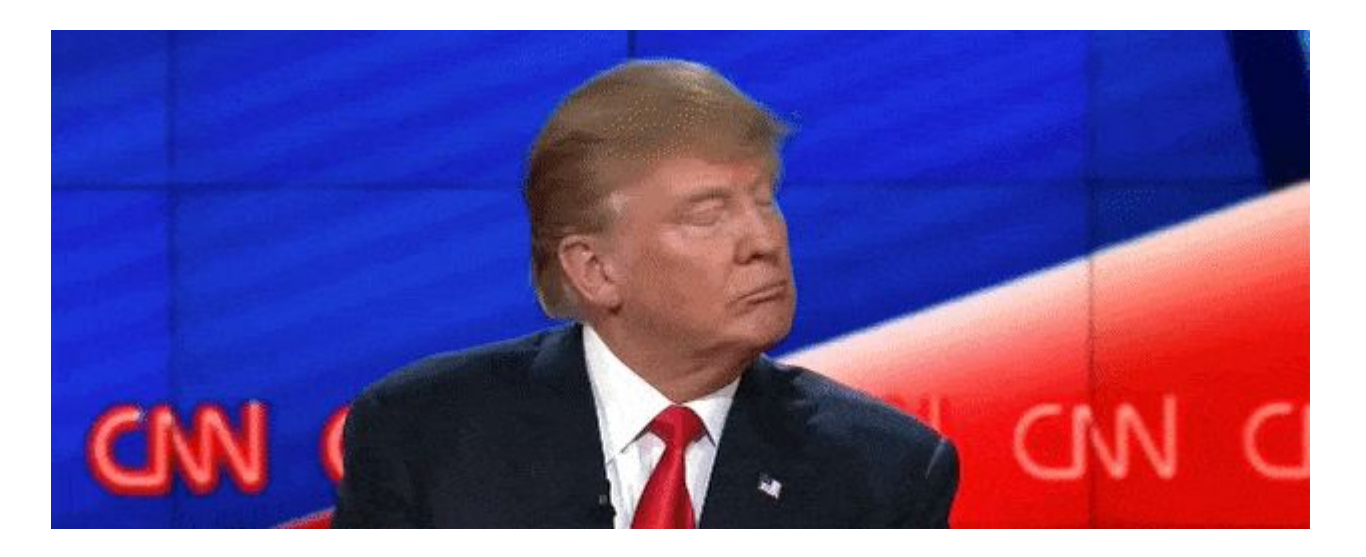

#### Ha! My site isn't that slow!

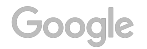

The average web page weight has now reached

**3**MB

Best practice:

**1**MB

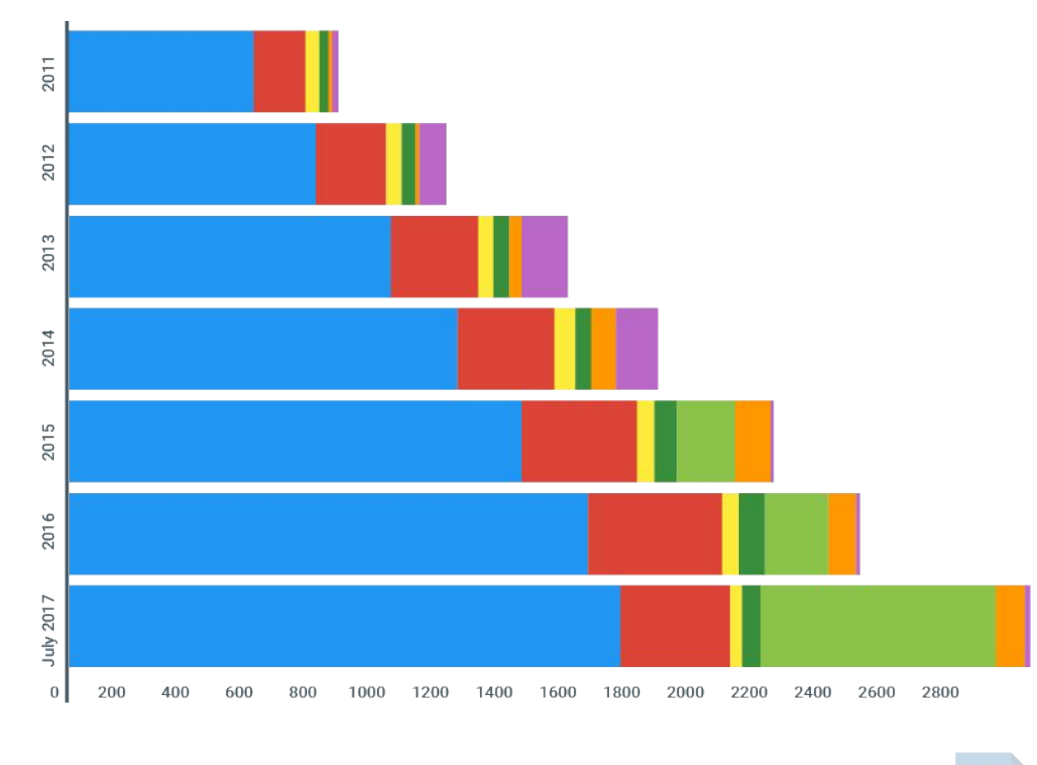

Images Scripts HTML Stylesheets Videos Fonts Others

 $\odot$ 

#### In this room: Average site weight ~ 4Mb

What is the average weight of each type of resource?

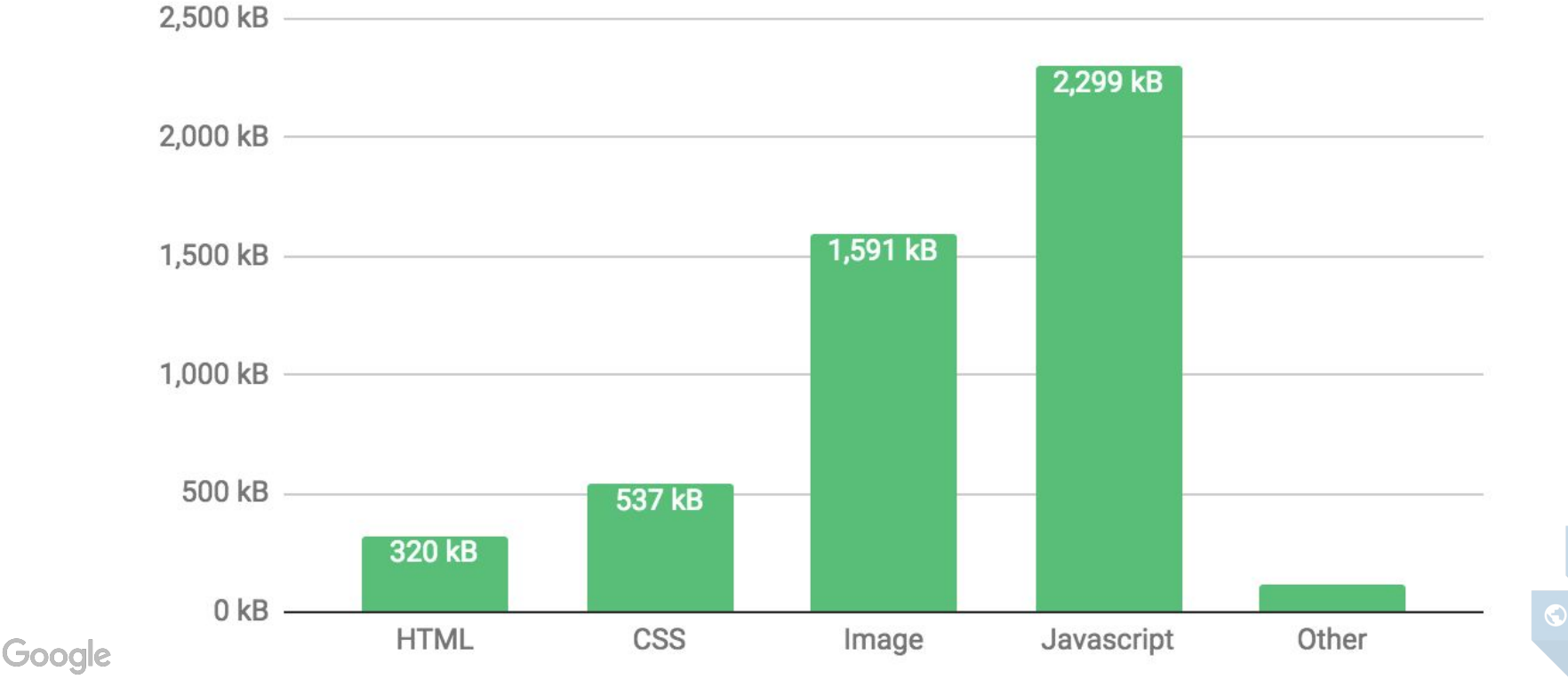

## **Time to celebrate**  the discovery of weak spots

Proprietary + Confidential

# Today we'll fix problems!

101010101010101 0101010101010 101010101010101 010101010101010

 $G$ 000

## **Why** do we measure on 3G Fast?

70% of cellular network connections globally will occur at 3G or slower speeds through 2020

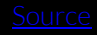

#### Central Copenhagen is **not** the world – build for slower networks

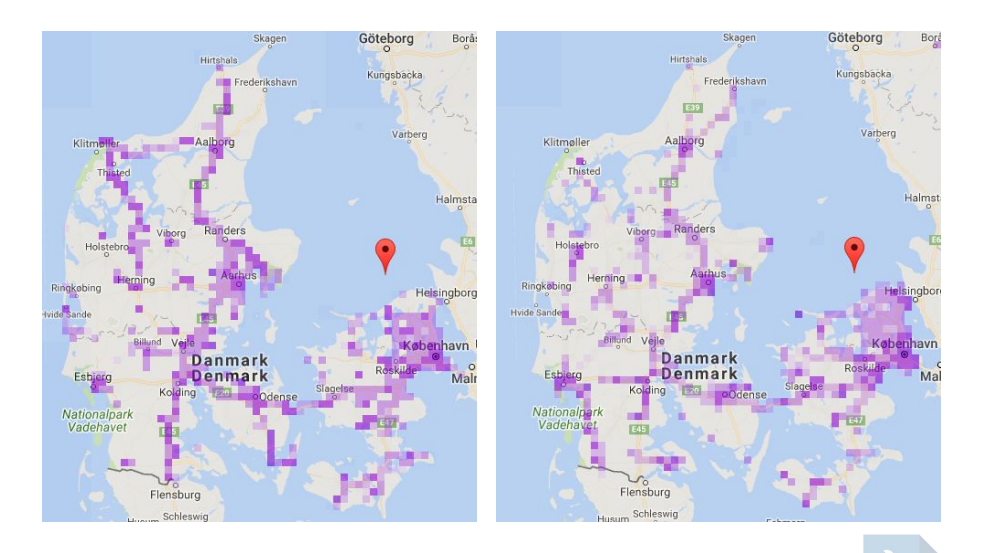

4G coverage in Denmark Source: Sensorly

#### Central Copenhagen is **not** the world – build for slower networks

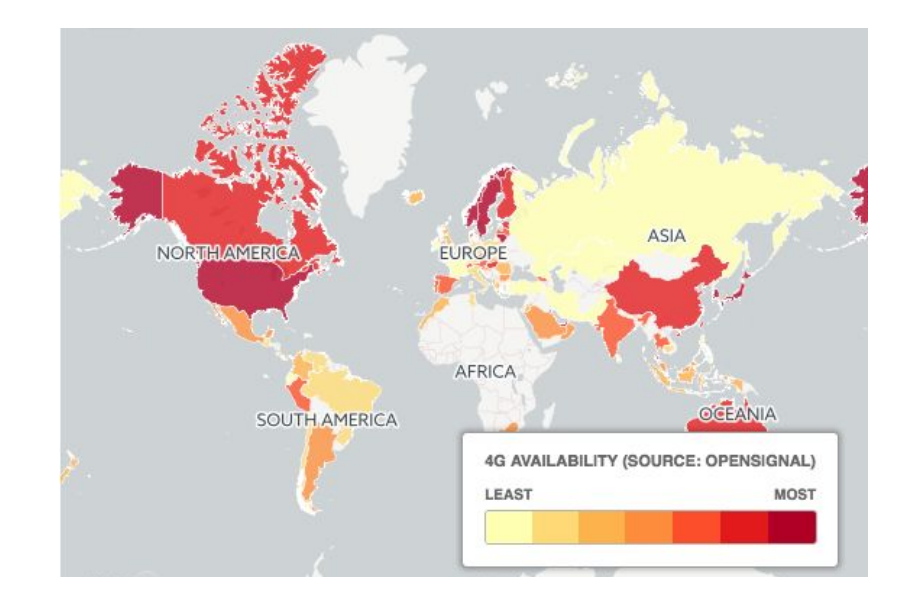

4G coverage in the world (Dec-2016) [\(source: OpenSignal\)](http://www.telegraph.co.uk/travel/maps-and-graphics/countries-with-the-best-4g-coverage/)

Proprietary + Confidential

#### Google

#### Want to be great? (not only in Copenhagen)

# Be great at speed!

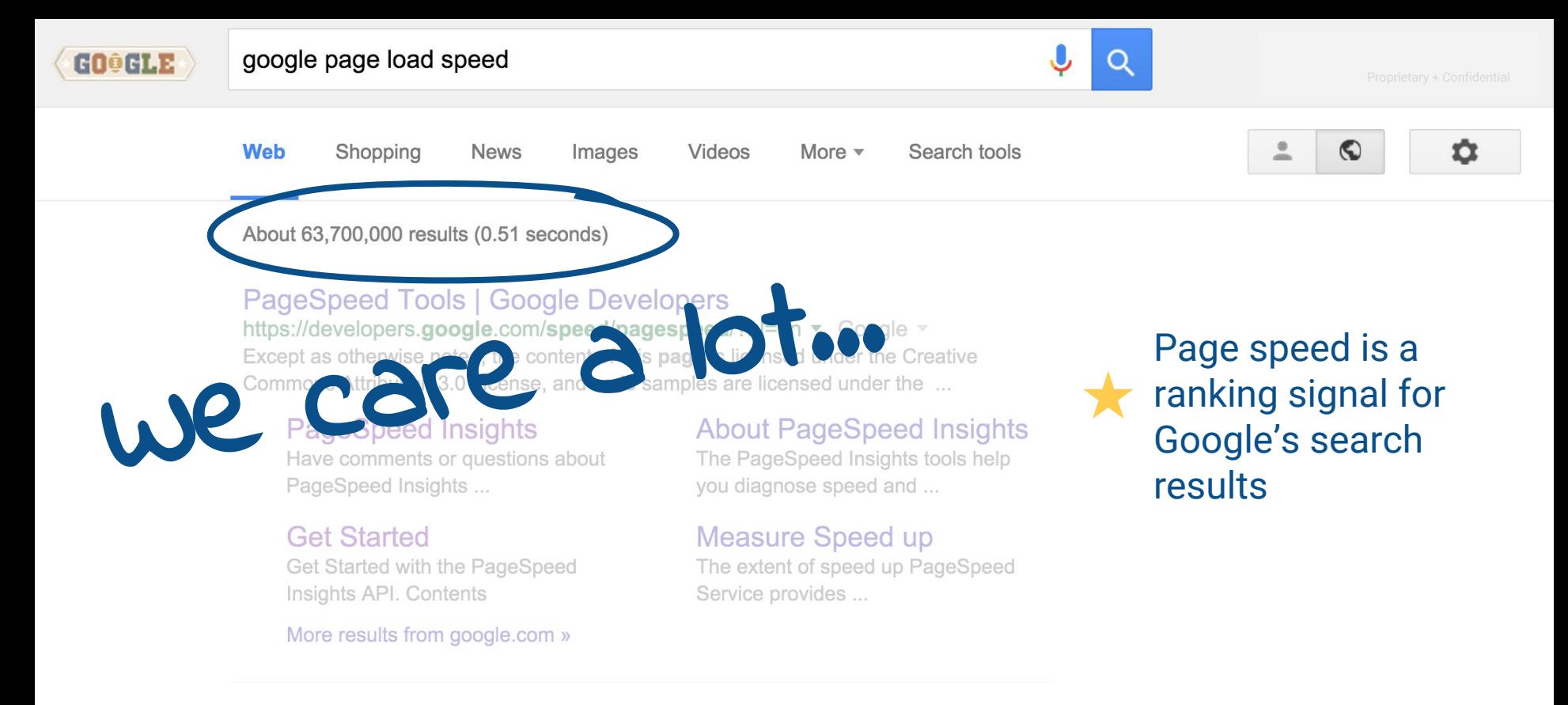

#### Make the Web Faster | Google Developers

Google

https://developers.google.com/speed/?hl=en ▼ Google ▼ May 27, 2015 - Leverage Google's Public DNS to improve security and speed of your ... Except as otherwise noted, the content of this page is licensed under ...

#### The speed of your mobile site directly influences ad rank!

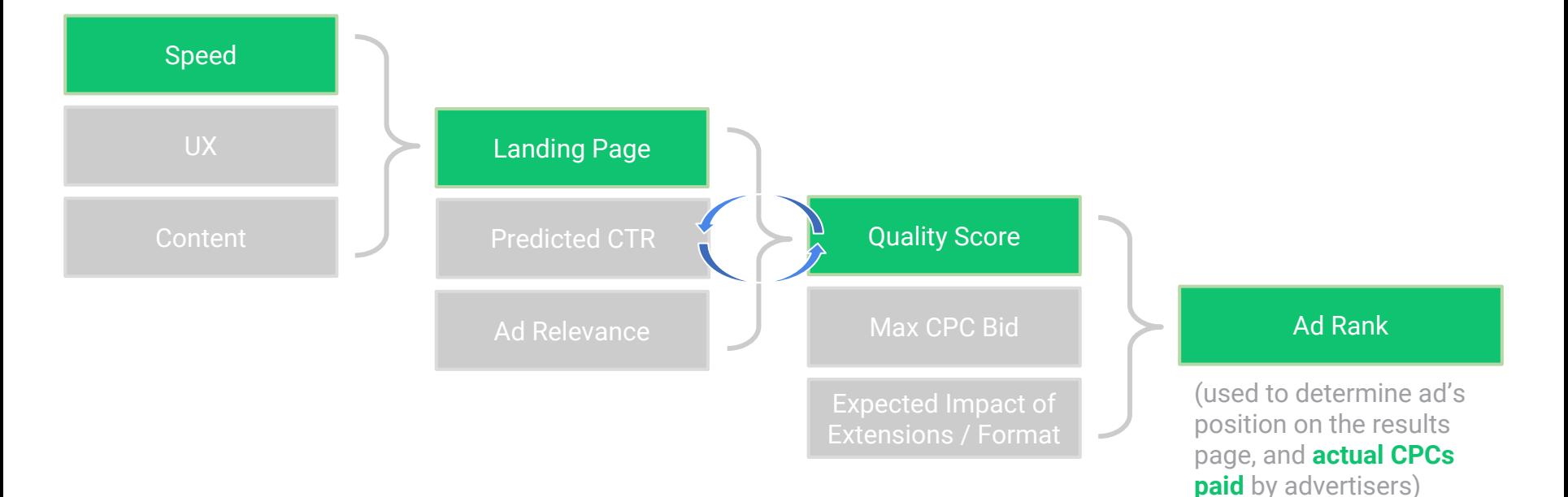

Proprietary + Confidential

## It can be fixed! No worries...

#### The winner in Sweden – TUI

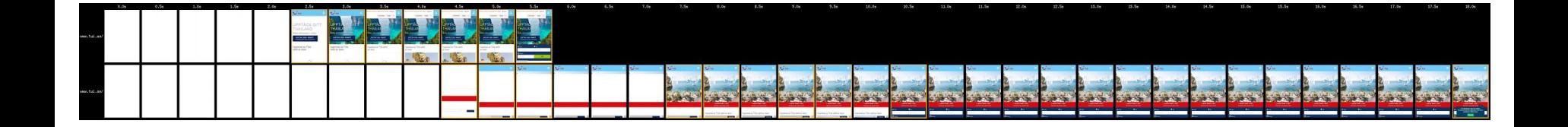

Load time: -55% Speed Index: -60% Start render: -50%

#### More wins! **Speed** = **Business Impact**

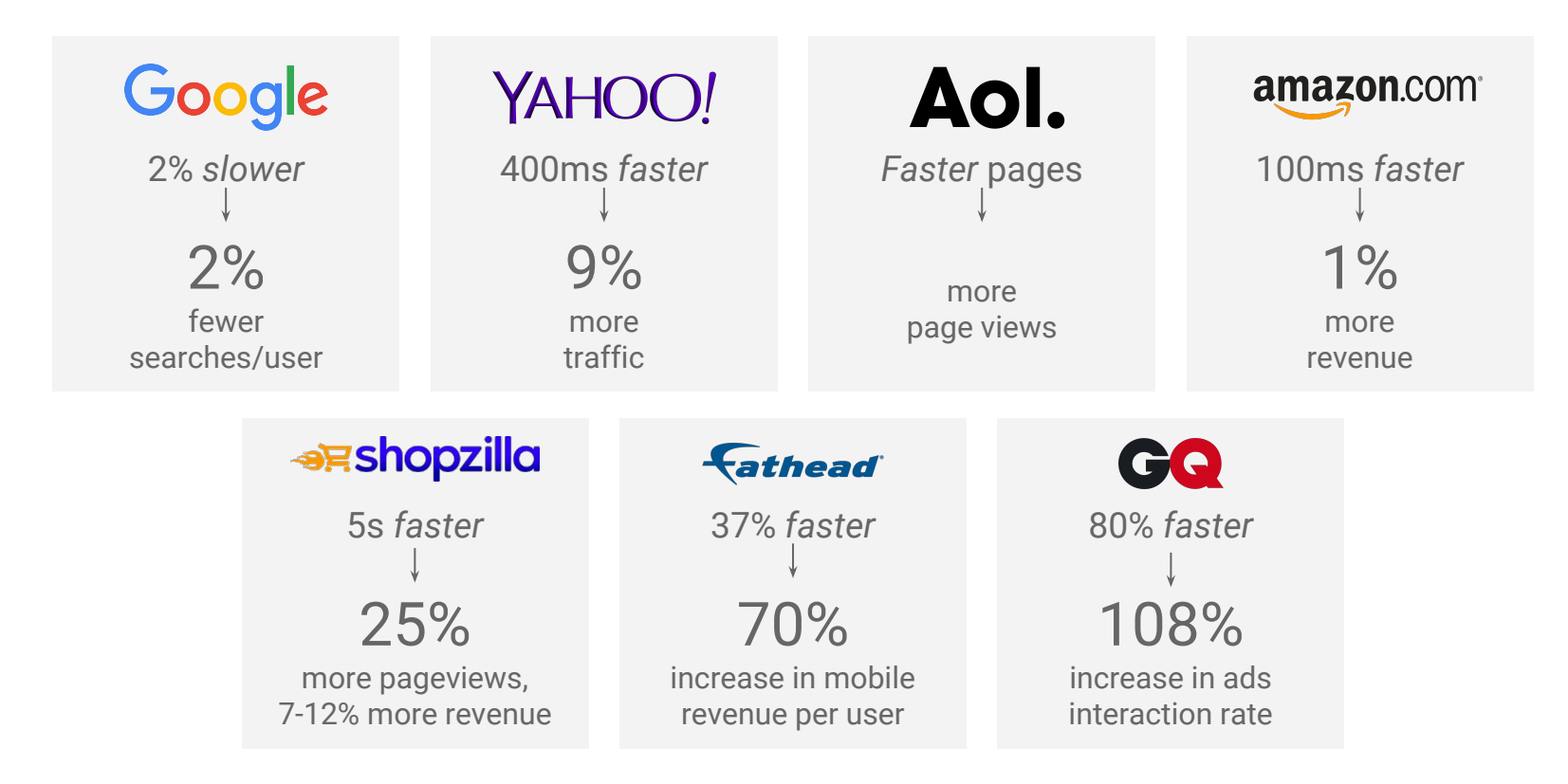

## Let's start fixing problems! Now it's your turn
Proprietary + Confidential

# Ask / Share How to get a great Hackathon:

googlespeedhackathon.slack.com Channel: #speedupdk

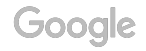

#### Measuring performance What metrics do we use for mobile page speed?

#### Which metrics are most important ?

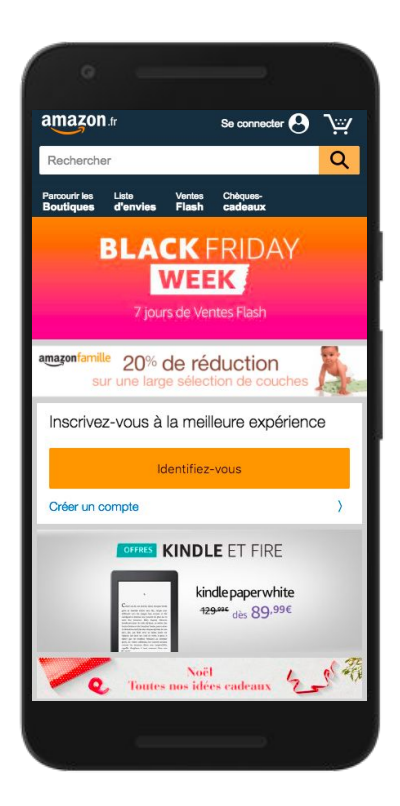

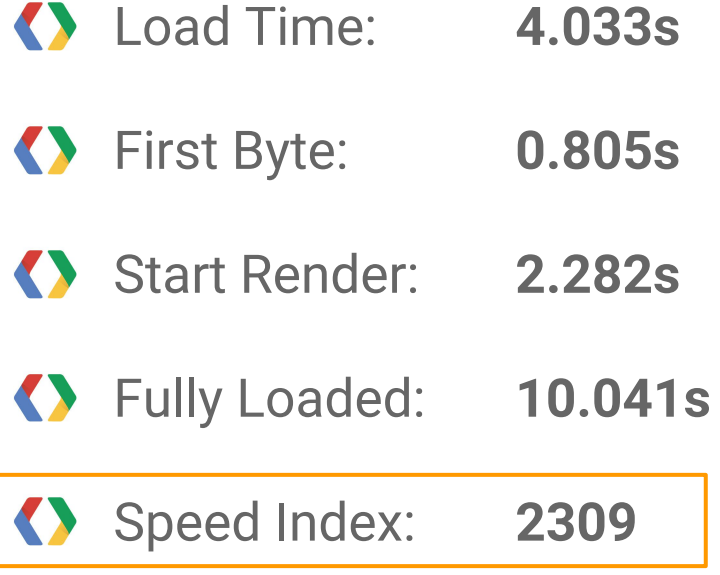

 $\odot$ 

#### Which metrics are most important ?

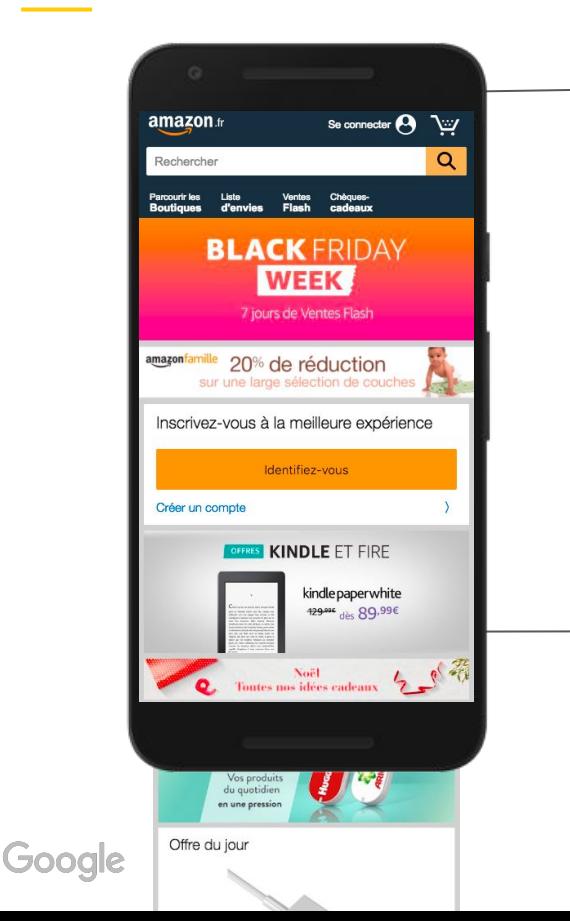

**2309**

The **Speed Index** gives us an indication of the Speed Index:<br>2309 Perception of speed!

### Speed Index : the perception of speed

 $0.9s$  1.6s

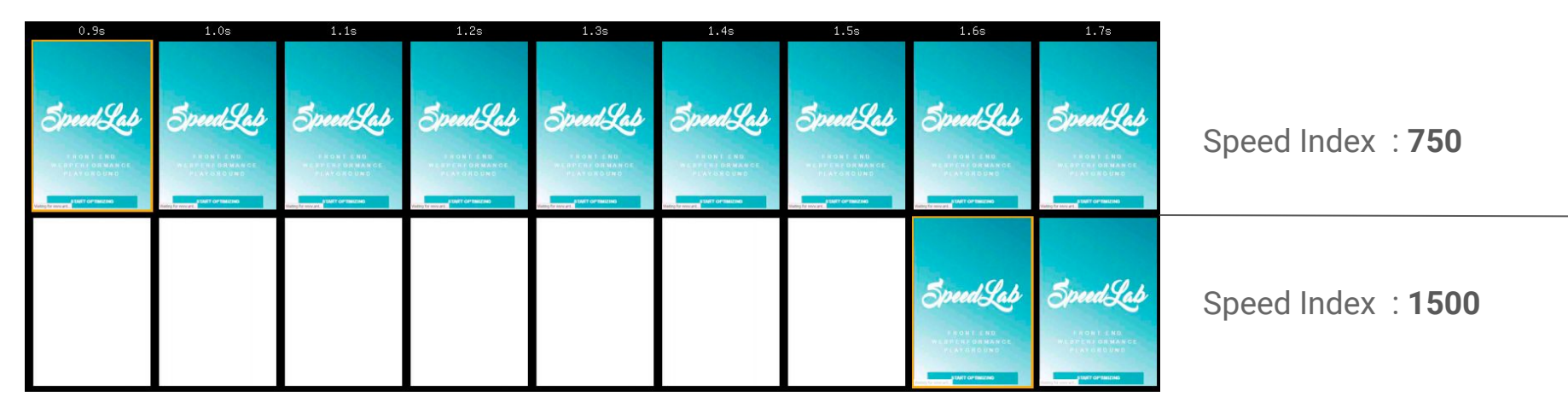

#### Measure your speed index at webpagetest.org

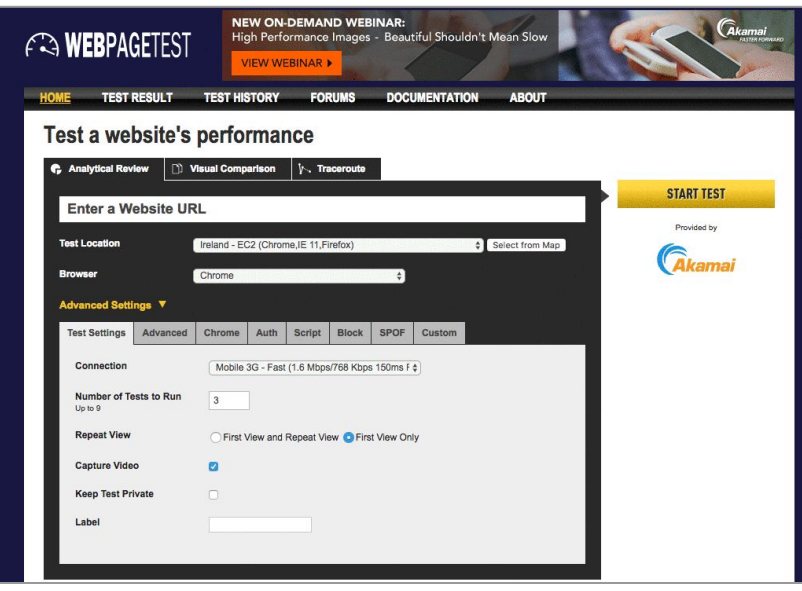

- Connection: **3GFast**
- Number of tests: **3**
- First View Only
- Chrome (tab) : **Emulate Mobile Browser**

#### Measure your speed index at webpagetest.org

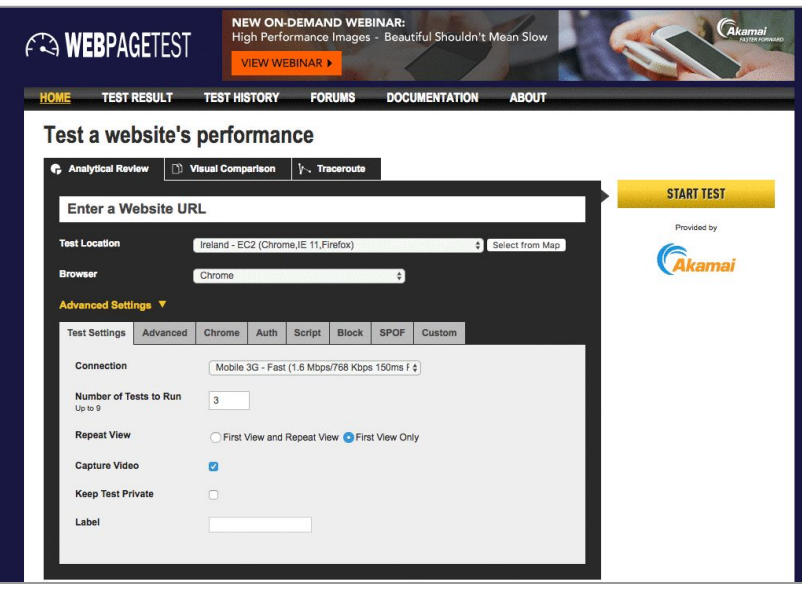

- Connection: **3GFast**
- Number of tests: **3**
- First View Only
- Chrome (tab) : **Emulate Mobile Browser**

#### Which metrics are most important ?

#### **Performance Results (Median Run)**

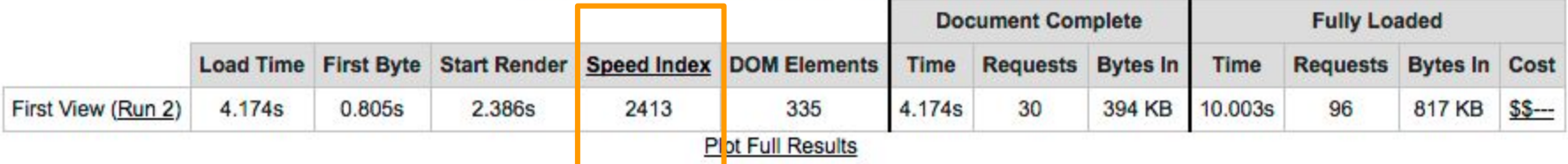

#### Tracking automatically / tests

#### **WebPageTest API Wrapper for NodeJS**

build passing npm v0.3.4 downloads 10k/month dependencies out of date

WebPageTest API Wrapper is a NPM package that wraps WebPage line tool.

#### **Getting started**

\$ npm install webpagetest -g

https://github.com/marcelduran/webpagetest-api

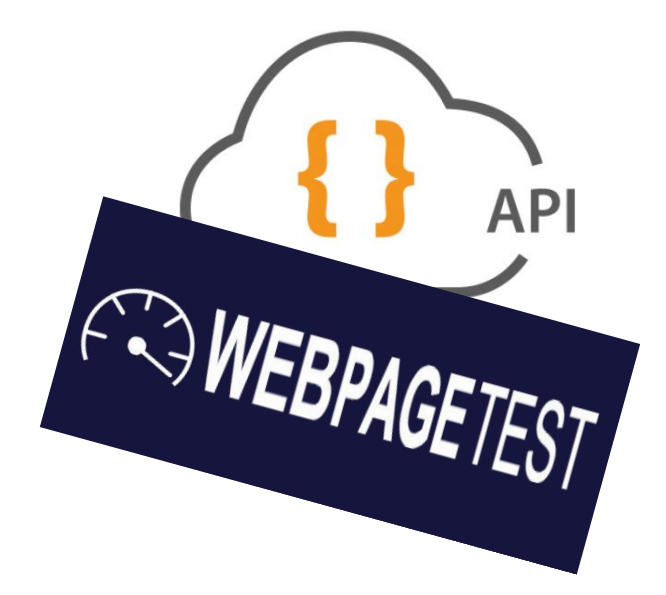

#### Optimizing Mobile v.s. Desktop

#### Bandwidth Limitations

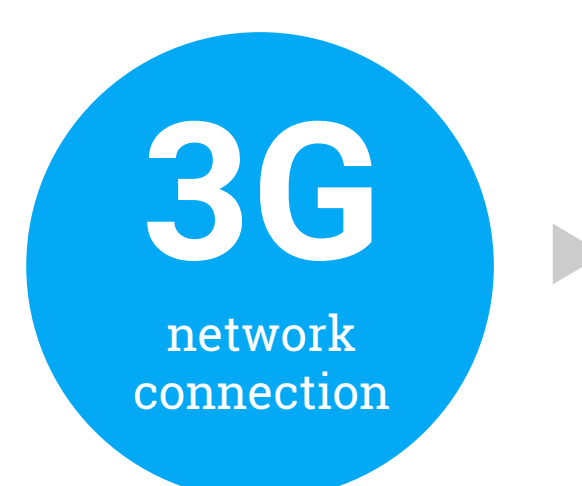

# **600ms to 1s**

is consumed by mandatory 3G network overhead which can't be avoided (average 750 Kbps to 1 Mbps)

Source: ["The Search Agency, Optimization Strategies for the Mobile Web"](http://download.thesearchagency.com/acton/media/15891/optimization-strategies-for-the-mobile-web)

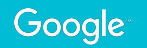

#### Why does bandwidth matter?

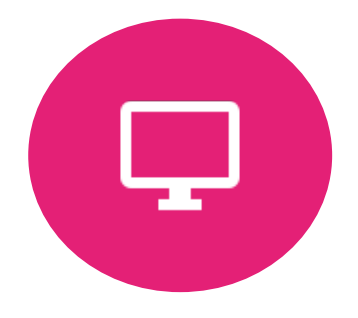

#### **Desktop = # of Bytes**

The more you load, the longer it takes

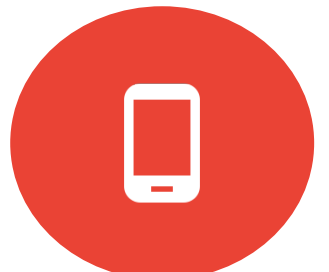

#### **Mobile = # of Requests**

Each request involves increased overhead, slowing down your site!

Source: ["Mobile Landing Page Optimization"](http://www.slideshare.net/aschottmuller/mobile-landing-page-optimization-ses-new-york-2012)

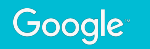

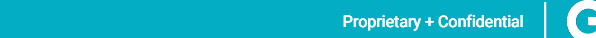

#### Mobile round trip = **overhead**

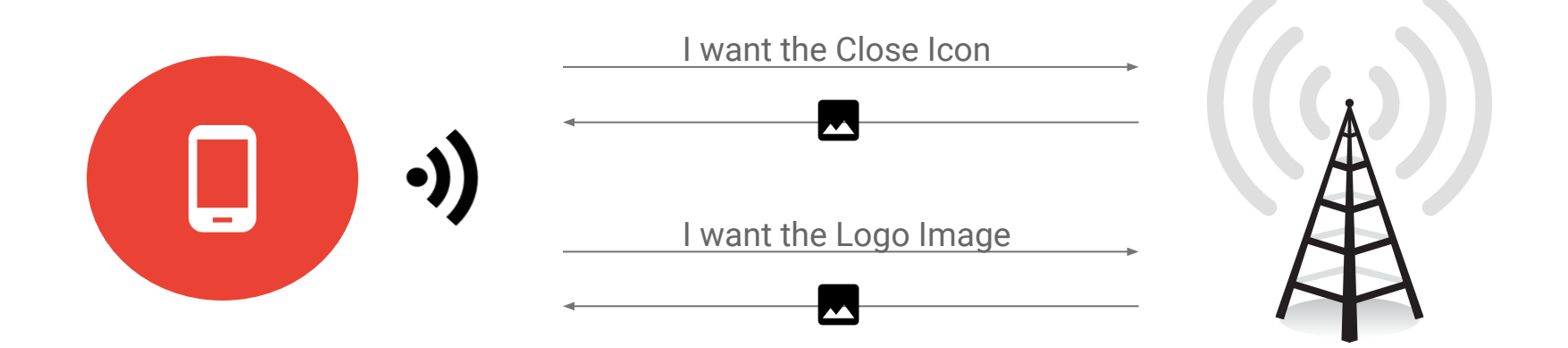

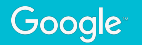

Source: Lorem ipsum dolor sit amet, consectedur adipiscing elit. Duis non erat sem erat sem erat sem erat sem

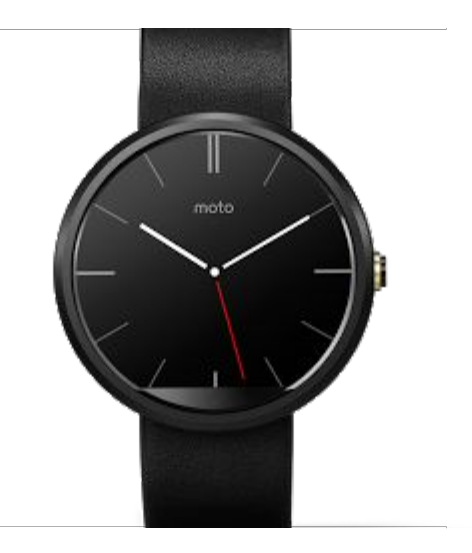

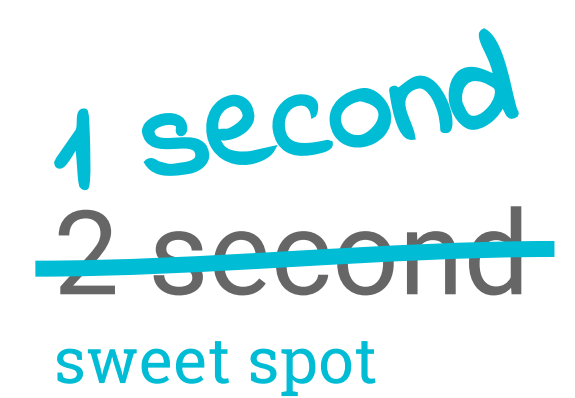

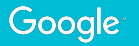

Source: Lorem ipsum dolor sit amet, consectedur adipiscing elit. Duis non erat sem erat sem erat sem erat sem

#### Images Loading optimization

## On average **the majority** of the loading size of web pages is **coming from images**

# **Most performance issues** are related to images on mobile:

img { display: none; }

img { max-width: 100%; }

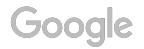

Proprietary + Confidential

#### Download & shrink

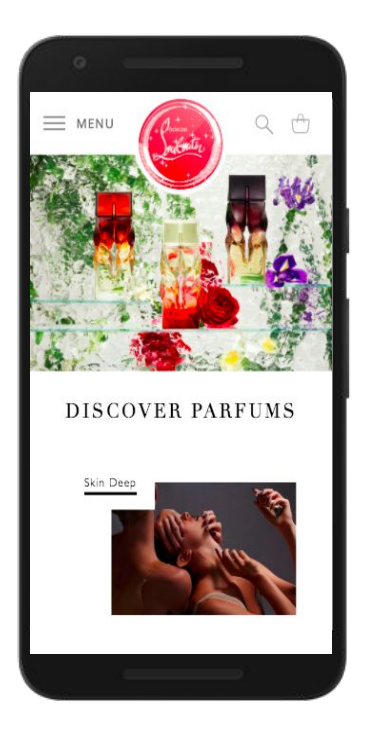

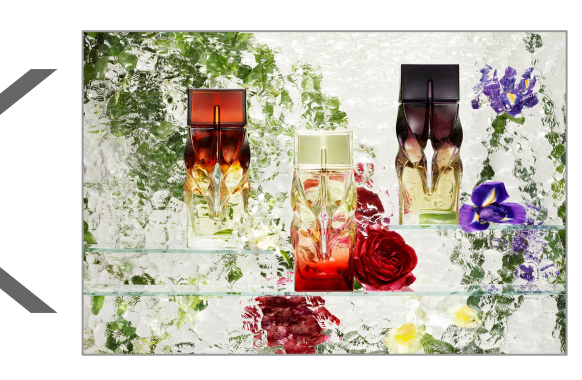

img {

}

max-width:100%;

1800 x 1200px

Google

#### Download & shrink: **srcset**

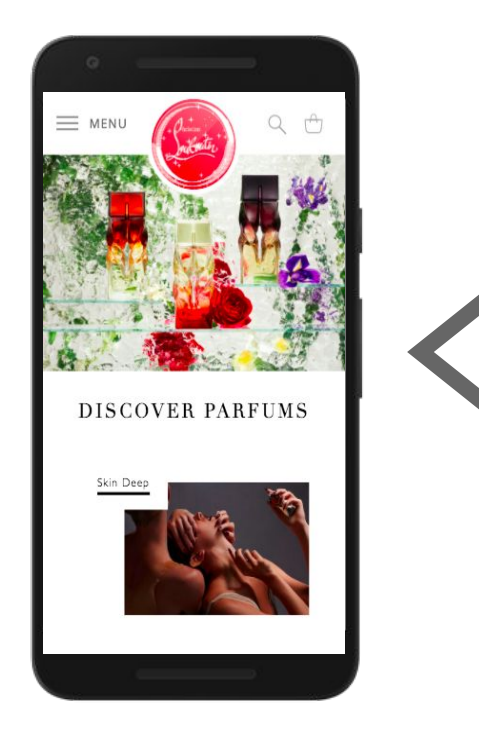

 $<$ img src="css/img/1200x800.jpeg" media="(min-width: 300px) 300w, (min-width: 400px) 400w, (min-width: 640px) 640w, (min-width: 1000px) 1000w"  $srcset = "$  $css/img/450x400.ipeq$ 300w,  $css/img/450x400.jpg$ 400w, css/img/768x400.jpeg 640w, css/img/1200x800.jpeg 1000w" alt="" class="img-responsive img-center" />

#### Download & shrink: **background-images**

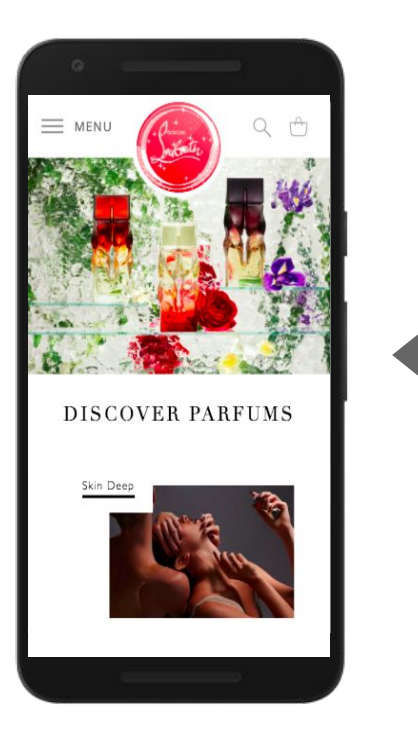

@media (min-width: 768px) { .myImage { background-image: url(http://placehold.it/992x150); }

@media (min-width: 992px) { .myImage { background-image: url(http://placehold.it/1200x150); }

@media (min-width: 1200px) { .myImage { background-image: url(http://placehold.it/2000x150); }

#### Download & hide

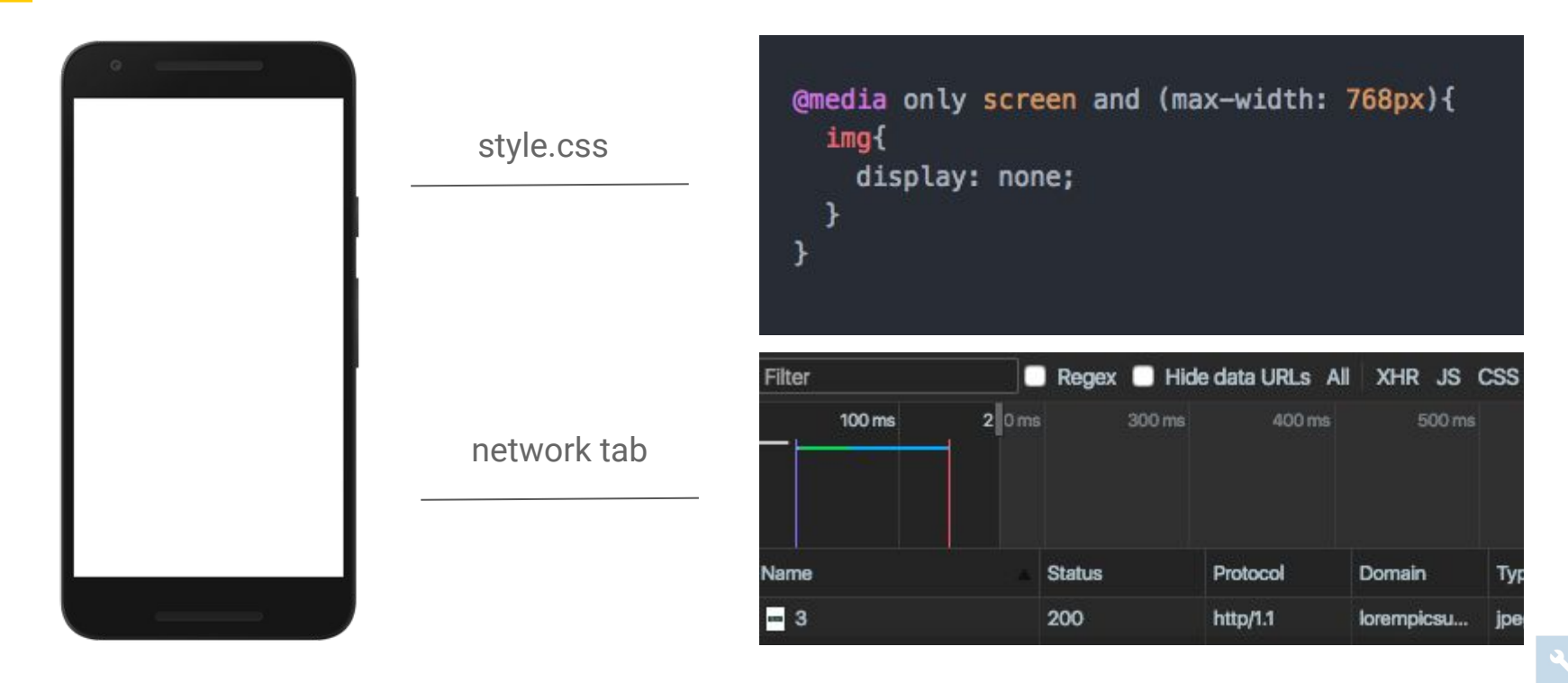

 $\odot$ 

#### Download & hide: **background-images**

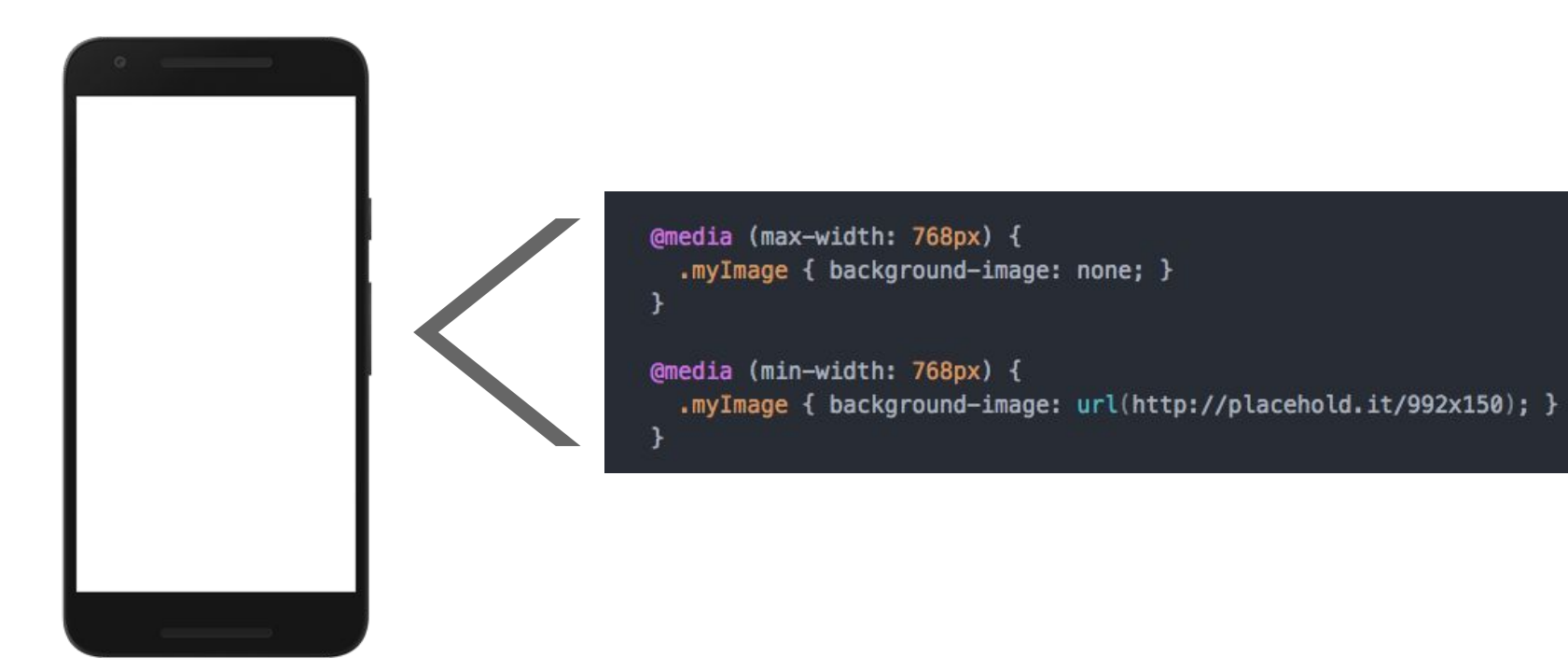

#### **Give up some of the details** Of the images for **Increase in performance**

#### Compress your images

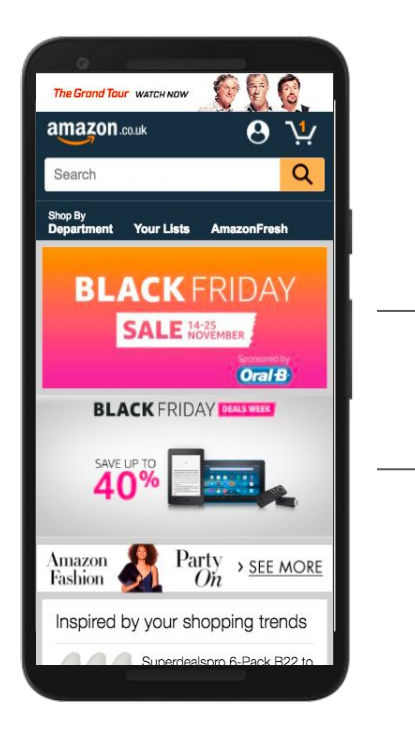

414 x 150 **8.4 KB**

**8.8 KB** 414 x 150

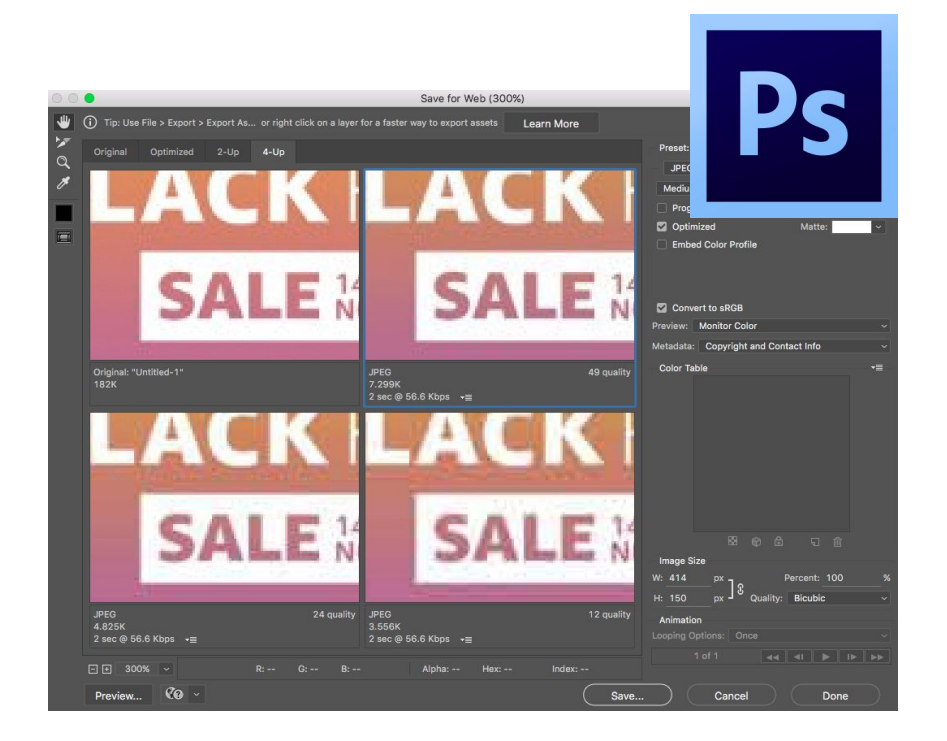

 $\odot$ 

#### Compress your images

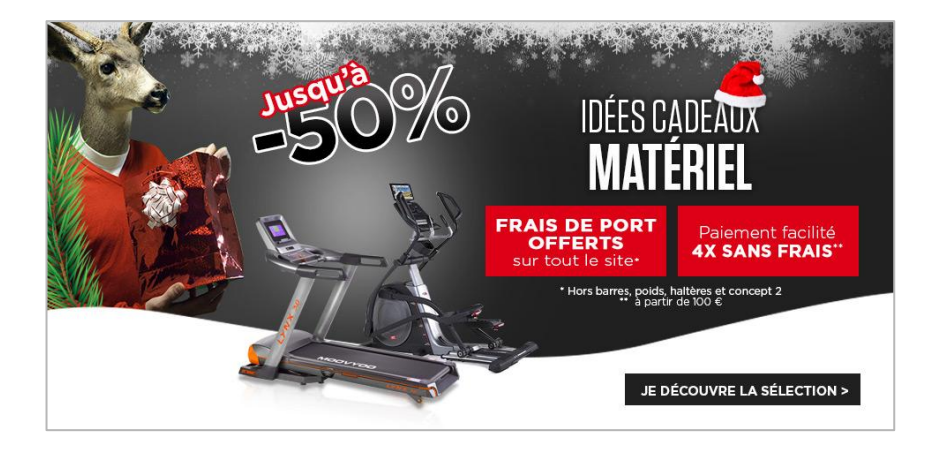

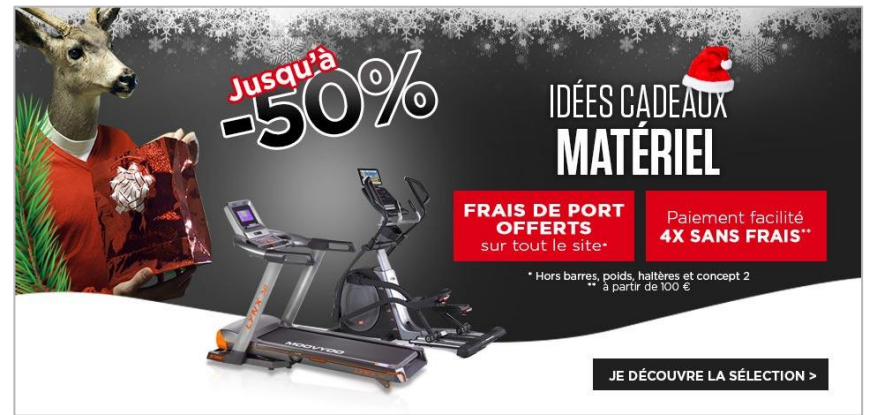

**150 KB 86 KB**

Google

## **Load on demand** a.k.a: **Lazy Loading**

 $\odot$ 

# **Prevent using max no. of connections** due to the loading of many images (at the same  $time)$ <br>21. images.eu.chris...mens-dressing4.jpg

- 22. images.eu.chris...rrow-right-red.svg 23. images.eu.chris...mens-dressing1.jpg 24. images.eu.chris...mens-dressing2.jpg 25. images.eu.chris...n.com - Didot.woff 26. images.eu.chris...light-webfont.woff 27. images.eu.chris...mens-dressing3.jpg
- 28. images.eu.chris...mens-dressing5.jpg

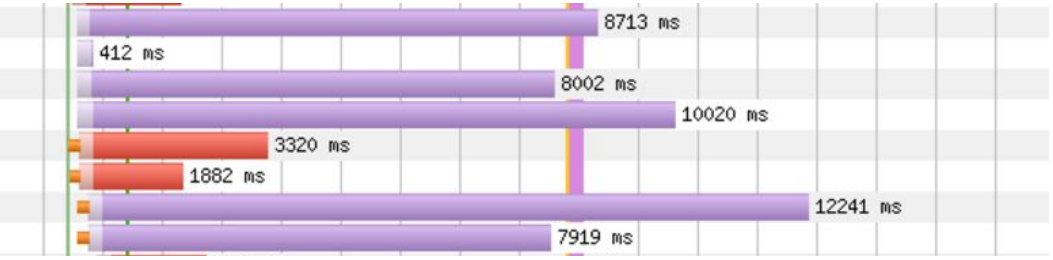

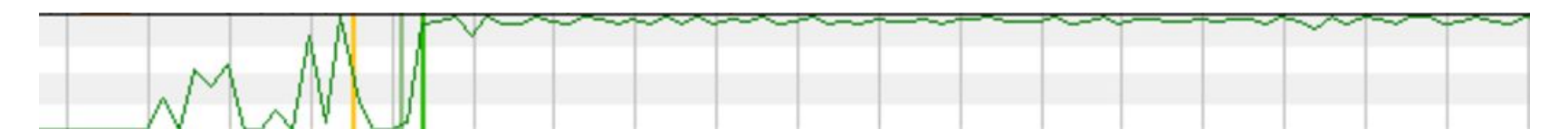

Bandwidth In  $(0 - 1.600$  Kbps)

### Lazy loading

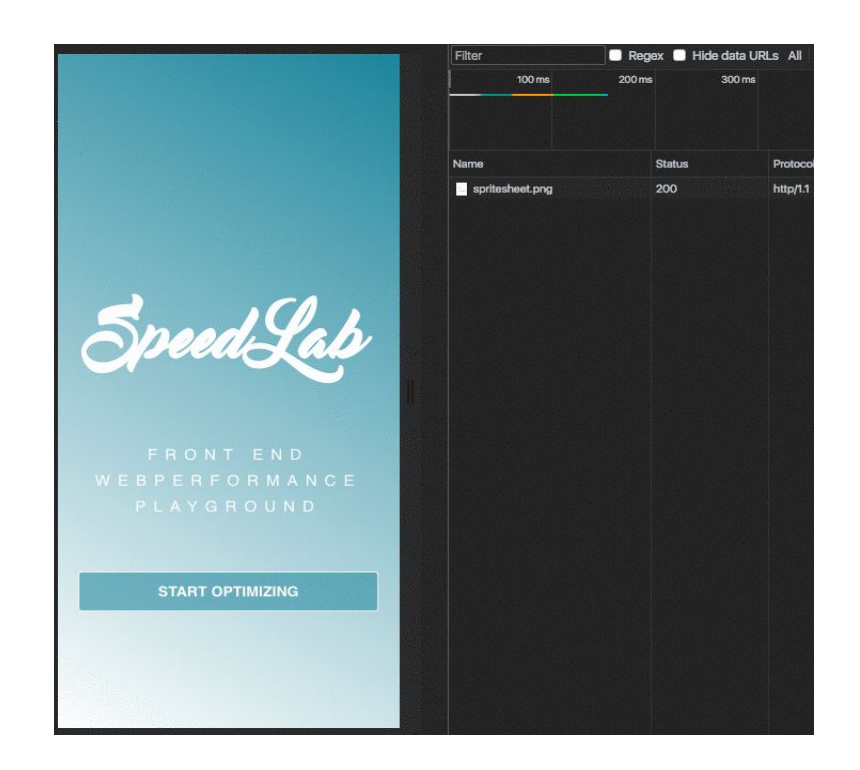

**Lazy loading** allows the loading of the image **before** the user needs it

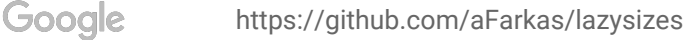

#### Lazy loading

#### **E README.md**

#### lazysizes

lazysizes is a fast (jank-free), SEO-friendly and self-initializing lazyloader for images (including responsive images picture / srcset ), iframes, scripts/widgets and much more. It also prioritizes resources by differentiating between crucial in view and near view elements to make perceived performance even faster.

It may become also your number one tool to integrate responsive images. It can automatically calculate the sizes attribute for your responsive images, it allows you to share media queries for your media attributes with your CSS, helping to separate layout (CSS) from content/structure (HTML) and it makes integrating responsive images into any environment really simple. It also includes a set of optional plugins to further extend its functionality.

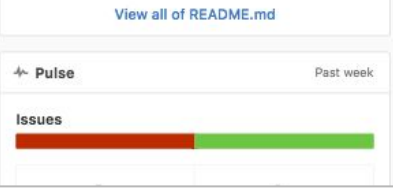

<script src="lazysizes.min.js" async=""></script>

<img data-src="image.jpg" class="lazyload" />

 $<$ imq  $alt=""$ data-sizes="auto" data-srcset="css/img/450x400.jpeg 300w, css/img/450x400.jpeg 400w, css/img/768x400.jpeg 640w, css/img/1200x800.jpeg 1000w" data-src="css/img/1200x800.jpeg" class="lazyload" />

#### In this room: **Average of 65 resources loaded**

How many resources do your websites load?

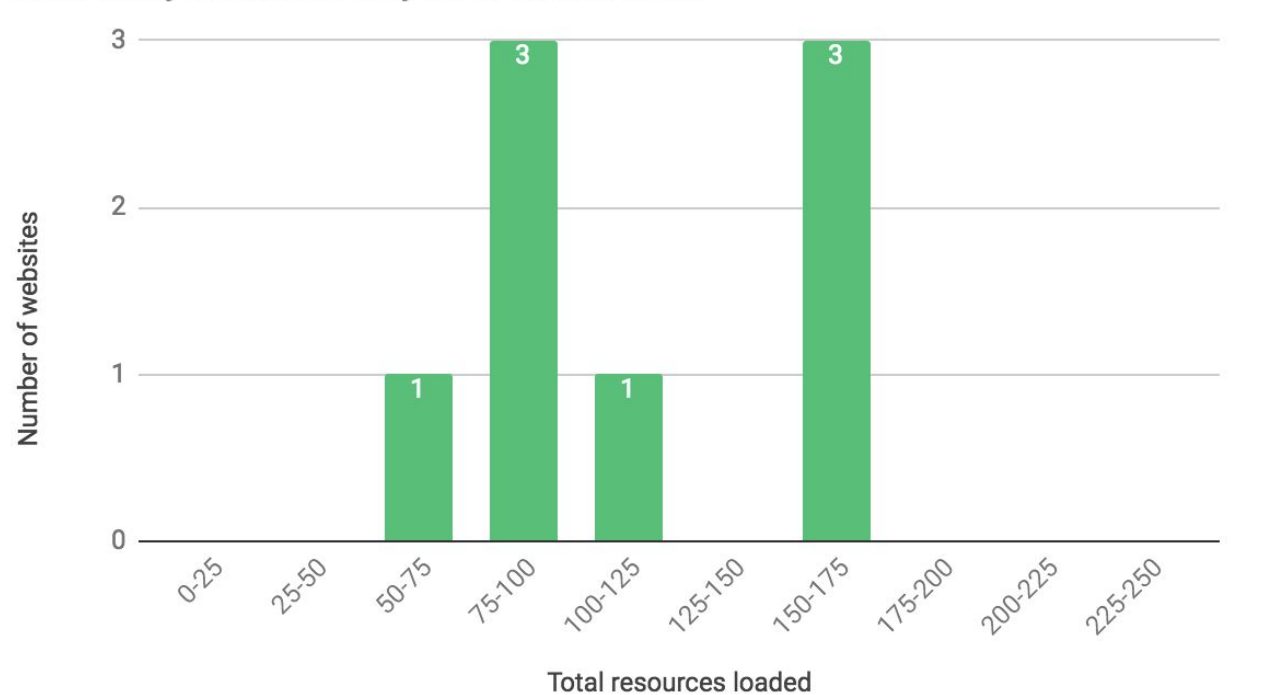

### Let's fix problems!

- Image display: none
- Download & shrink: srcset
- Compress your images
- Lazy loading

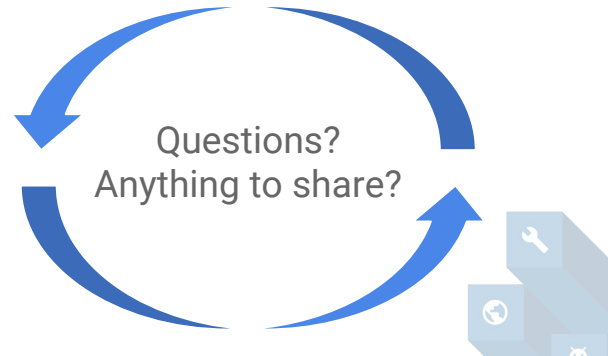

### **An image slider on mobile**  will guarantee **a bad user experience!**

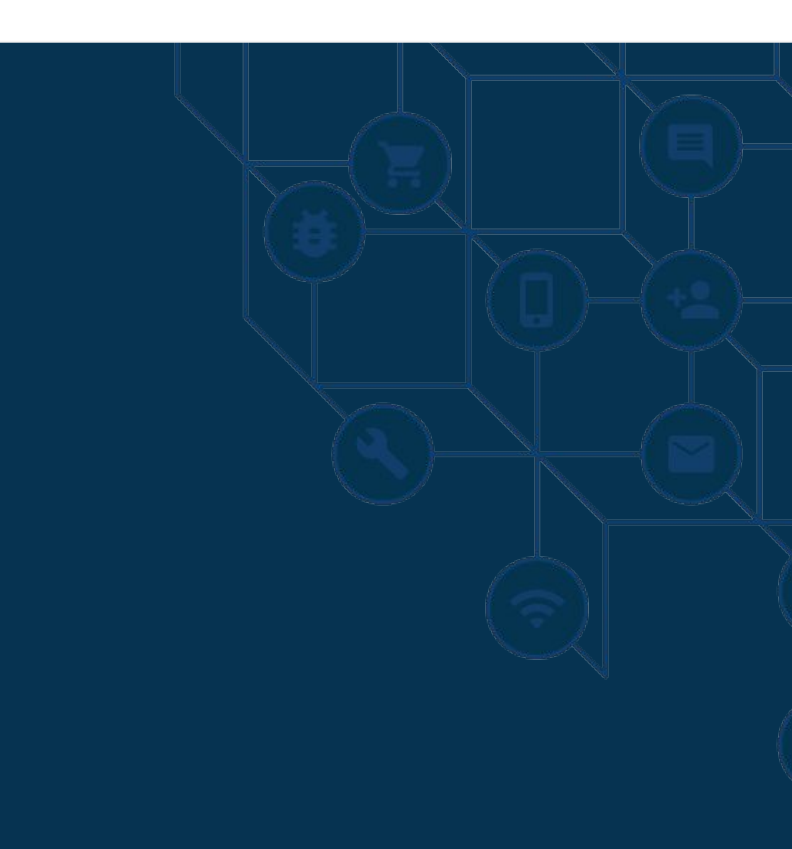

#### **Who has a slider on their mobile website ?**

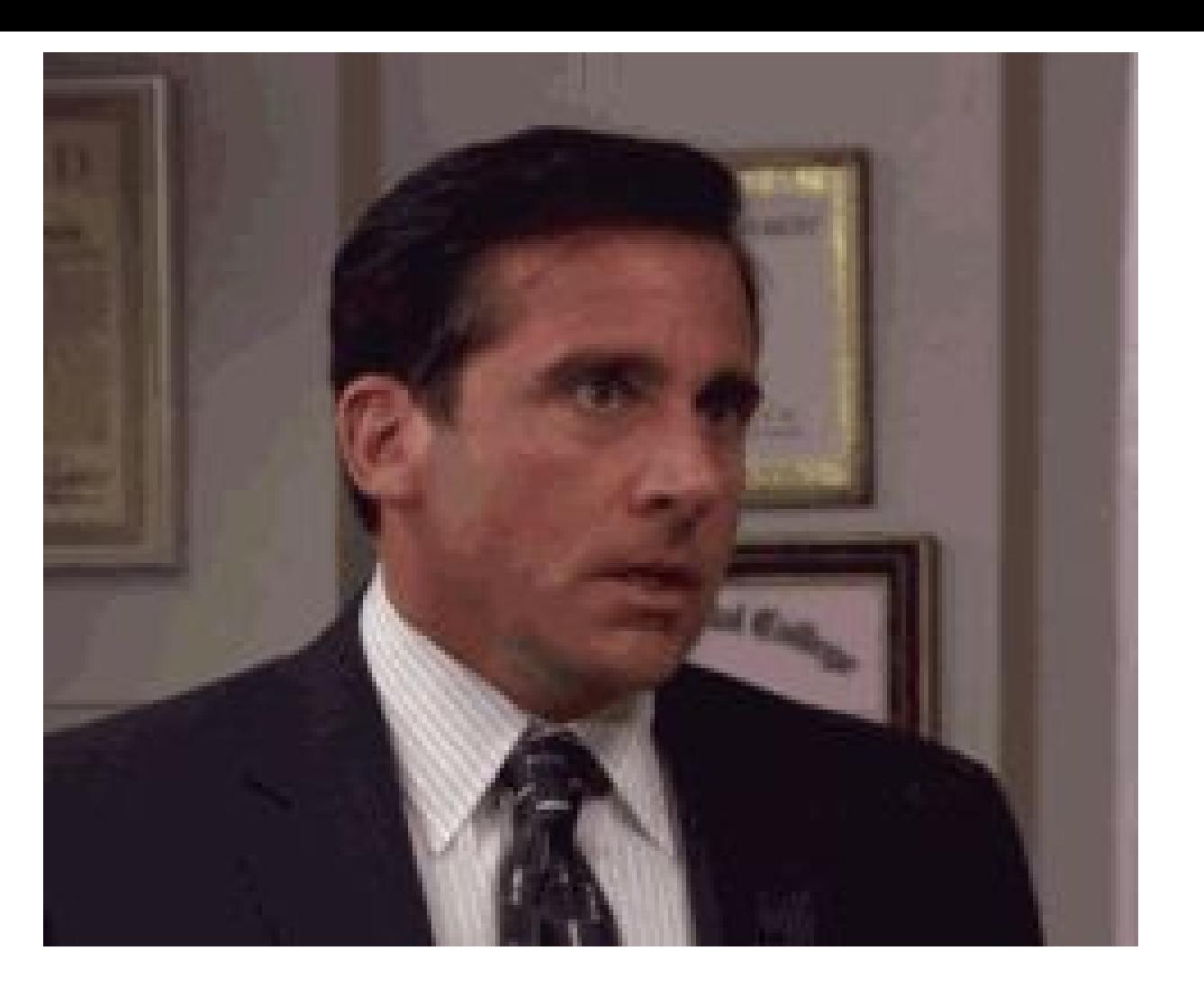

Google

### Why ban sliders on mSites ?

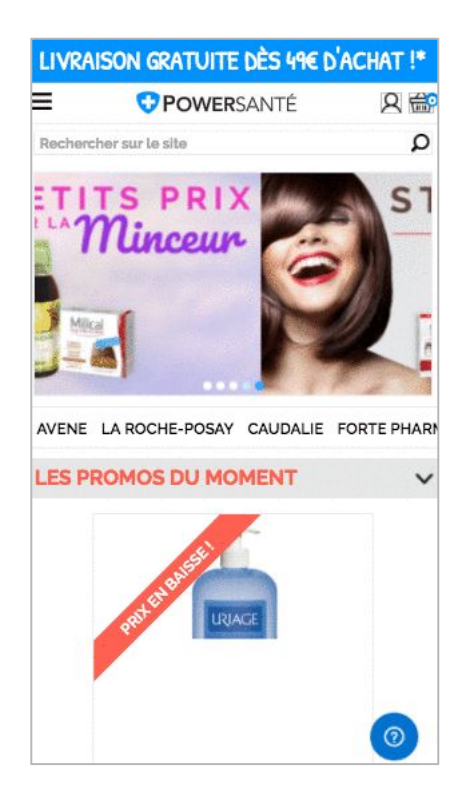

- Poor performance
	- The first screen captures the majority of clicks
- Distracts the user by adding movement
- Moves when you read
- **Looks like a public transport ad**
- Needs multiple images and js to runW

### Why ban sliders on mSites ?

4s

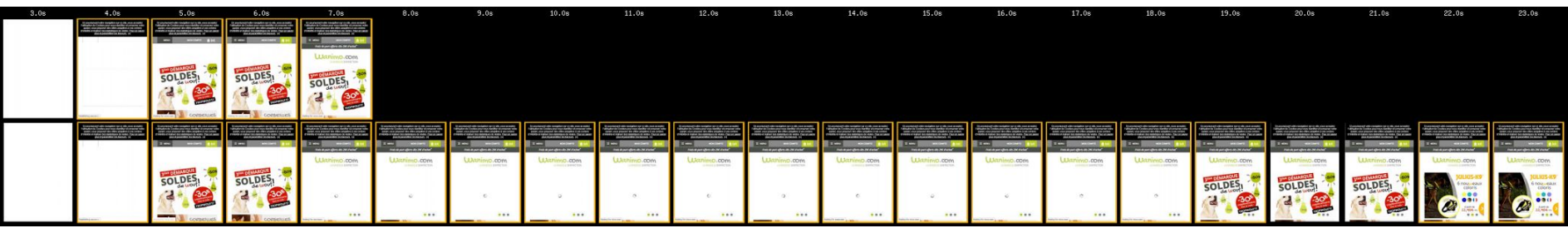

 $3.5s$  6.5s

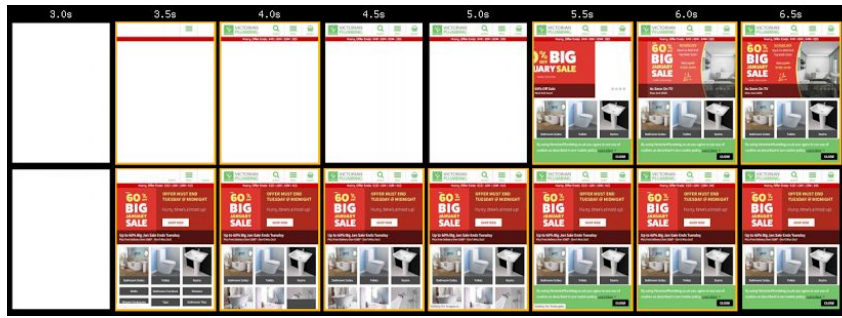

 $\odot$
# Why ban sliders on mSites ?

**ND.edu Feature Click-Through Rate**

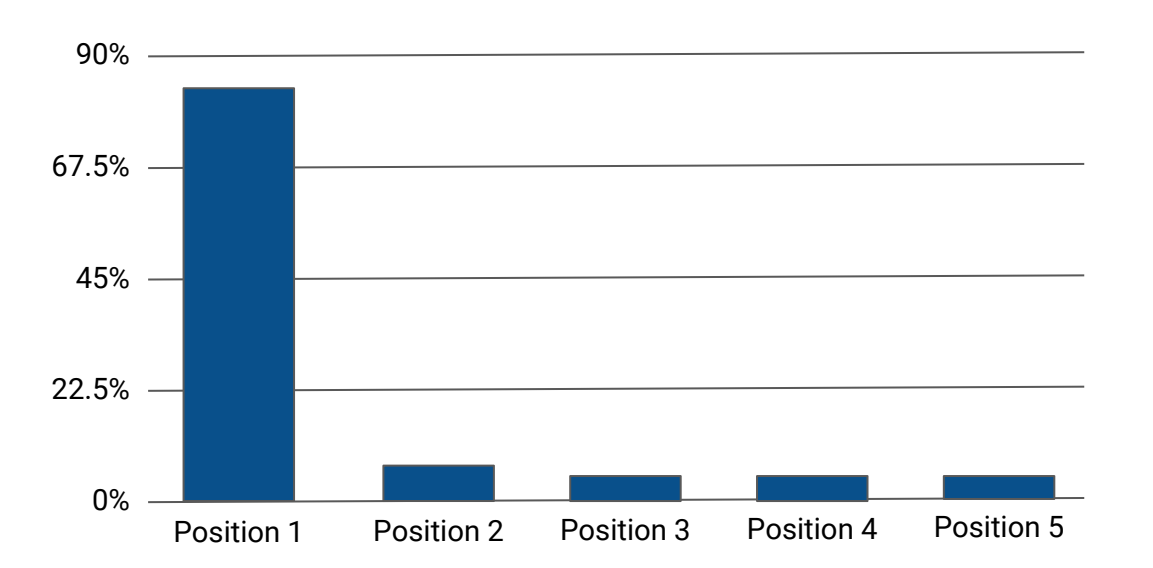

## Why ban sliders on mSites ?

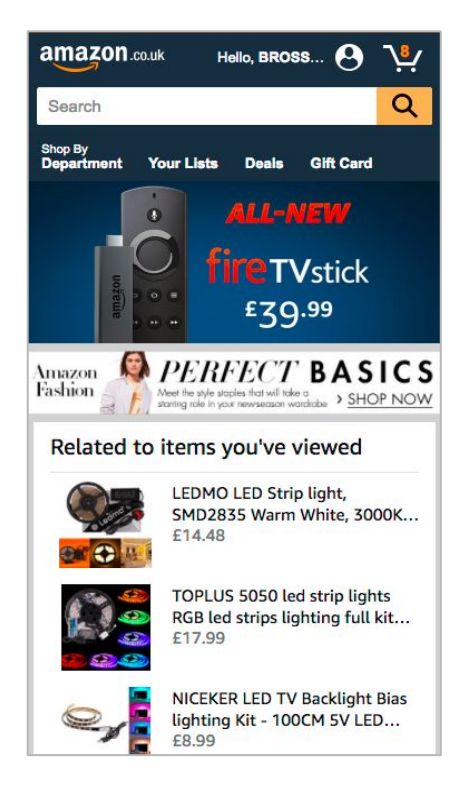

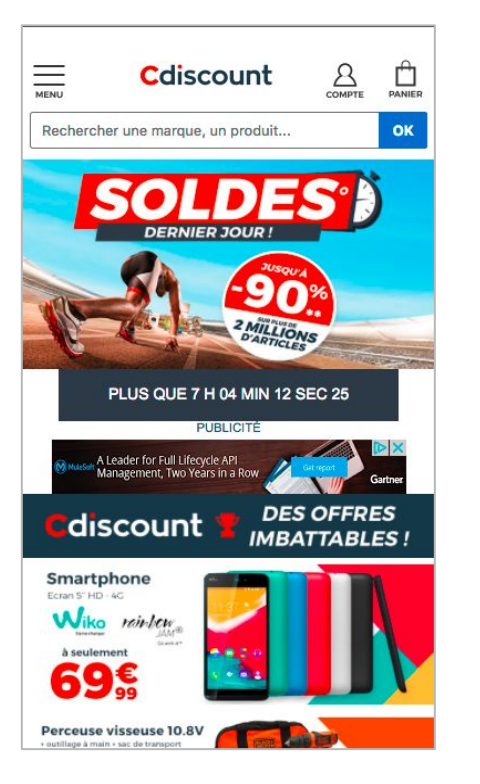

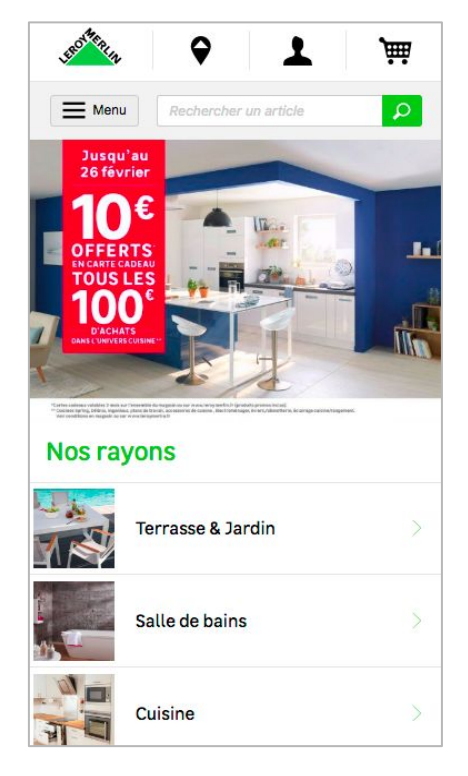

Google

 $\odot$ 

### Why ban sliders on mSites ?

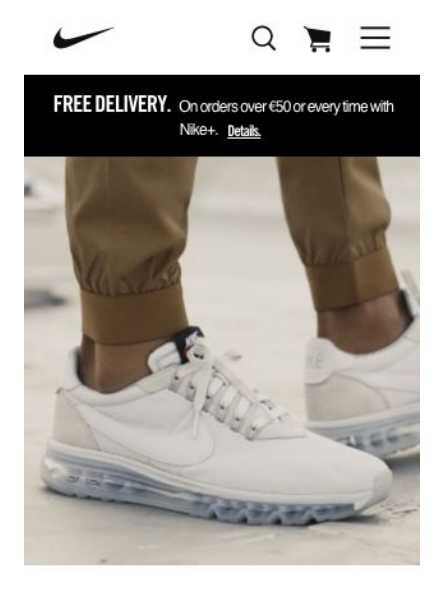

**NEW ARRIVALS** New styles in stock, and ready to rock.

SHOP NOW

Google

#### Q SEPHORA  $\triangleq$  $\equiv$

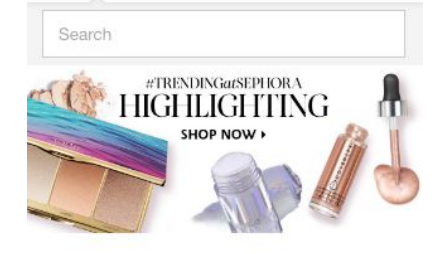

**NEW** 

**Just Arrived** 

See More

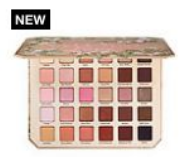

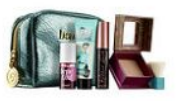

limited edition **TOO FACED** Natural Love Ultimate Neutral Eye Shadow

**BENEFIT COSMETICS** Work Kit, Girl! Work-Day **Essentials Makeup Kit** 

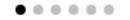

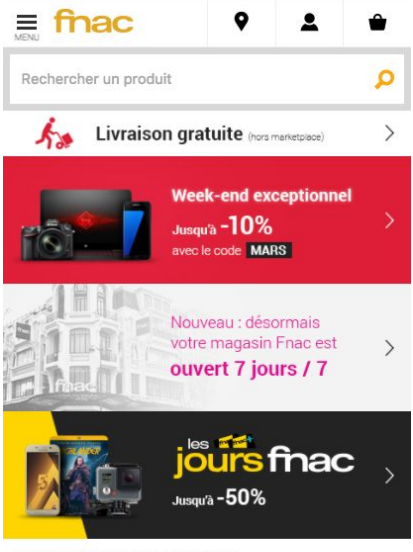

AVEC LE CODE PROMO "MARS"

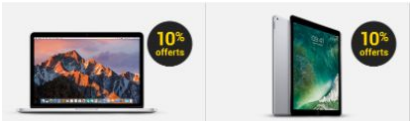

 $\odot$ 

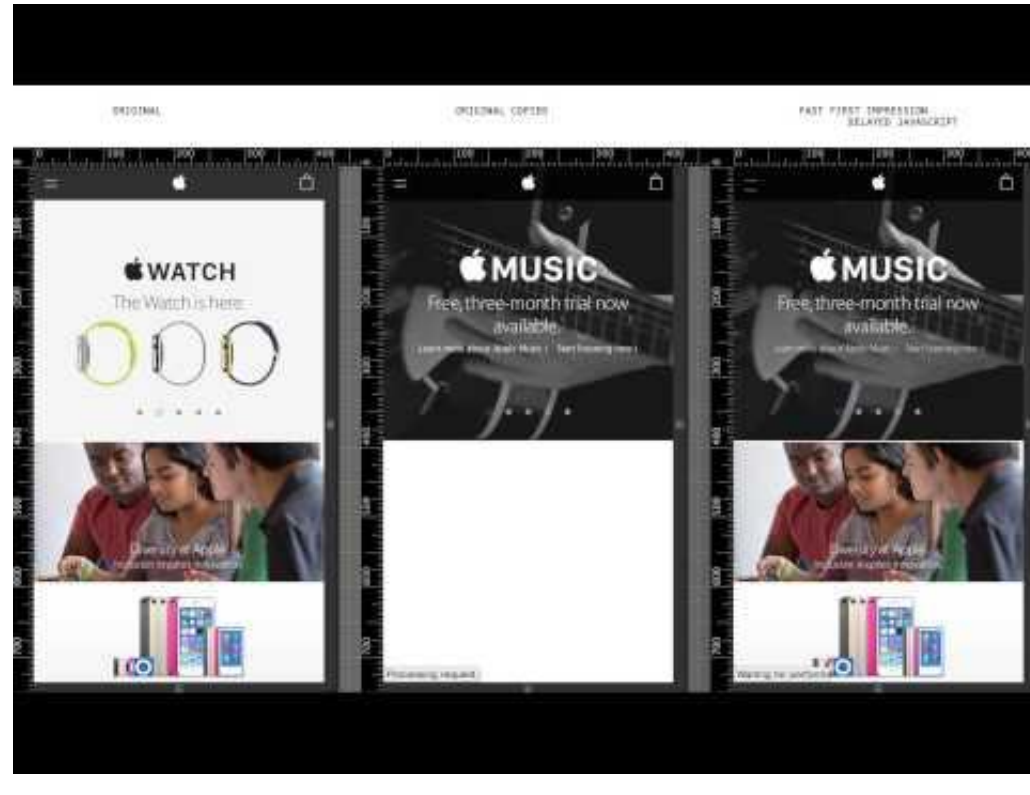

### Live Demo

Original Site **Forked Copy** Optimized Site

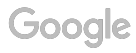

## Let's fix problems!

Do you have an image slider?

How would your page speed change if you removed it?

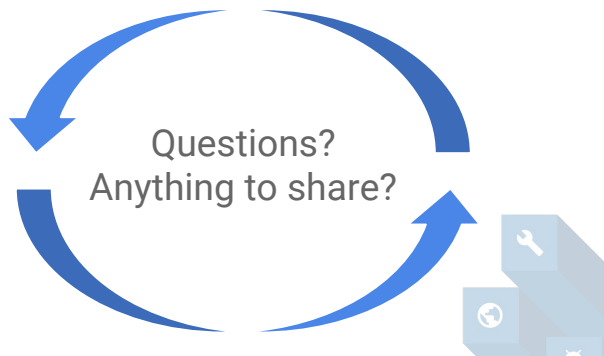

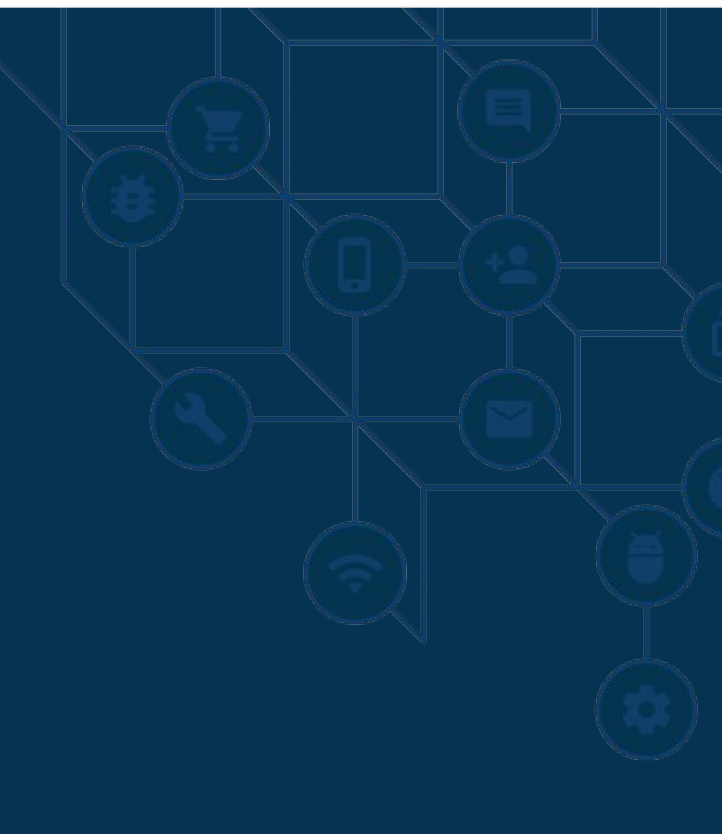

### **When optimizing the critical path the main idea is to prioritize the loading of the contents above the fold**

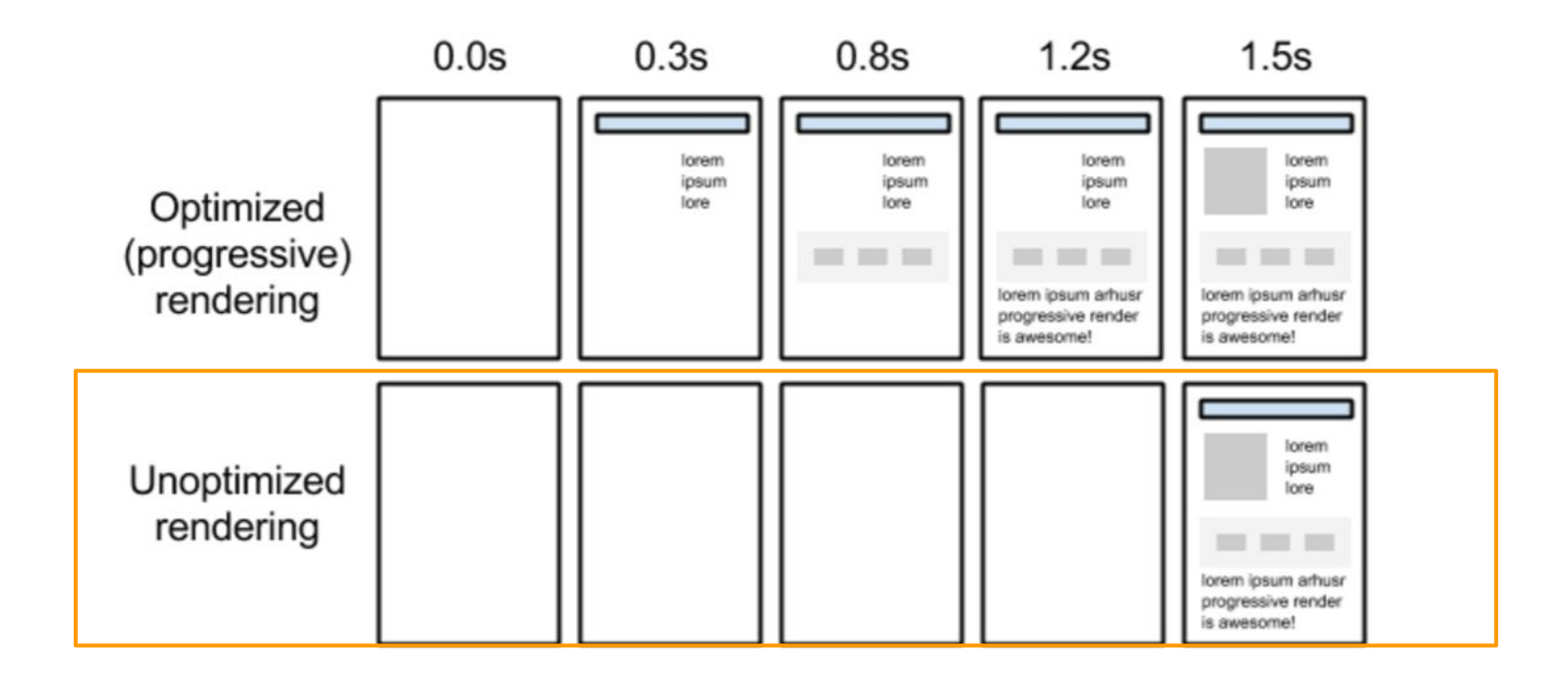

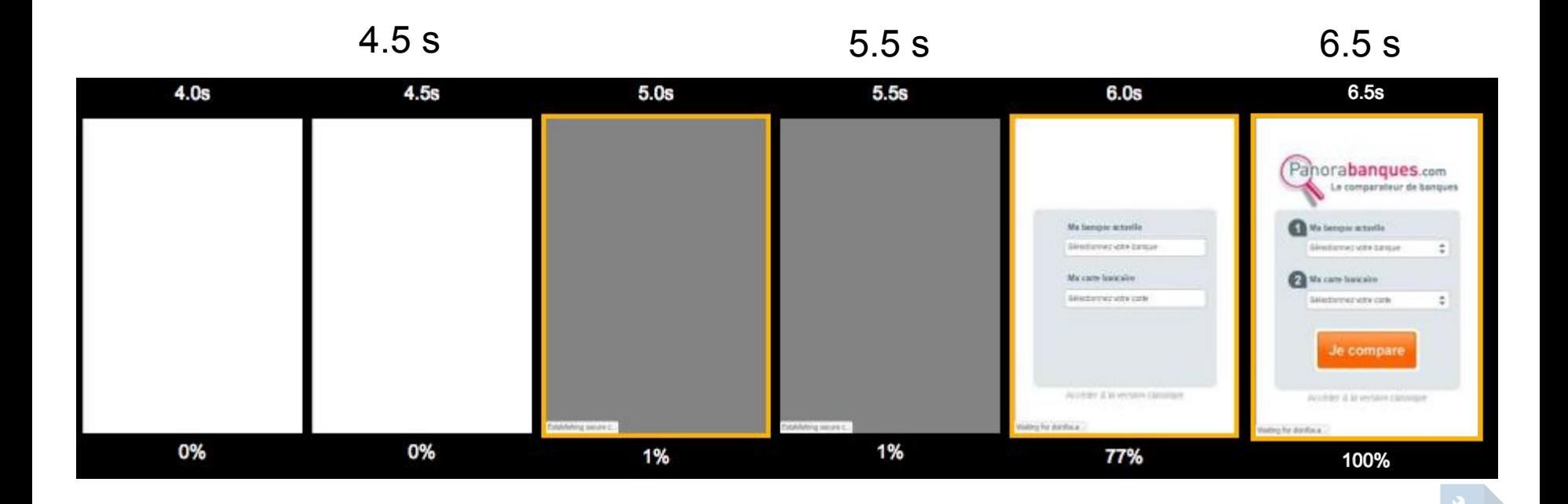

Google

O

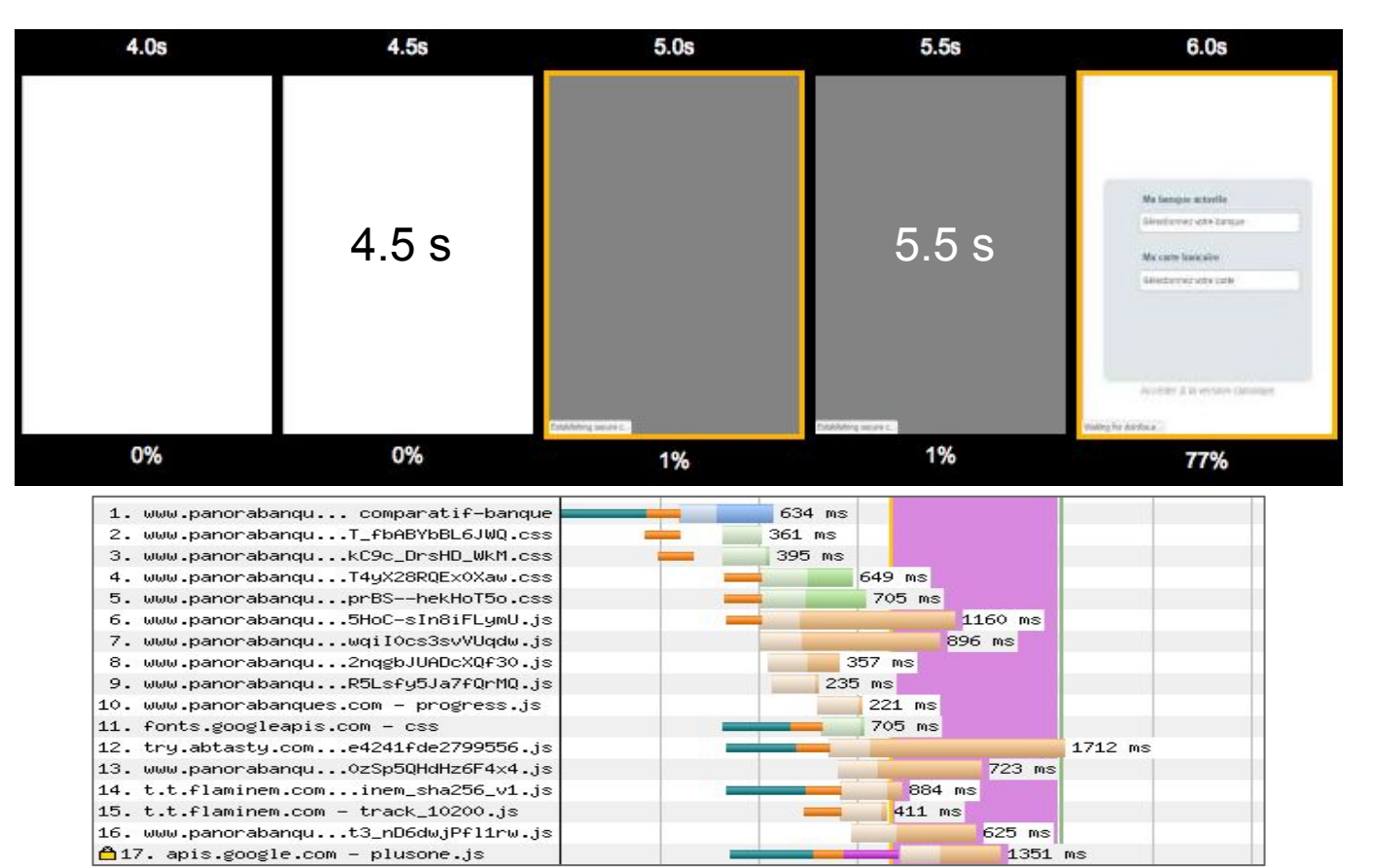

Google

 $\odot$ 

### The rendering process

index.html

<!DOCTYPE html> <head> <link rel="stylesheet" href="app.css" /> <script src="app.js"></script>  $<$ /head> <body>

 $2.3.3$ 

 $<$ /body>

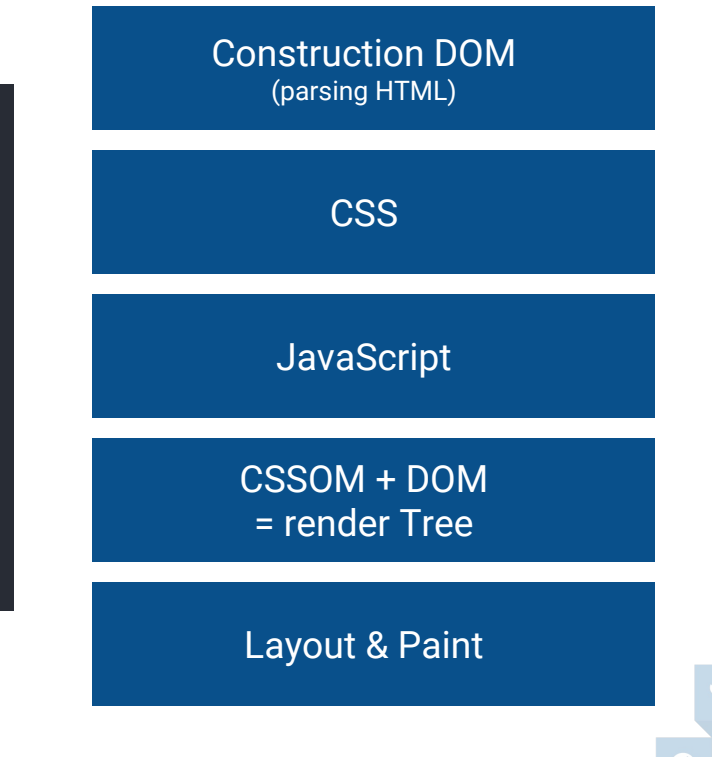

### CSS is render blocking

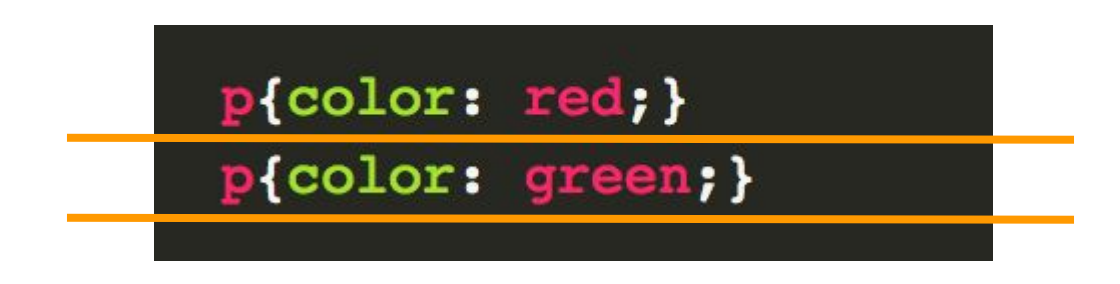

### <p>Hello Amsterdam Hackathon 2017</p>

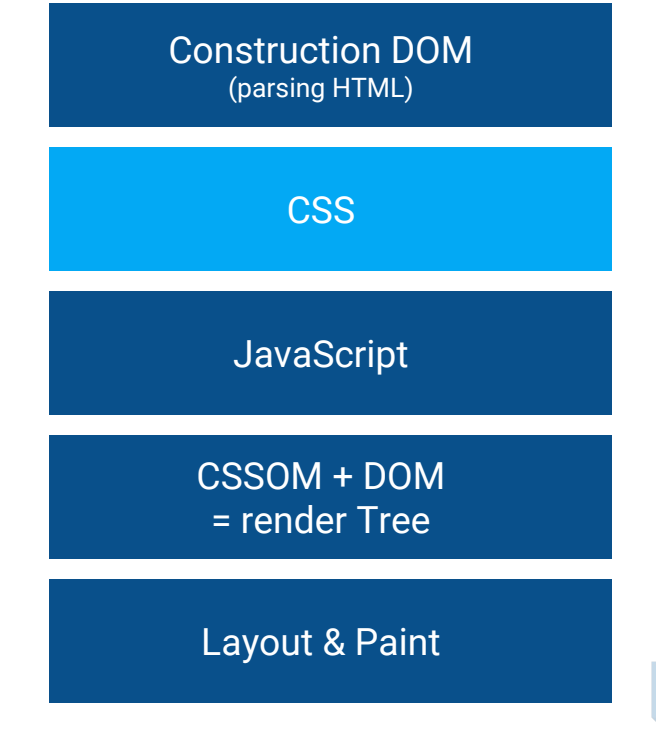

## CSS is render blocking

app.css

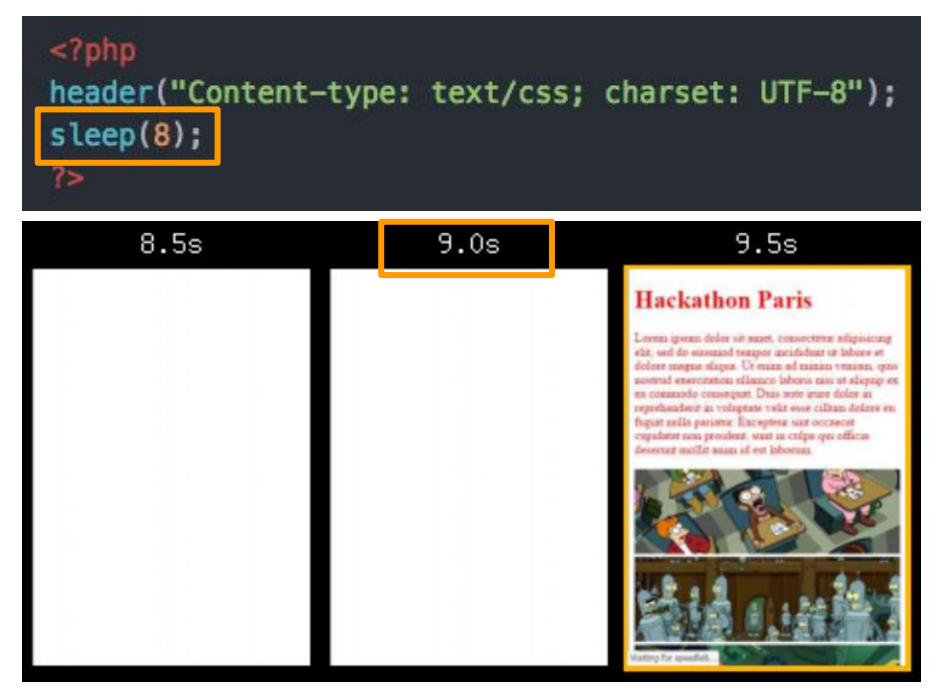

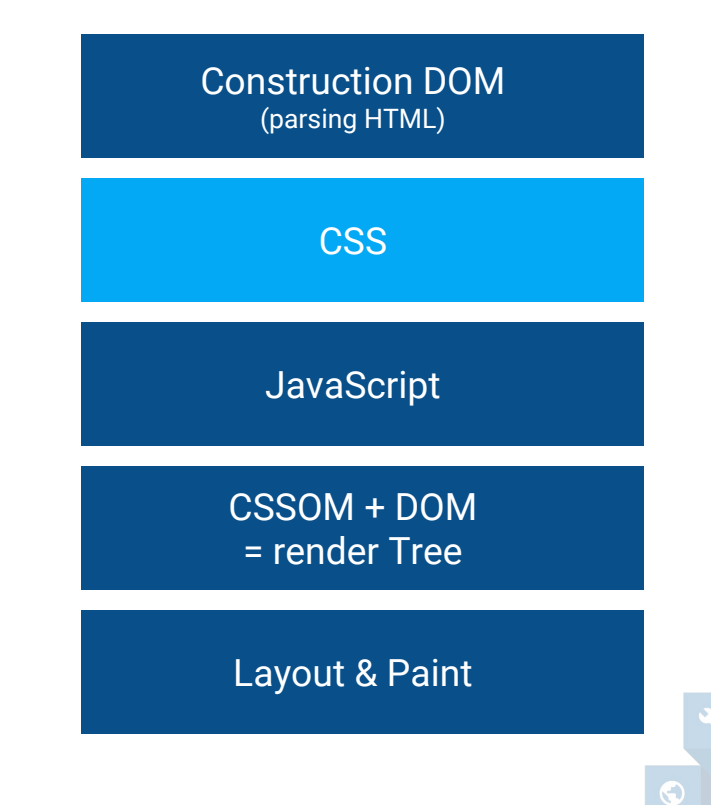

### JS blocks the parser

```
<link rel="stylesheet" href="app.css" />
```

```
<p>Hello Paris
```

```
<script>
  var e = document.getElementsByTagName("p")[0];
  e. style. color = "red";</script
```

```
Hackathon 2016</p>
```
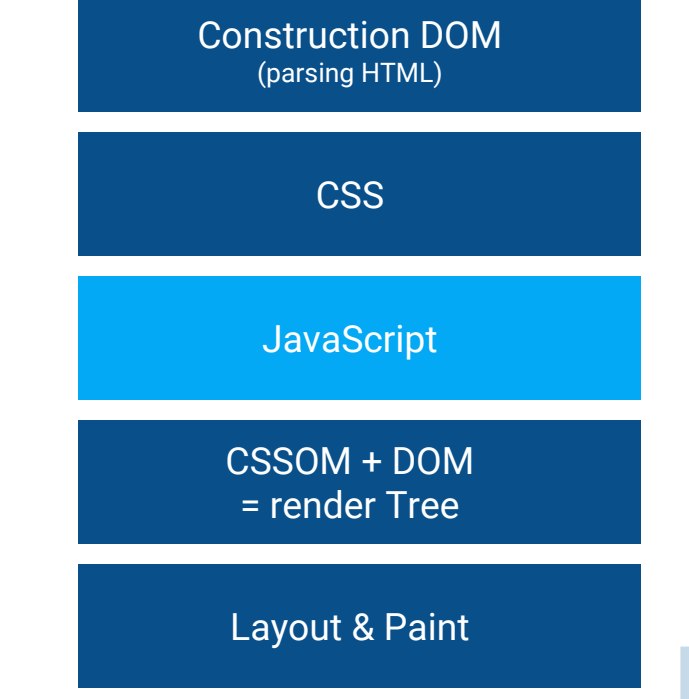

### **JS blocks the parser Construction DOM** (parsing HTML) Requête CSS / JS **HTML** parsing Script download HTML parsing paused **Script execution** Parsing CSS : CSSOM <script> Execution JS CSSOM + DOM = render Tree Layout & Paint $\odot$

### JS blocks the parser: Header Demo

index.html

app.js

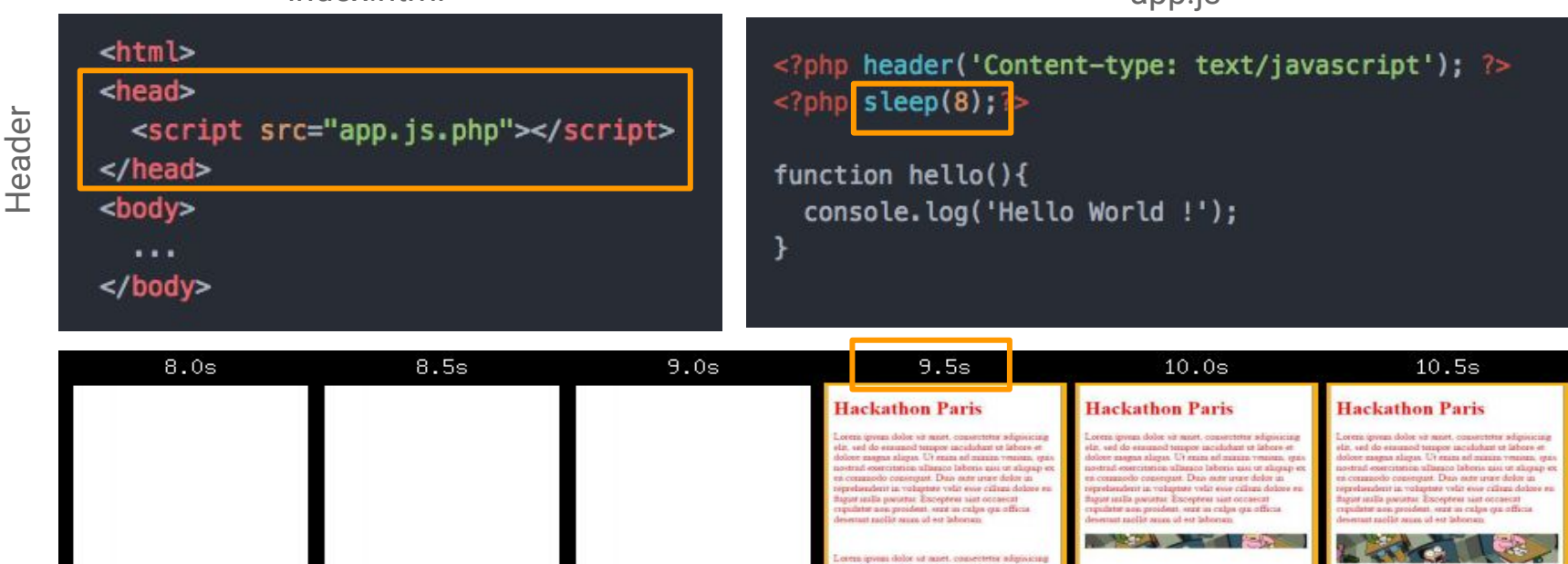

In, wel do ensused treator incidebant of labore et dose magnas aliqua. Ut seiza ad maxim veninta, quistrad correitation allamos laboris qui ut aliquip ex commodo consegue. Dun atés irray dolor in prelatzadente un volugetate vedat nuor cultura dodose es spor nulls paramer. Excepteur sint occascat pulator una proident, suce in culps qui officia must exothe neign at our laborary.

or for speechal.

### JS blocks the parser: Footer Demo

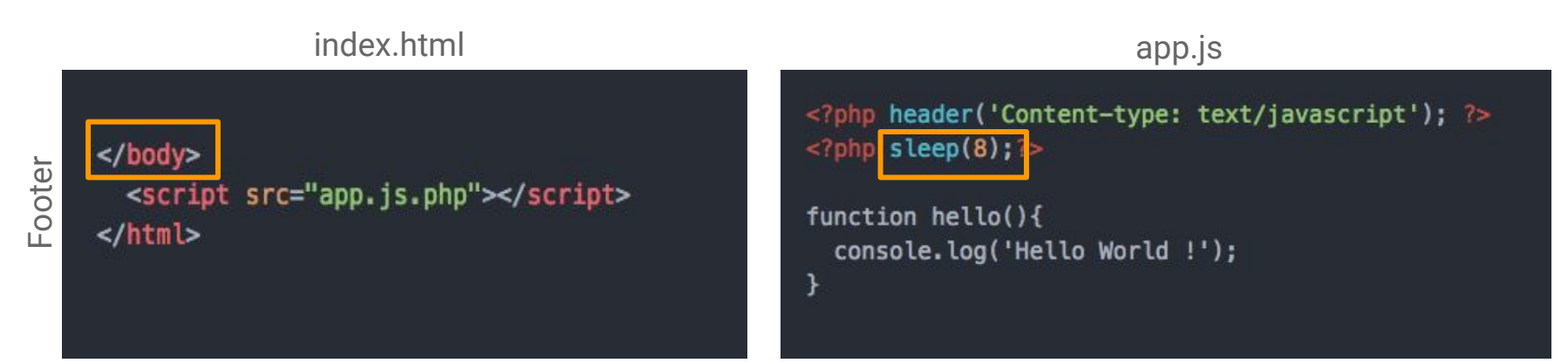

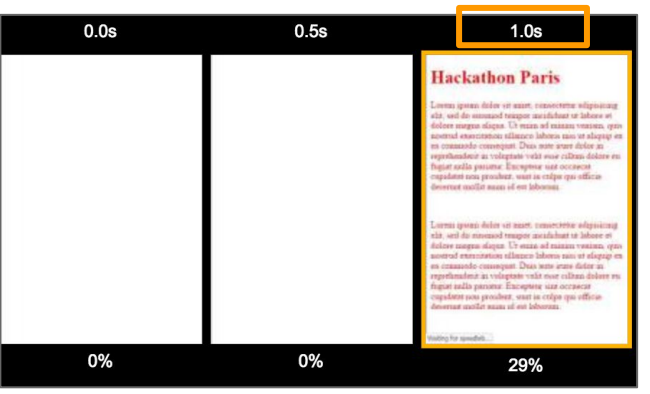

Google

## How to **optimise** the loading of my **JavaScript ?!**

#### **Consider Fixing:**

Eliminate render-blocking JavaScript and CSS in above-the-fold content

Your page has 1 blocking script resources. This causes a delay in rendering your page.

None of the above-the-fold content on your page could be rendered without waiting for the following resources to load. Try to defer or asynchronously load blocking resources, or inline the critical portions of those resources directly in the HTML.

Remove render-blocking JavaScript:

http://brianjackson.io/wp-content/keycdn-cs-01/jquery.min.js

 $\triangle$ Hide details

# Optimize the loading of JS

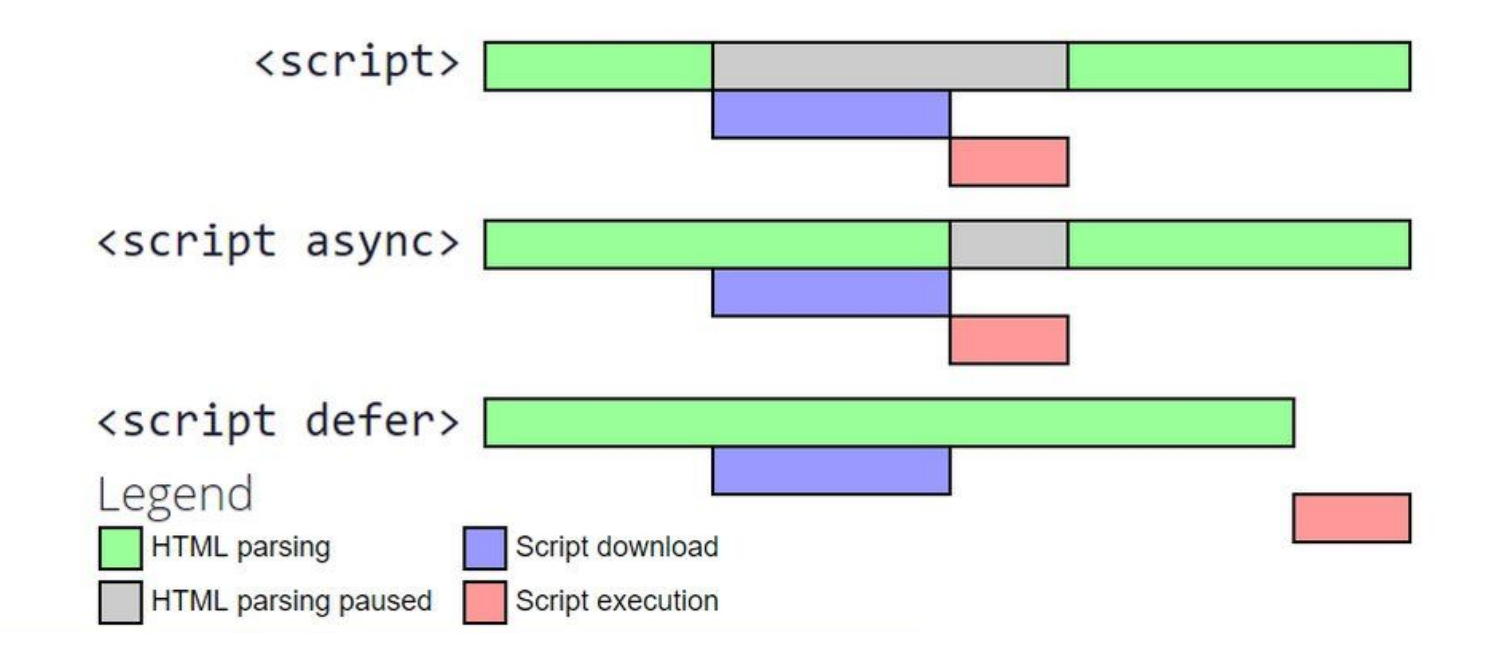

 $\odot$ 

# Optimize the loading of JS

Put your **JavaScript in the footer !**

Utilize **defer and async**

**Defer :** if the execution order of the script is important

Async : if the script is independent

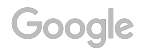

### Why **optimise** the loading of my **CSS** ?!

#### **Should Fix:**

Eliminate render-blocking JavaScript and CSS in above-the-fold content

Your page has 2 blocking CSS resources. This causes a delay in rendering your page.

None of the above-the-fold content on your page could be rendered without waiting for the following resources to load. Try to defer or asynchronously load blocking resources, or inline the critical portions of those resources directly in the HTML.

Optimize CSS Delivery of the following:

http://speedlab.antoinebrossault.com/css/app.css

http://speedlab.antoinebrossault.com/css/sprite.css

#### ▲ Hide details

# Optimize the loading of CSS

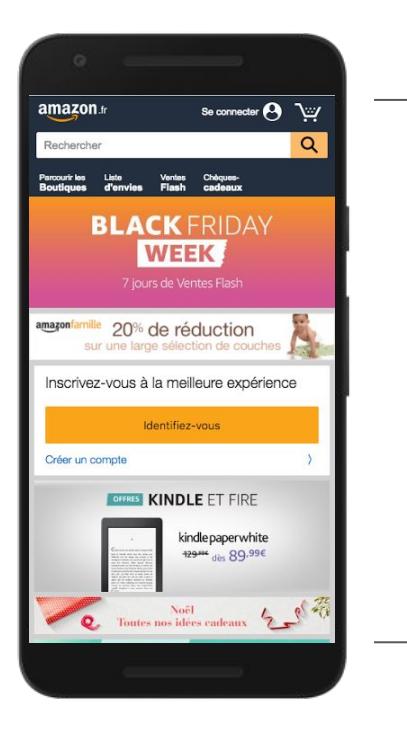

<style> Inline critical CSS </style>

<script> Load the rest of the css </script>

Google

## Extracting critical CSS

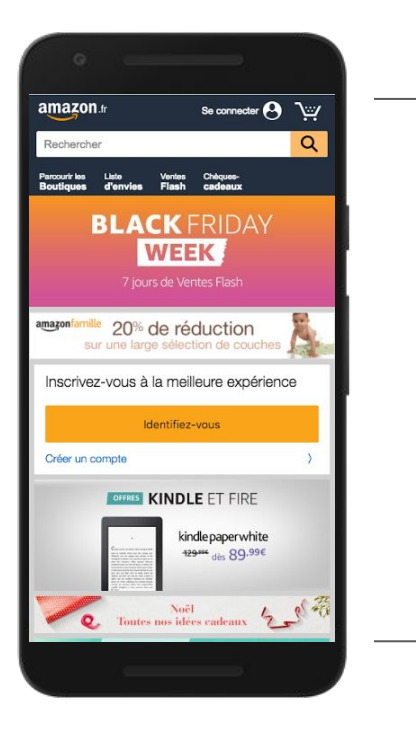

Google

CSS critique

#### $var critical = require('critical');$

```
critical.generate({
  src: "http://amazon.fr",
  dest: 'critical.css',
 width: 412,
 height: 732
\});
```
extraction (node.js) extraction (node.js)

https://github.com/addyosmani/critical

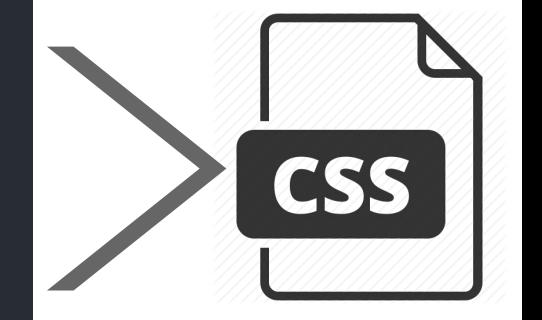

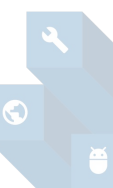

Proprietary + Confidential

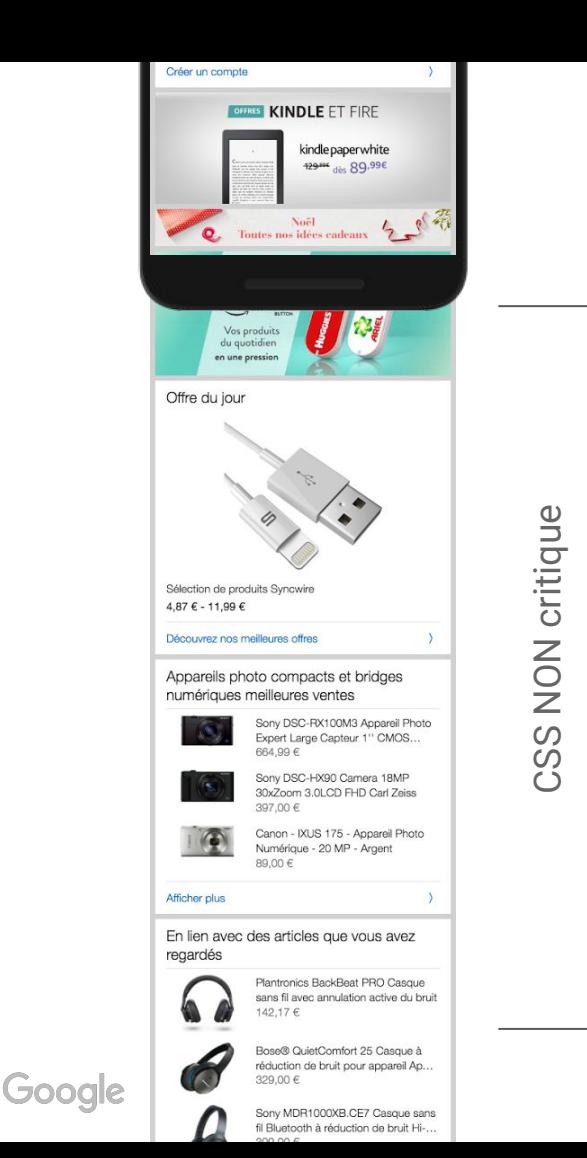

### Loading non-critical CSS

\

<script>loadCSS( "css/app.css" );</script>

<script>loadCSS( "css/sprite.css" );</script>

### Loading non-critical CSS & async

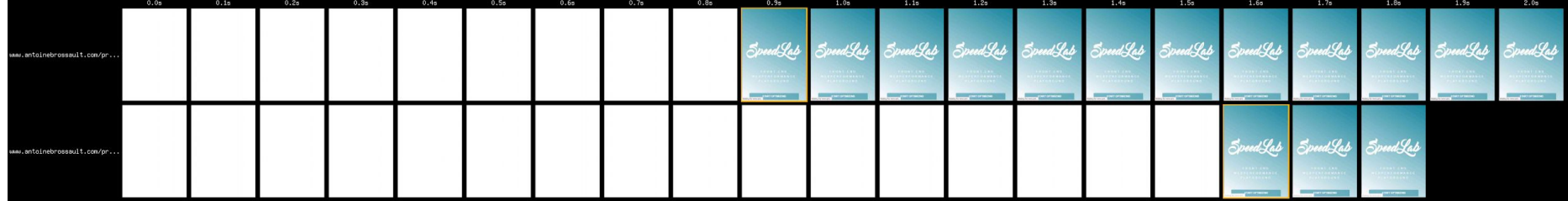

 $\odot$ 

### Loading non-critical CSS & async

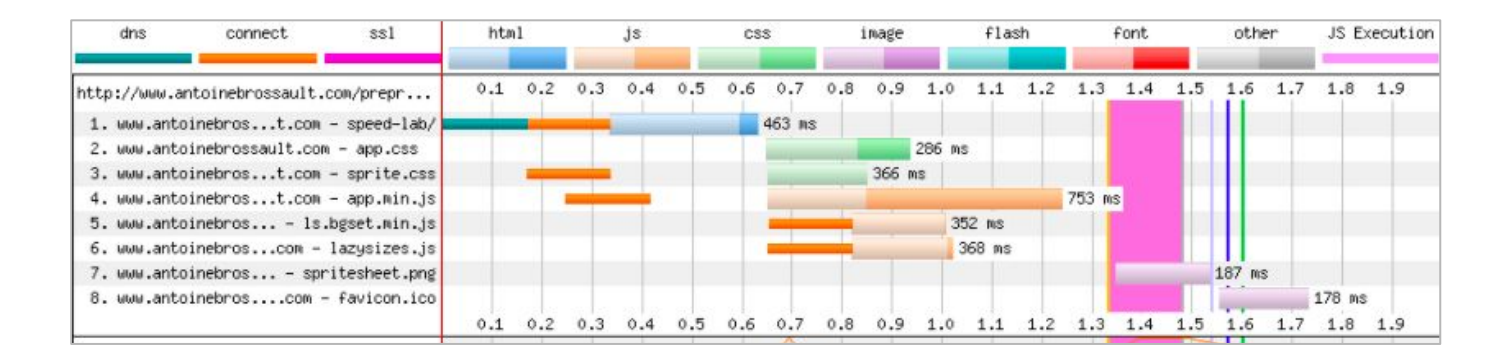

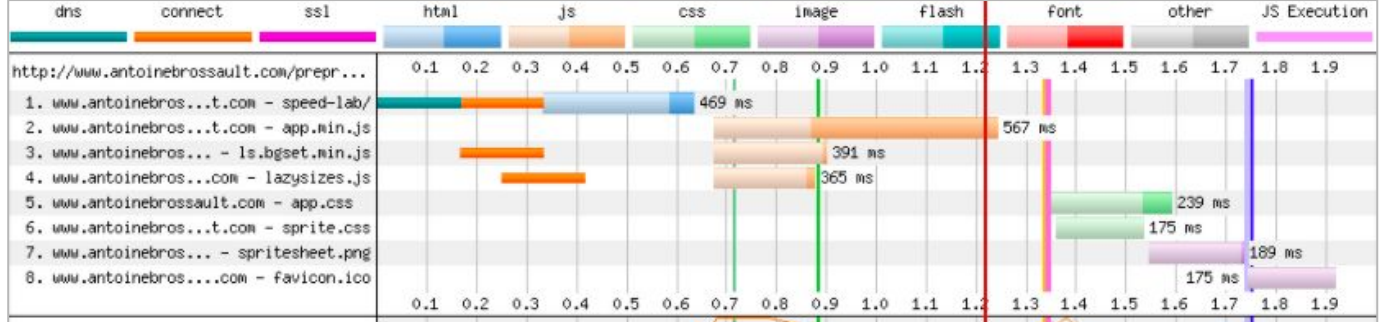

# Let's fix problems!

- Prioritize ATF content
- Optimize JavaScript
- Optimize CSS

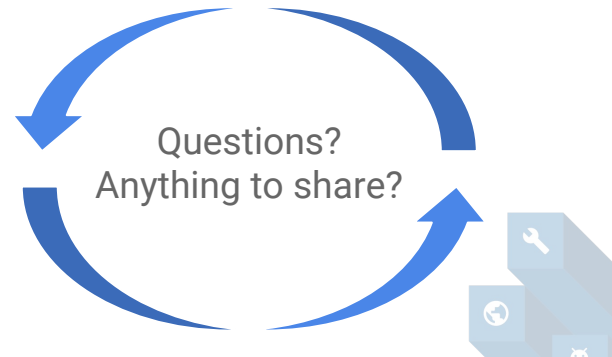

### Hack away!

### isAudienceReady

- ? hack on your chosen page()
- : questions();

### **Hacking**

- 10:30 Enter your url, measure your page in [goo.gl/RFE2XG](https://goo.gl/RFE2XG)
- 10:45 Start hacking
- 12:00 Lunch time!

- 15:00 Deploy your page, measure new metrics
- 15:30 Ending keynote highlights awards

Proprietary + Confidential

# Prizes

### Summary

Start measuring mSpeed, consider using Speed Index as a KPI

### Start optimizing images

- 1. Compress
- 2. Lazy load
- 3. Don't use sliders. EVER.

### $\bigcirc$  Optimizing the critical render path

- 1. Prioritize ATF content
- 2. Optimize JavaScript
- 3. Optimize CSS

### mSite Speed Resources for Developers

Access a PDF version by typing the following short link into your browser:

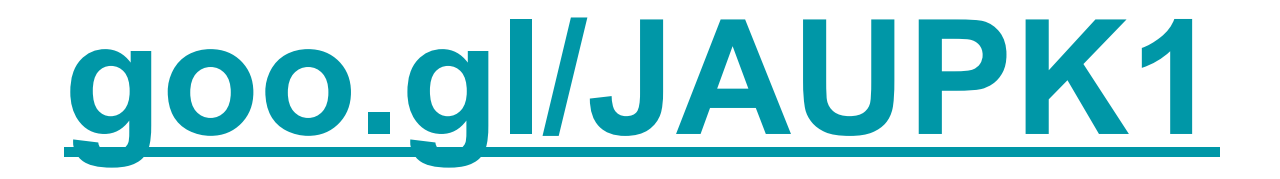

*Link is case sensitive.*

# console.log( "Thanks" );

### **RESULTS**
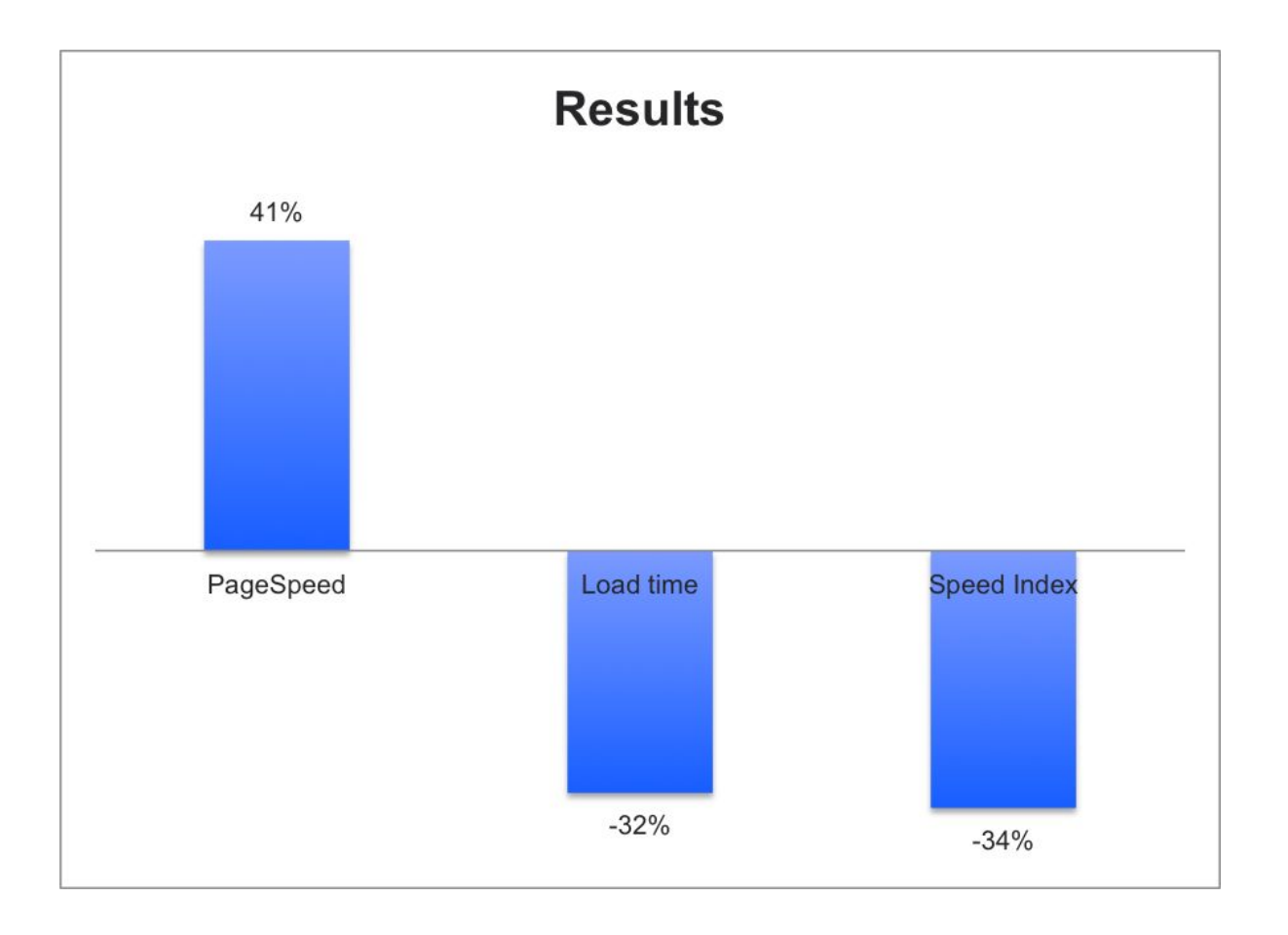

Proprietary + Confidential

## Ask / Share How to get a great Hackathon:

googlespeedhackathon.slack.com Channel: #speedupdk

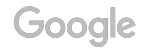

### Moving forward...

## Rock Stars Within the art of web performance

Ilya Grigorik @igrigorik Web performance at Google

Tammy Everts @tameverts CXO Speed Curve

Google

Patrick Meenan @patmeenan Created WebPageTest Rick Viscomi @rick\_viscomi DevRel at Google

Andy Davies @AndyDavies Web performance at NCC Group

Cheney Tsai @cheneytsai Mobile web at Google

Thomas Steiner @tomayac Mobile web at Google

Lara Hogan @lara\_hogan VP Engineer at Kickstarter

Tim Kadlec @tkadlec Developer Advocate at snyk.io

Proprietary + Confidential

# How do we fix the whole site?

#### How can non-developers work with speed?

# Let's create a process!

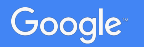

#### How to get great at speed

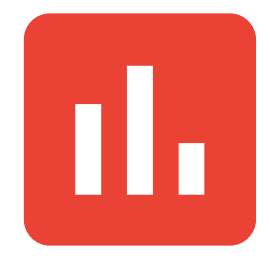

#### **1. To your analytics**

Start making speed a part of your KPIs

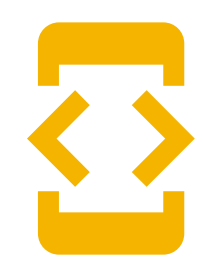

#### **2. To your developers**

Get the knowledge you need, and give them resources to finish the project

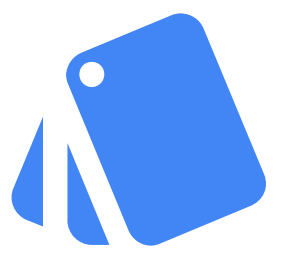

#### **3. To your creative team**

Introduce a performance budget. This will connect developers and creatives

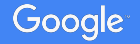

### 1. Show this to your analytics: Start making speed a part of your KPIs

- 
- Enter your url with the settings to the right
- Set up a dashboard where you see mobile conversion rate and the correlation with load time
- Go to WebPageTest.org **Connection: 3GFast** 
	- Number of tests: **3**
	- **S** First View Only
	- Chrome (tab) : **Emulate Mobile Browser**

Proprietary + Confidential

#### 1. Set targets for speed

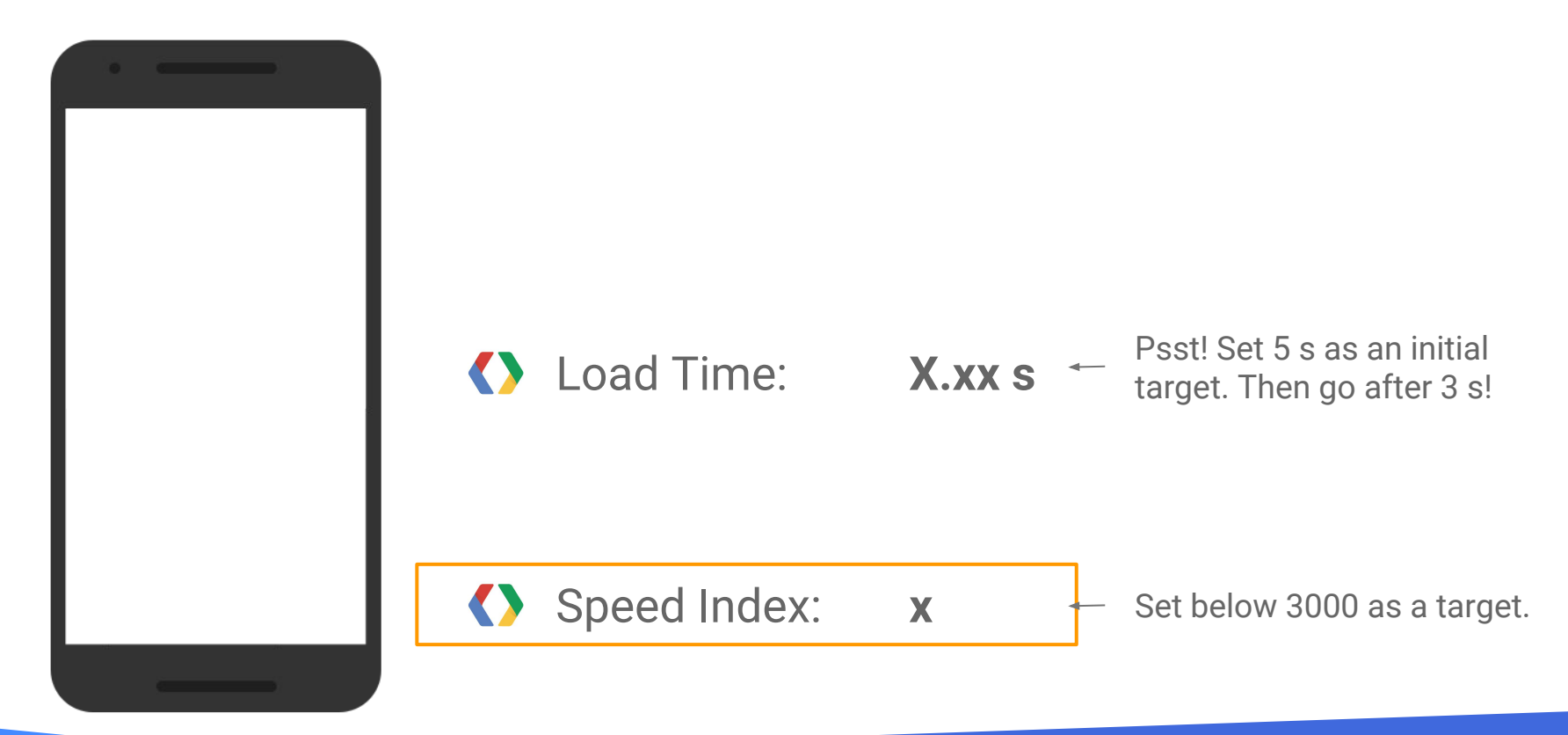

Google

#### How to get great on speed

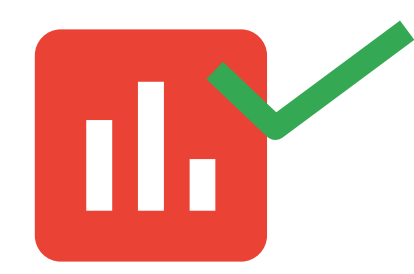

#### **1. To your analytics**

Start making speed a part of your KPIs

Google

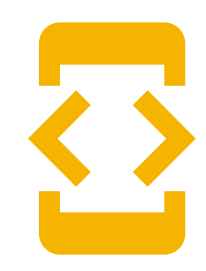

#### **2. To your developers**

Get the knowledge you need, and give them resources to finish the project

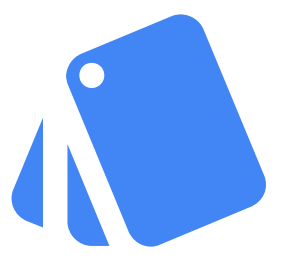

#### **3. To your creative team**

Introduce a performance budget. This will connect developers and creatives

#### 2. To your developers:

- Now and again, Google host Speed Hackathons. Make sure your developers are there!
- Make sure your developers have the resources to fix the whole site.
- Want to fix the problems now with external help? Get experts to analyze and/or implement the advice. We recommend our hero partner Netlight, that you can read more about [here](https://drive.google.com/a/google.com/file/d/0Bwf2OV5tn0gzUVZwMW9xMWRUTHJMRnlrOFNkM1c0NmppYUtJ/view?usp=sharing). Contact [jimmy.peterson@netlight.com](mailto:jimmy.peterson@netlight.com) to find out more.

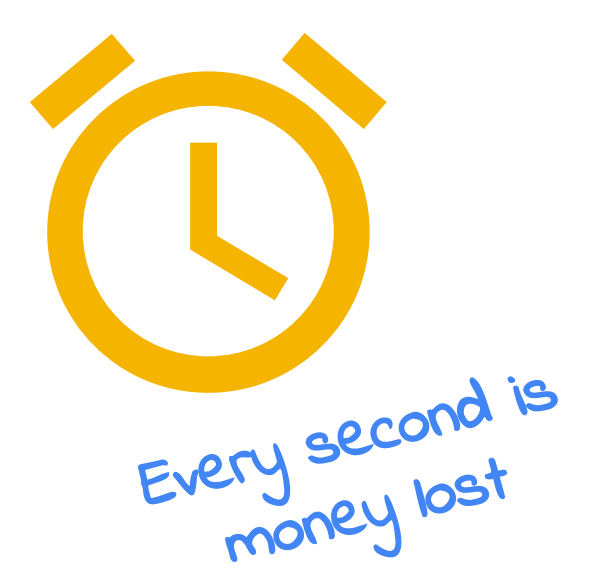

#### How to get great on speed

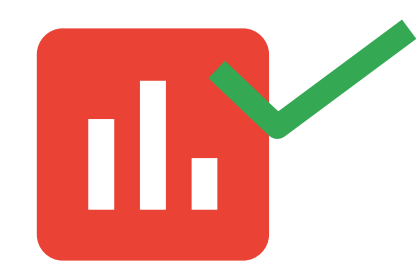

#### **1. To your analytics**

Start making speed a part of your KPIs

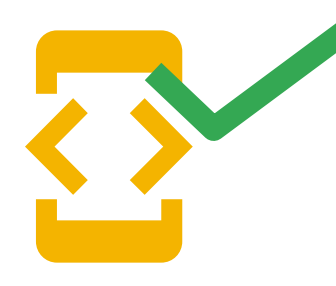

#### **2. To your developers**

Get the knowledge you need, and give them resources to finish the project

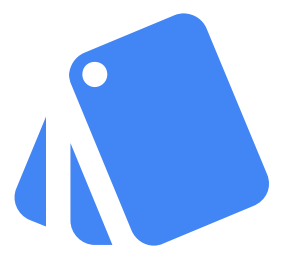

#### **3. To your creative team**

Introduce a performance budget. This will connect developers and creatives

Source: Lorem ipsum dolor sit amet, consectetur adipiscing elit. Duis non erat sem

### 3. To your creative team: Introduce a performance budget

Concrete and easy to start with

- Page weight < 1 Mb  $\&$
- 2. Start render < 0,5 s
- 3. Load time < 5 s
- 4. Speed Index < 3000

Advanced teams – soon you'll be here!

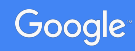

### 3. If the target is <1Mb in page weight, you can should not create heavier pages

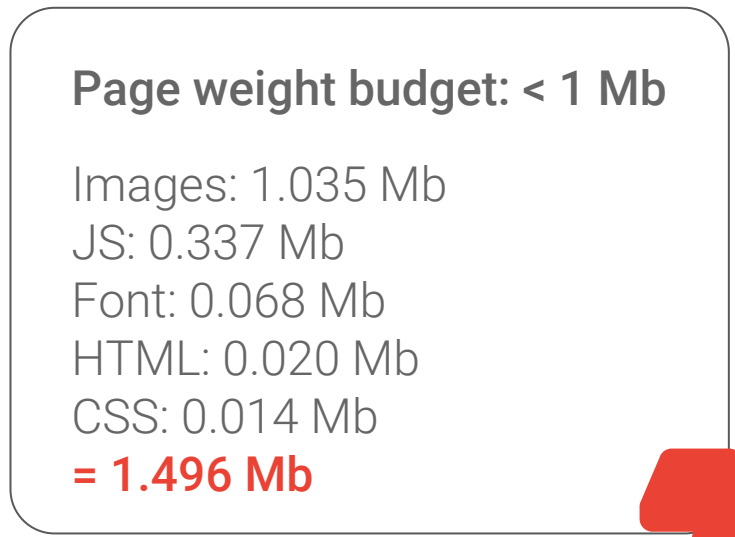

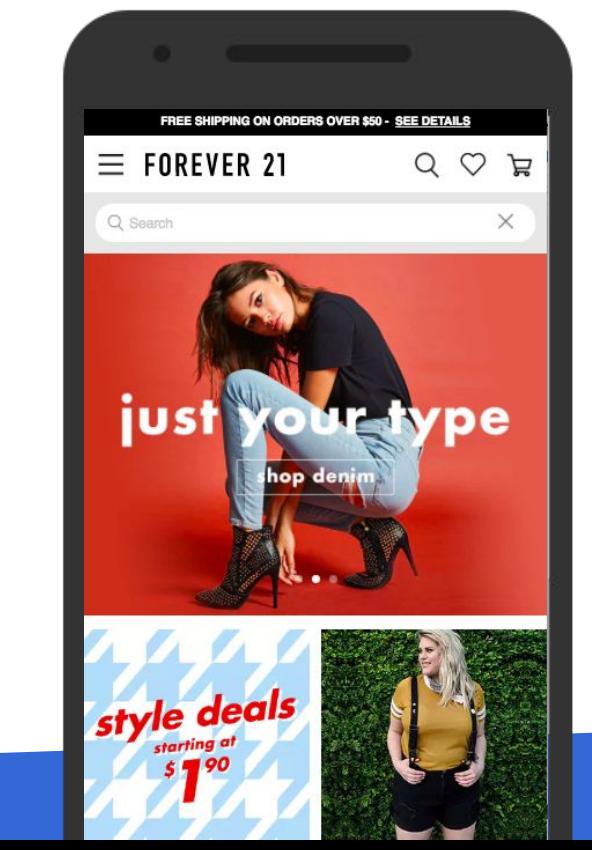

#### How to get great on speed

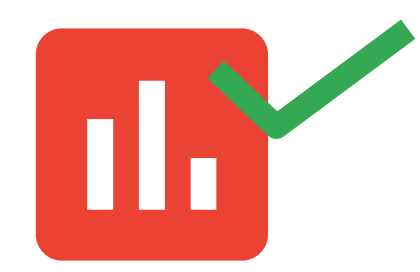

#### **1. To your analytics**

Start making speed a part of your KPIs

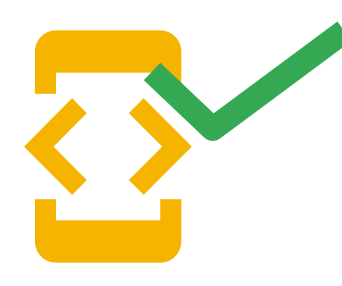

#### **2. To your developers**

Get the knowledge you need, and give them resources to finish the project

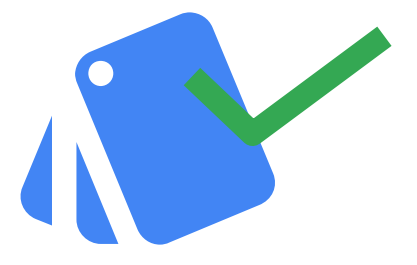

#### **3. To your creative team**

Introduce a performance budget. This will connect developers and creatives

### Encourage this way of working

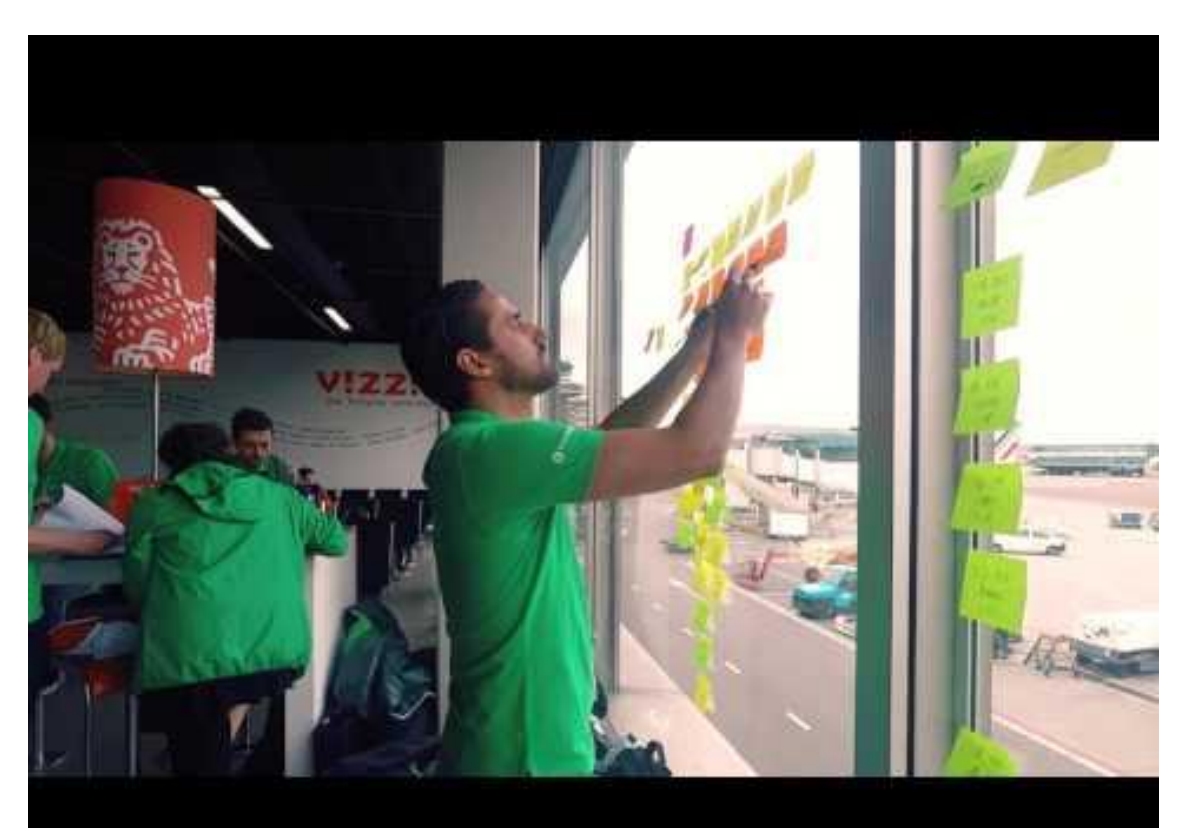

#### https://youtu.be/tXn0\_tZAl1o

Google

### Get mWeb certified

#### **KD** Google Developers Blog

#### Introducing the Mobile Sites certification, for web developers

Monday, April 3, 2017

Posted by Chris Hohorst, Head of Mobile Sites Transformation

Mobile now accounts for over half of all web traffic<sup>1</sup>, making performance on small screens more important than ever.

Despite this increase, a recent study by Google found that the average time it takes to load a mobile landing page is 22 seconds. When you consider that 53% of mobile site visitors will leave a site if it takes more than three seconds to load, it's clear why conversion rates are consistently lower on mobile than desktop.

https://developers.googleblog.com/2017/04 /introducing-mobile-sites-certification.html

Proprietary + Confidential

## You are heroes!

THANK YOU

### INSIGHTS ON THE WALL

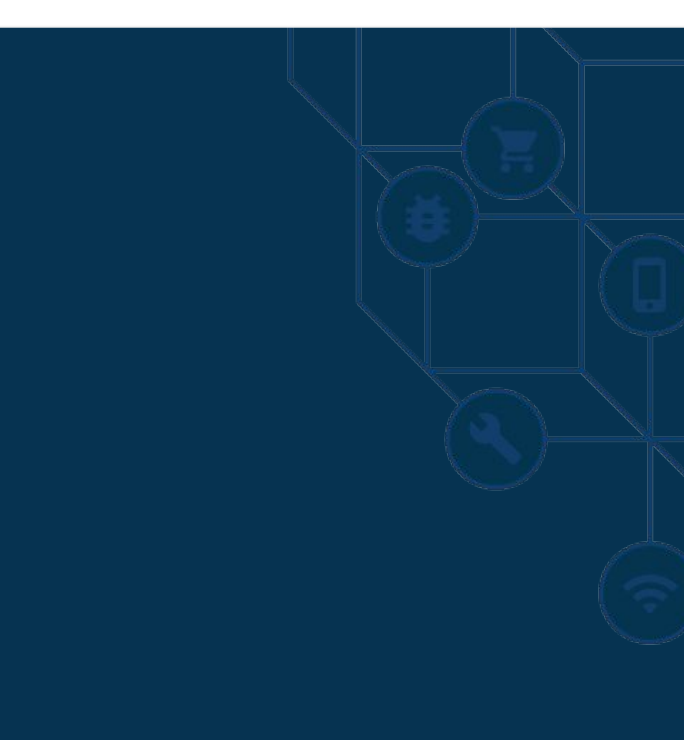

### The speed of your mobile site directly influences ad rank!

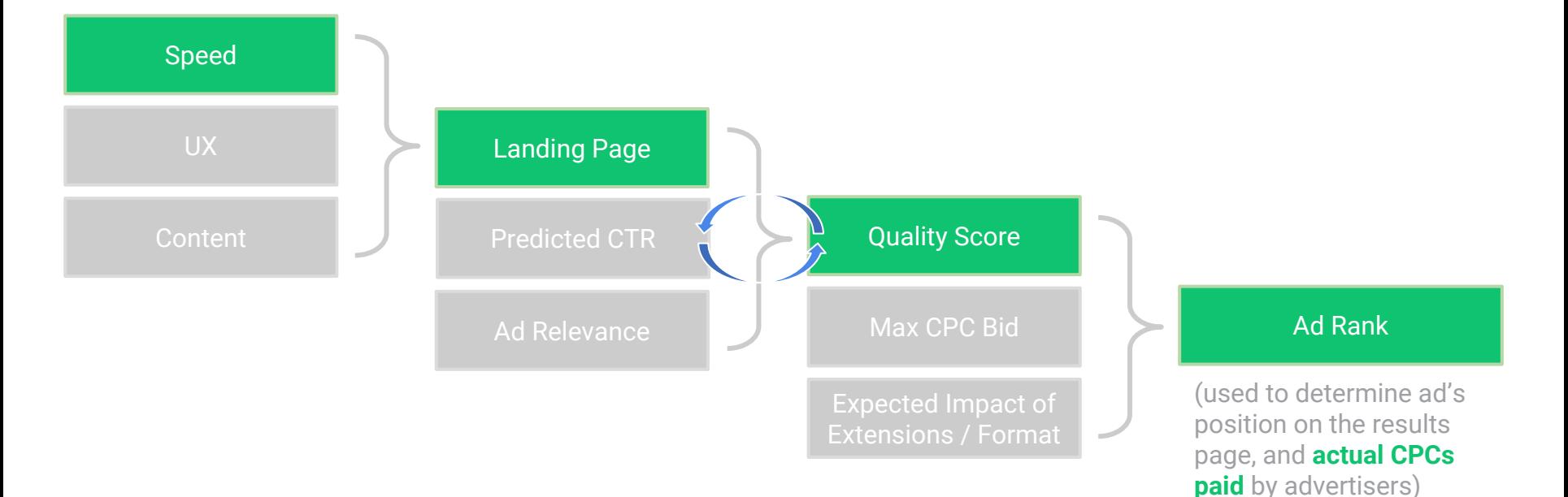

### More wins! **Speed** = **Business Impact**

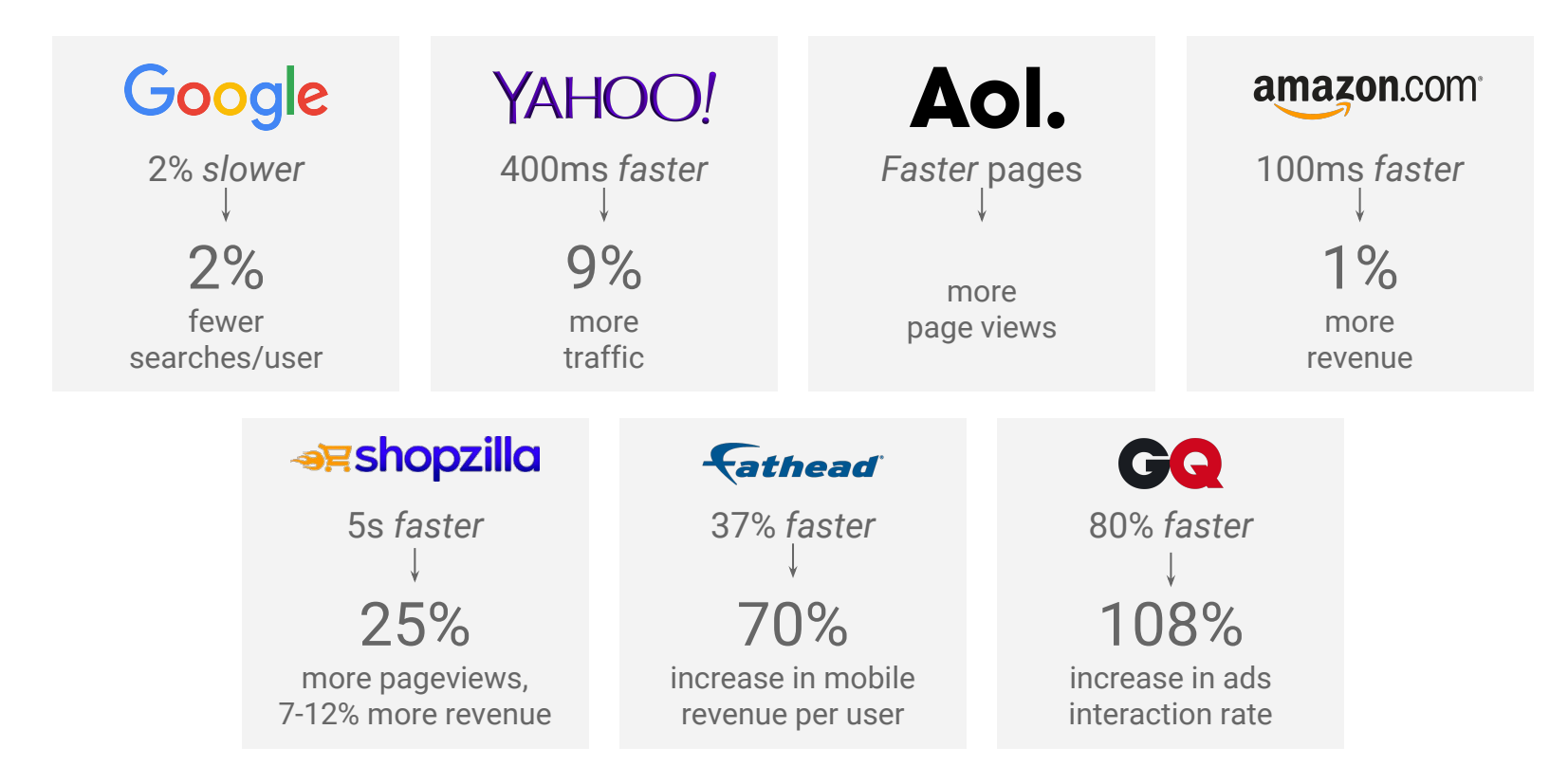

### **Case Study:** Mobile pages that load 1s faster see up to 27% increase in CvR

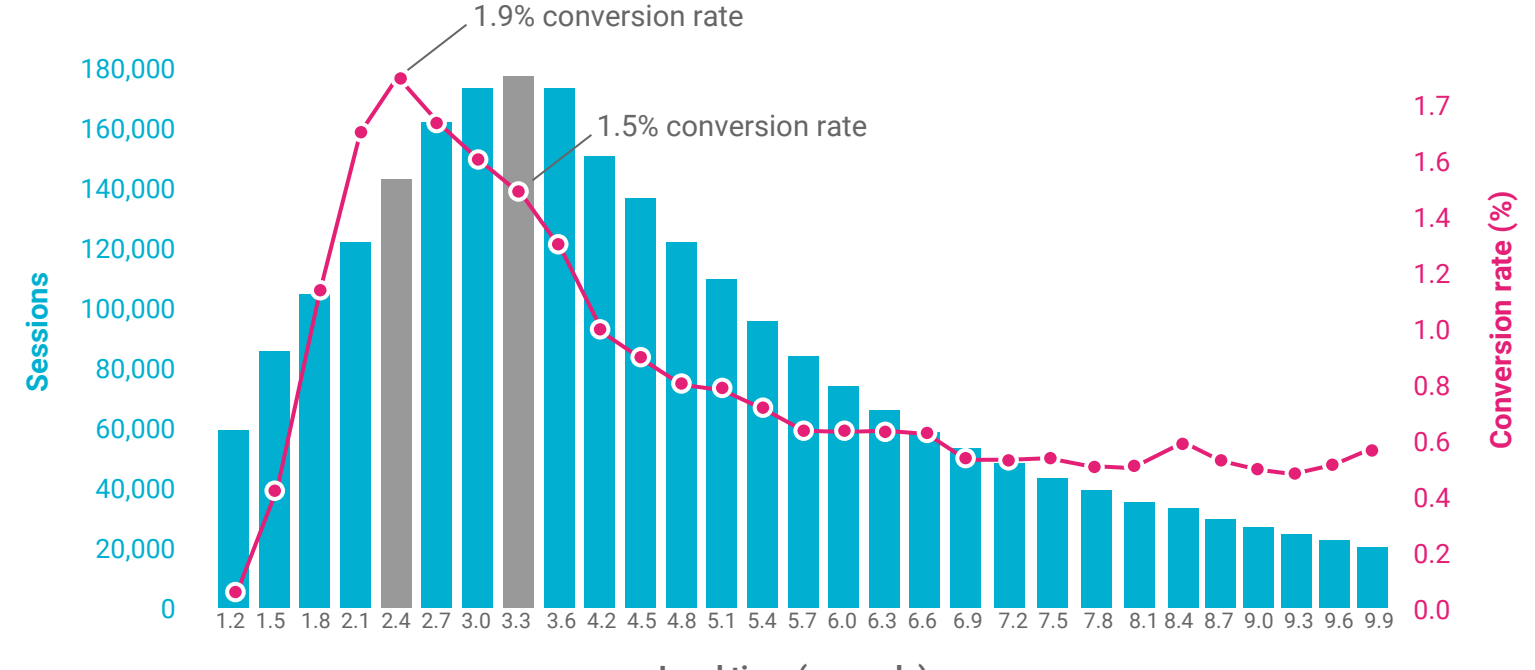

**Load time (seconds)**

### "What do you dislike the most when browsing the web on your mobile device? "

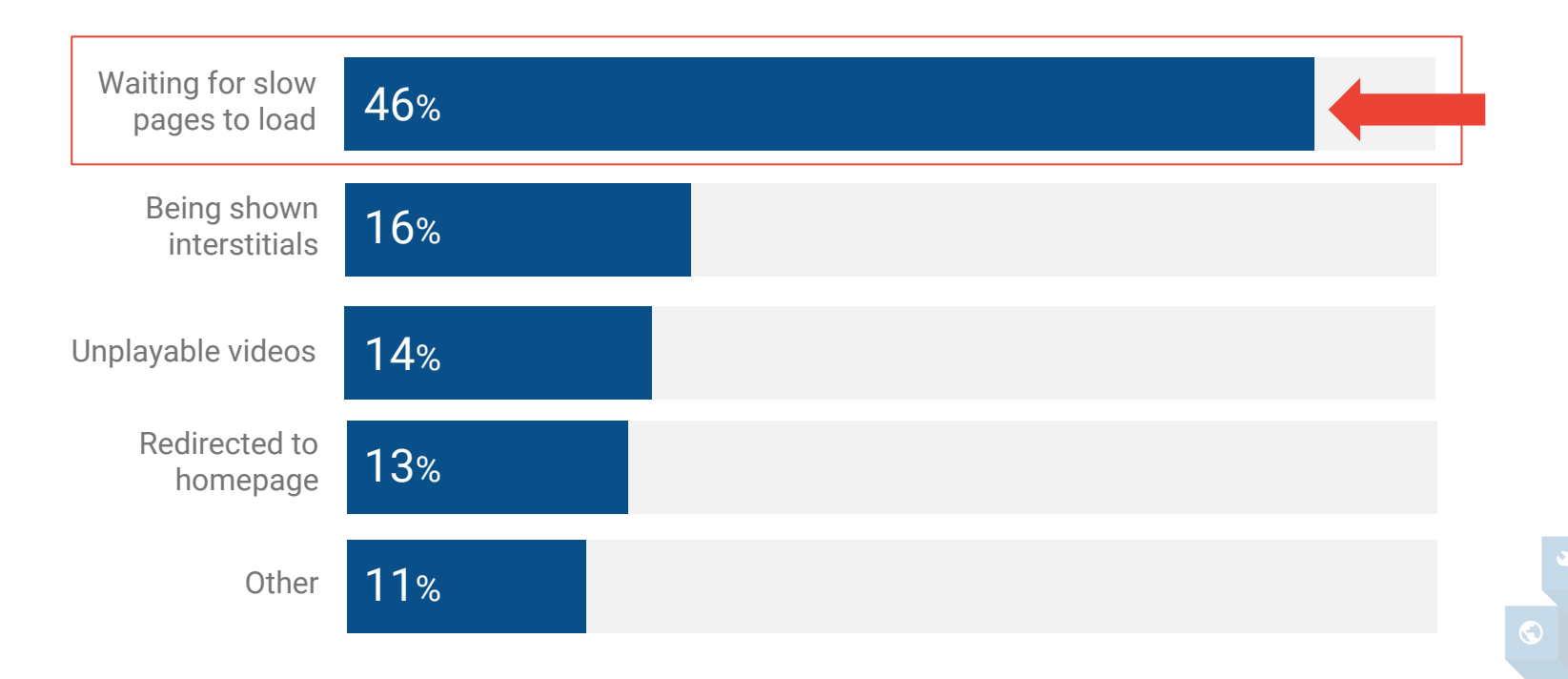

### How customers feel and react to speed

**Seconds General sentiment**

1 to **2s** Feeling **good**, let's continue

3 to 6s Ok, this is slow, but **tolerable**

7 to 10s **Ugh**, this better be worth it

10s+ Wow, **finally**...

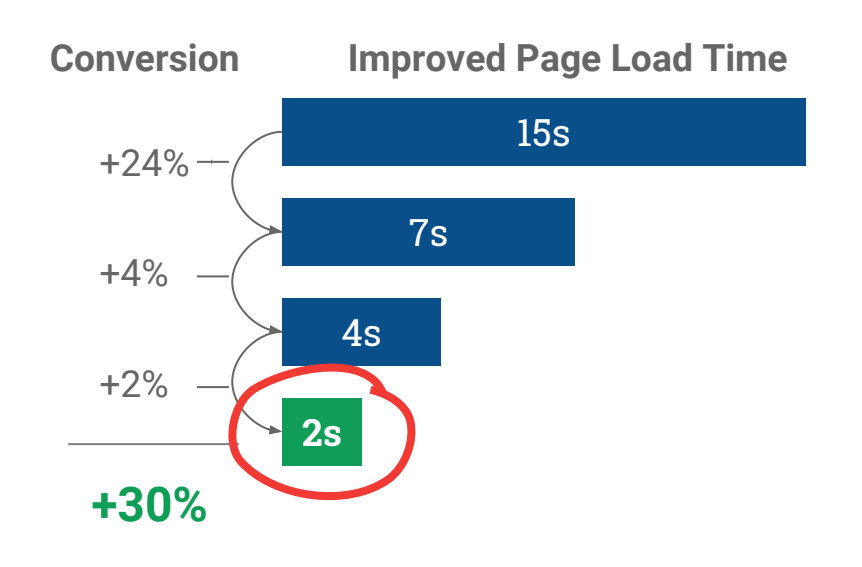

### On average **the majority** of the loading size of web pages is **coming from images**

### In **2020**, 70% of cellular network connections globally will occur at **3G and slower speeds**

Pages from the **automotive, retail, and technology** sectors, on average, take the **longest to load**. And they also have some of the most bloated pages on the web.

### If page load time goes from **one second to seven seconds**, the probability of a mobile site visitor **bouncing increases 113%**.

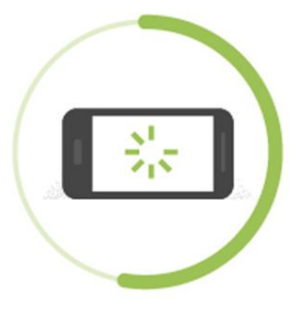

#### Fifty-three percent of people will leave a page if it takes longer than 3 seconds to load.

### Simply **compressing images and text**  can be a game changer—30% of pages could save more than 250KB that way.

from "Why Mobile Page Speed Is a Visual Designer's Problem"

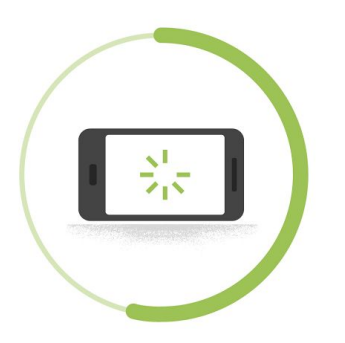

### **Fifty-three percent of people** will leave a page if it takes longer than 3 seconds to load.

SOURCE: Google Data, Global, n=3,700 aggregated, anonymized Google Analytics data from a sample of mWeb sites opted into sharing benchmark data, Mar. 2016.

#### Fewer images per page creates more conversions

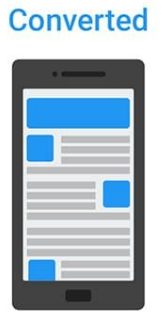

#### 19 images per page on average

#### **Unconverted**

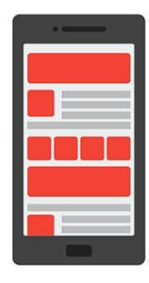

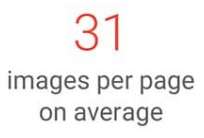

Google

#### A faster full site load time leads to a lower bounce rate

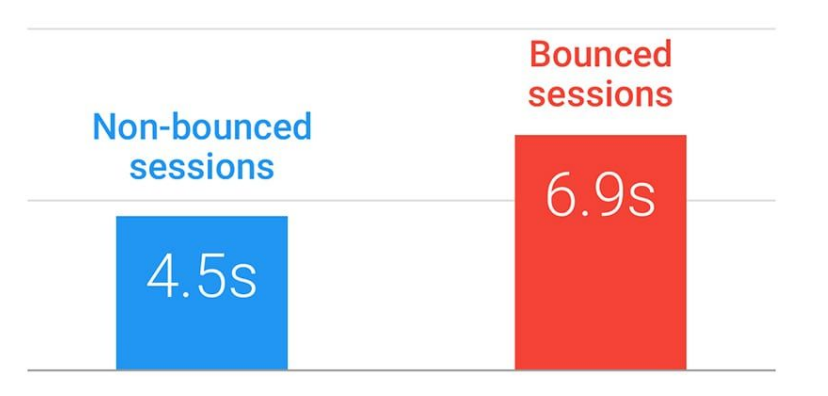

Average load time for all elements on the page

#### Top mobile site factors that increased bounce rate

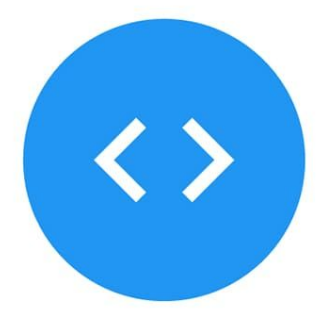

**DOM ready time** 

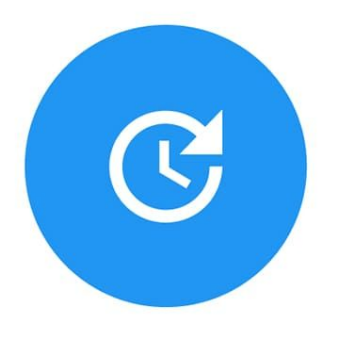

**Full page load time** 

### **79% of shoppers** who are **dissatisfied**  with site performance [say they're less](https://blog.kissmetrics.com/loading-time/)  [likely](https://blog.kissmetrics.com/loading-time/) to purchase from the same site again
## **Reduce number of requests**

Requests = Number of resources the browser needs to request from the server.

Fewer requests = faster load time. Goal: <80 requests.ce Number of Requests

## **Compress resources with GZIP**

GZIP can reduce the size of a text-based resource (like CSS or JS) by as much as 70-80%. The server sends a compressed file, and the browser uncompresses it. All modern browsers support GZIP compression; it simply needs to be enabled on the server.

### Users associate mobile load time with stressful situations

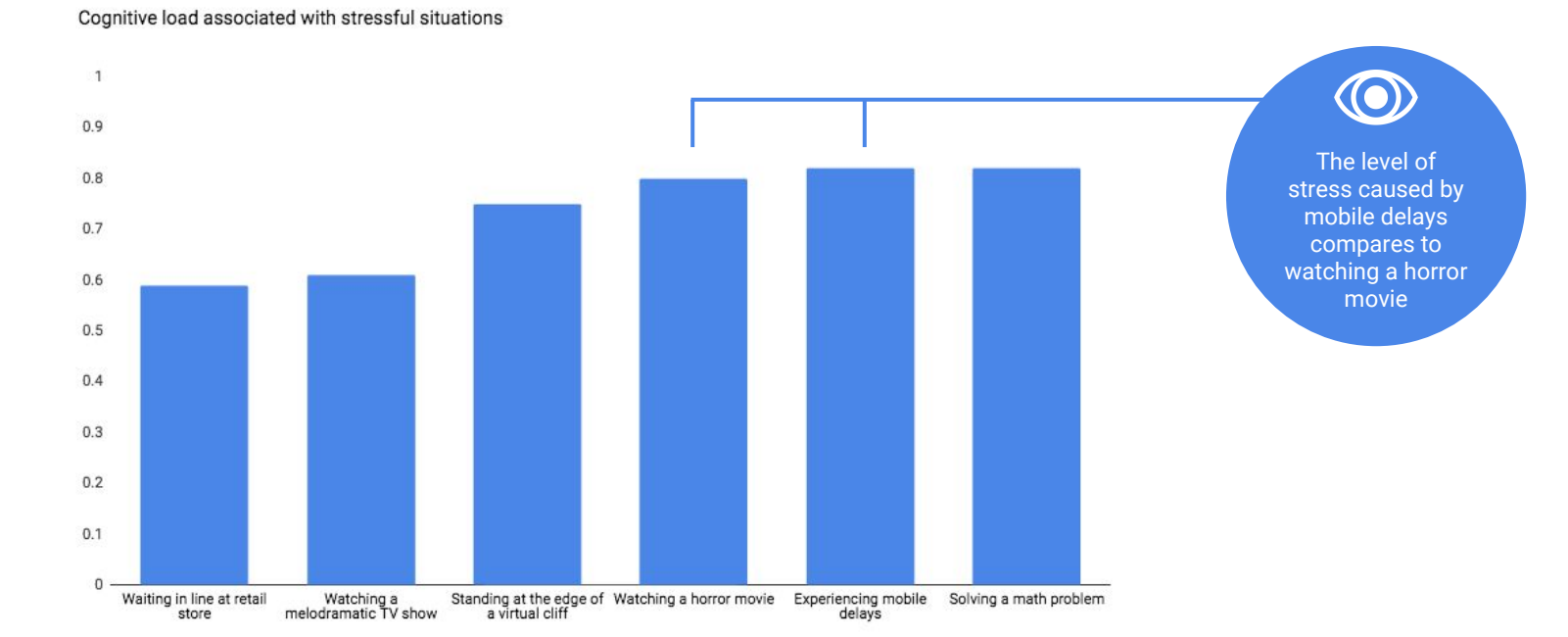

Source: [The stress of streaming delays,](https://www.ericsson.com/res/docs/2016/mobility-report/emr-feb-2016-the-stress-of-steaming-delays.pdf) Ericsson Consumer Lab, Neurons Inc., February 2016

### Online Resources

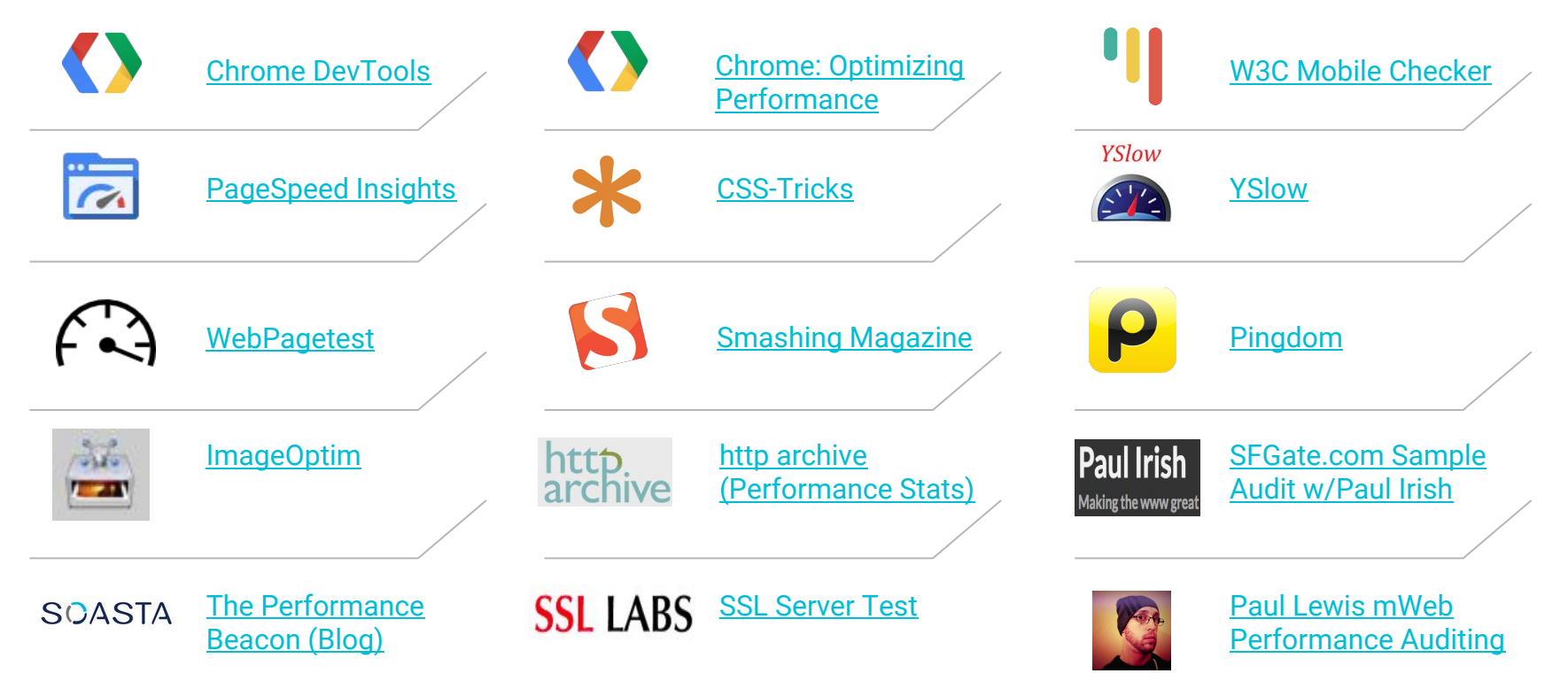

### **CONSUMERS**

## Mobile is a crucial access point for people coming online

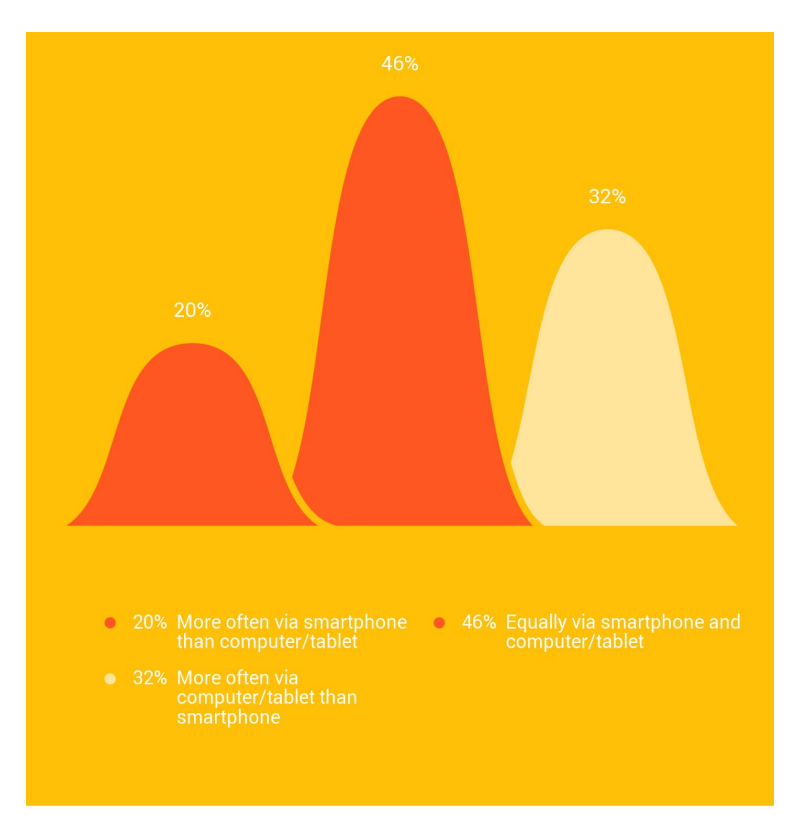

Consumer Barometer Survey, 2014/2015 - Netherlands.

Confidential + Proprietary

#### Devices Most Often Used to Come Online

## Netherlands has more screens than ever

**Number of connected devices per person**

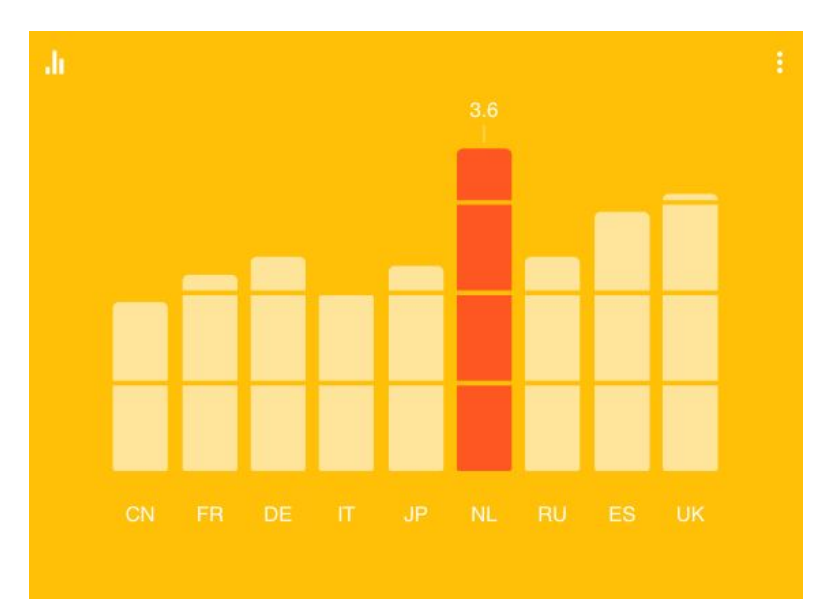

Consumer Barometer Survey, 2014/2015 - Netherlands.

## Search behaviour has evolved

### **16%** of monthly search queries are new

#### **10** more Google searches take place on mobile devices than on computers in 10 countries

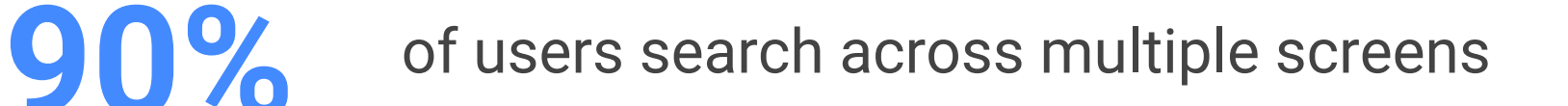

## With device proliferation, the path to purchase has changed

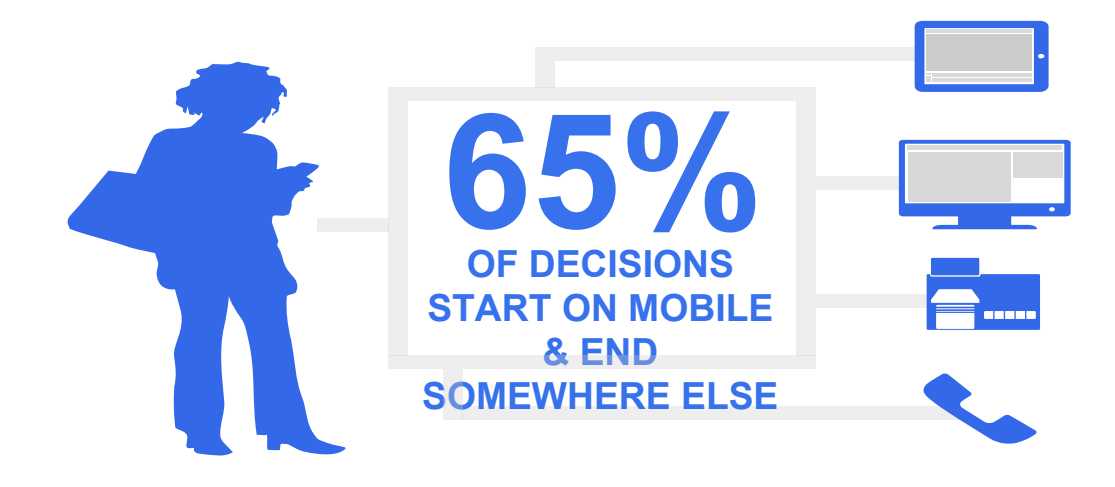

## I Platform preferences for shopping activities

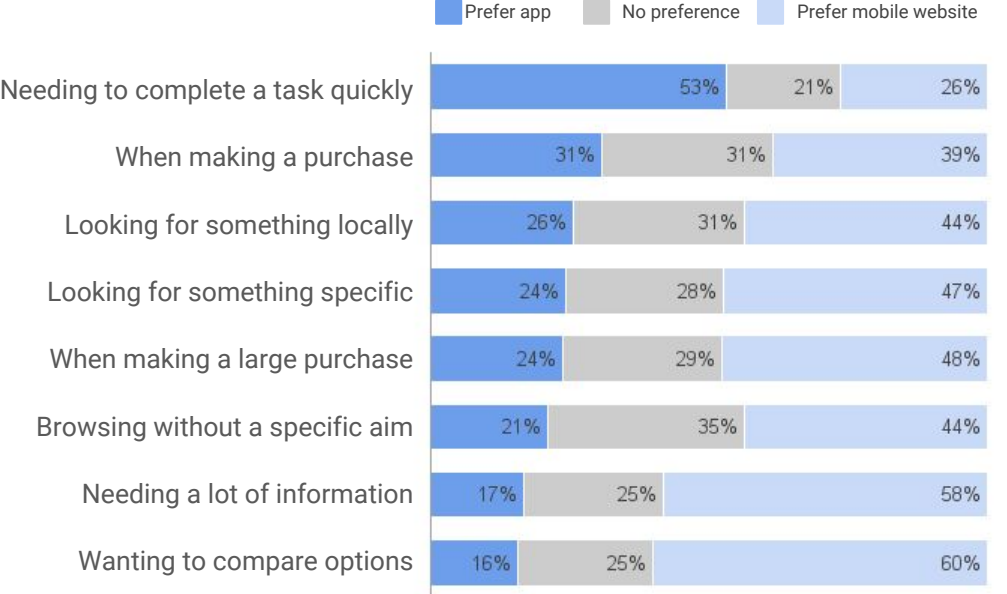

- Mobile websites are preferred for most shopping activities except when speed is needed.
- There is an especially strong lean for mobile websites when it comes to broad information gathering situations such as browsing without a specific aim or wanting to compare options.
- Containing more information makes mobile websites the preferred platform for large purchases (see slide 13).

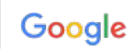

# I Why aren't travelers booking on mobile?

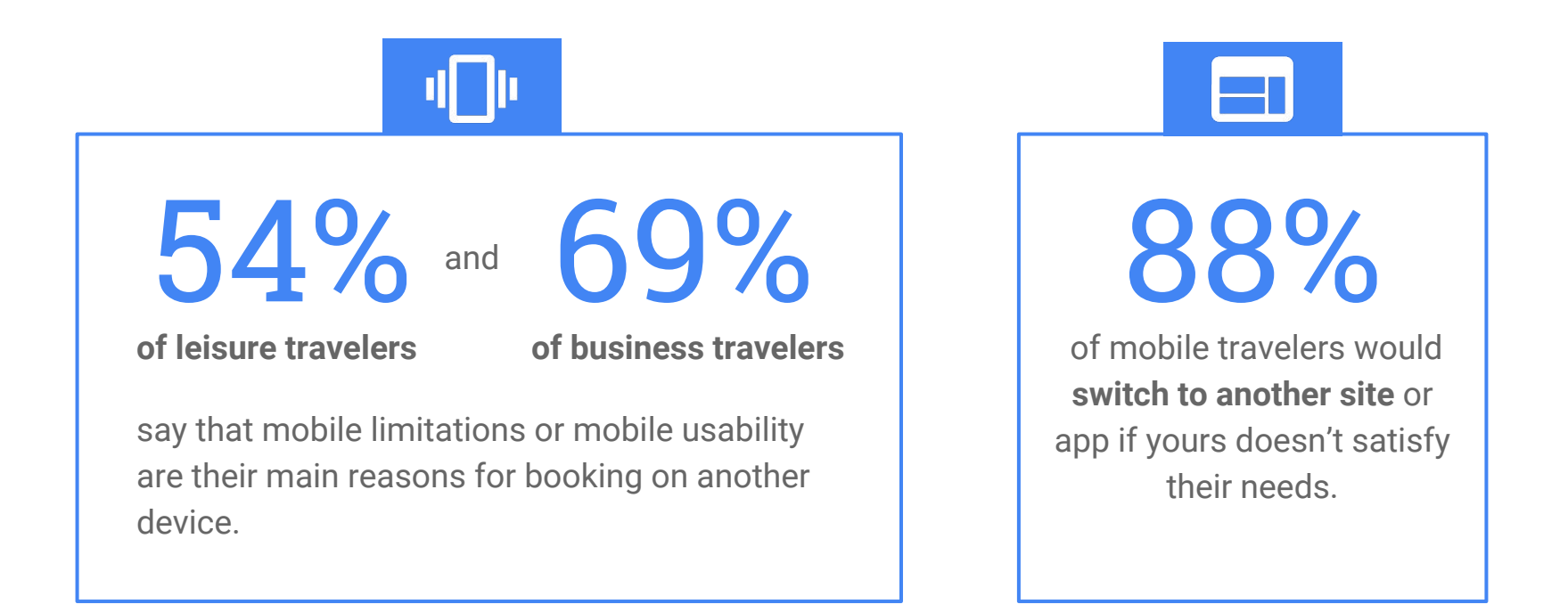

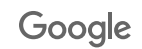

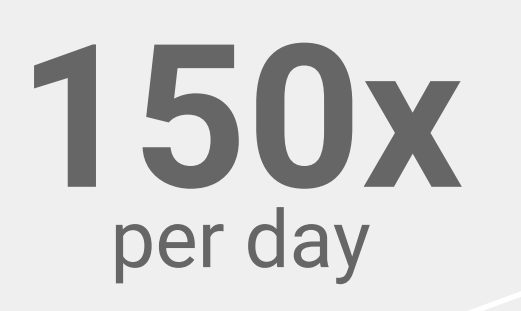

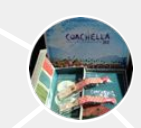

At work, book Coachella tickets **11:36am**

Buy new tote to take to Coachella **11:15am**

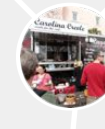

Use maps to get directions to Creole food truck **1:13pm**

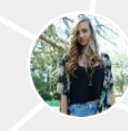

Browse festival styles on YouTube **7:15pm**

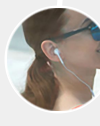

At bus stop, listen to new music playlist **8:30am**

Wake up and read news online

**6:50am**

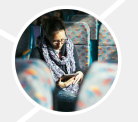

On bus, check email for sales this weekend **5:29pm**

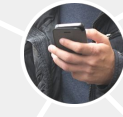

Use flashlight app to find dropped earring **11:09pm**

At lunch, play Scrabble while waiting in line

**1:33pm**

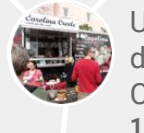

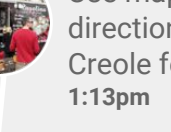

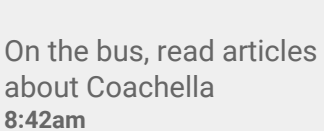

**8:42am**

**Search Engine Land** NEWS SEO **SEM SEARCH ENGINES** LOCAL **SOCIAL RETAIL MORE** 

#### **Mobile**

# It's Official: Google Says More Searches **Now On Mobile Than On Desktop**

### Company officially confirms what many have been anticipating for years.

Greg Sterling on May 5, 2015 at 12:34 pm

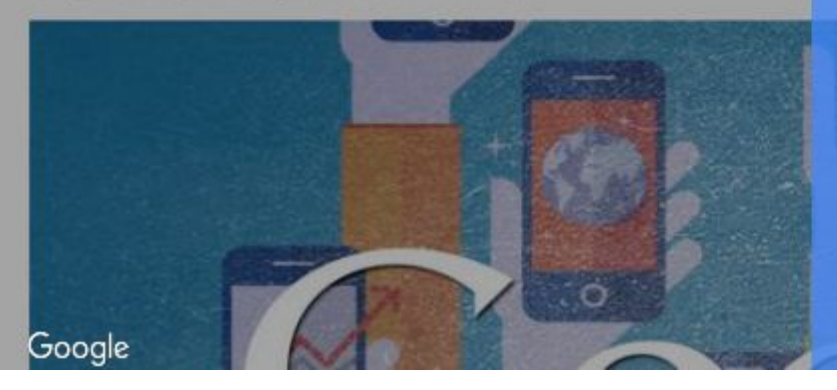

## $>50\%$

of search query traffic comes from a mobile device

Proprietary + Confider

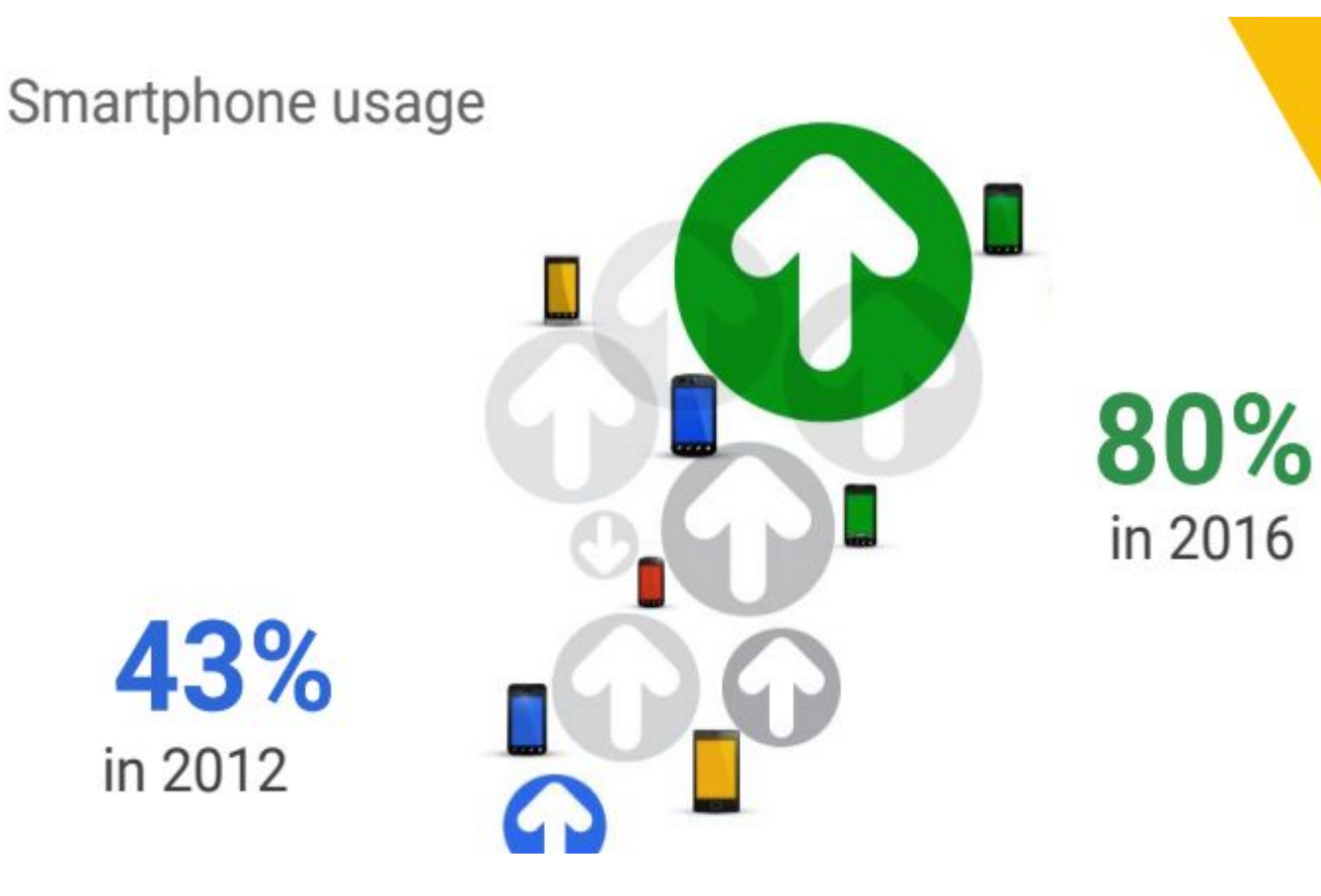